# Dell™ Inspiron™ One 2320 소유자 매뉴얼

규정 모델 : W03C 규정 유형 : W03C001

www.dell.com | support.dell.com

#### 주 , 주의 , 및 경고

 $\mathbb Z$  주 : 주는 컴퓨터의 활용도를 높이는 데 도움이 되는 중요한 정보입니다.

- $\bigwedge$  주의 : 주의는 하드웨어의 손상 또는 데이터 유실 위험을 설명하며 이러한 문 제를 방지할 수 있는 방법을 알려줍니다 .
- 경고 : 경고는 재산상의 피해나 심각한 부상 또는 사망을 유발할 수 있는 위험 이 있음을 알려줍니다 .

2011 - 07 Rev. A00

\_\_\_\_\_\_\_\_\_\_\_\_\_\_\_\_\_\_\_\_

이 문서의 정보는 사전 통보 없이 변경될 수 있습니다 . **© 2011 Dell Inc.** 저작권 본사 소유 .

Dell Inc. 의 서면 승인 없이 어떠한 방식으로든 본 자료를 무단 복제하는 행위는 엄격히 금지 됩니다 .

본 설명서에 사용된 상표 : Dell™, DELL™ 로고 , 및 Inspiron™ 은 Dell Inc. 의 상표입니다 . Microsoft™, Windows™, 및 Windows 시작 단추 로고는 미국 및 / 또는 기타 국가에서 Microsoft Corporation 의 상표 또는 등록 상표입니다 .

본 설명서에서는 특정 회사의 마크나 제품 이름의 사실성을 입증하기 위해 기타 상표나 상호 를 사용할 수도 있습니다 . Dell Inc. 는 자사가 소유하고 있는 것 이외의 타사 소유 상표 및 상 표명에 대한 어떠한 소유권도 갖고 있지 않습니다 .

### 목차

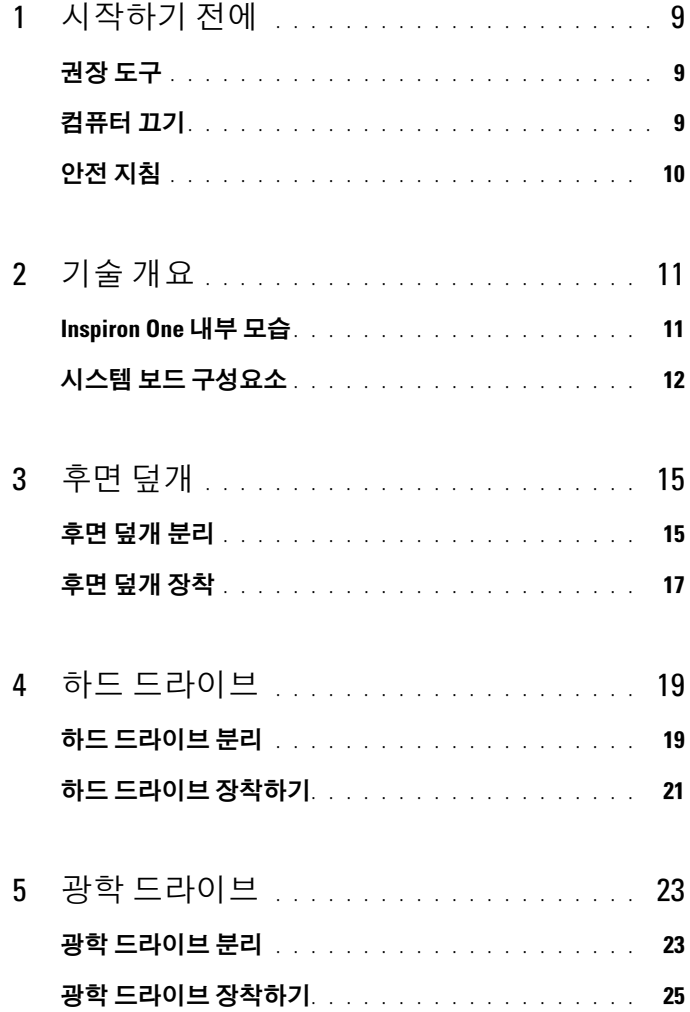

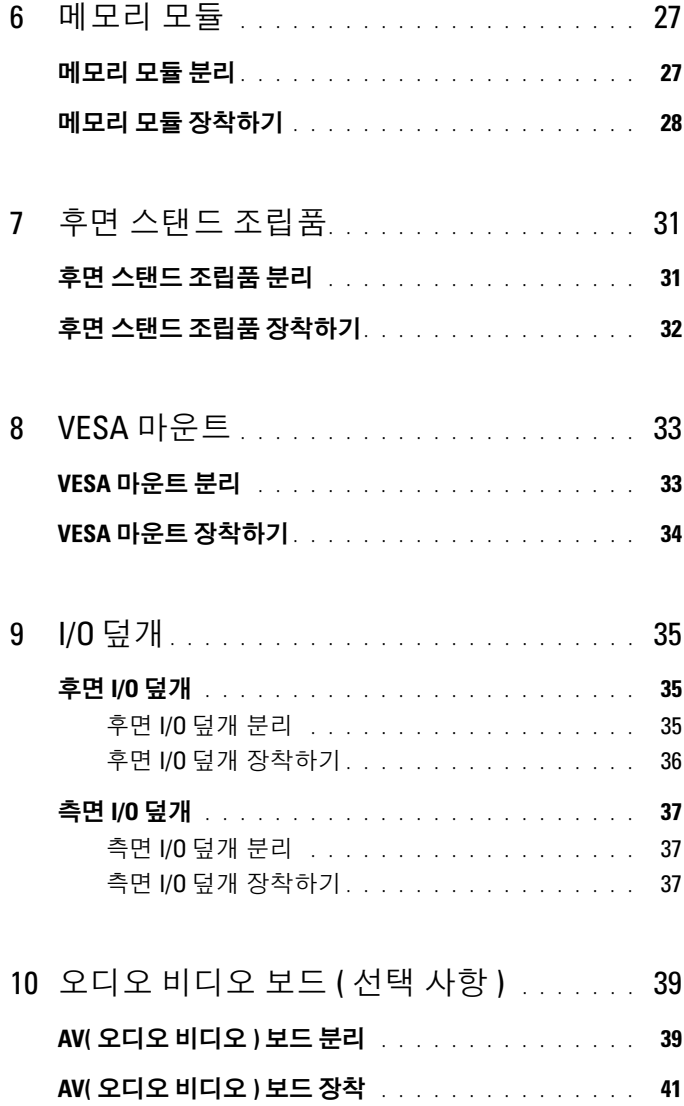

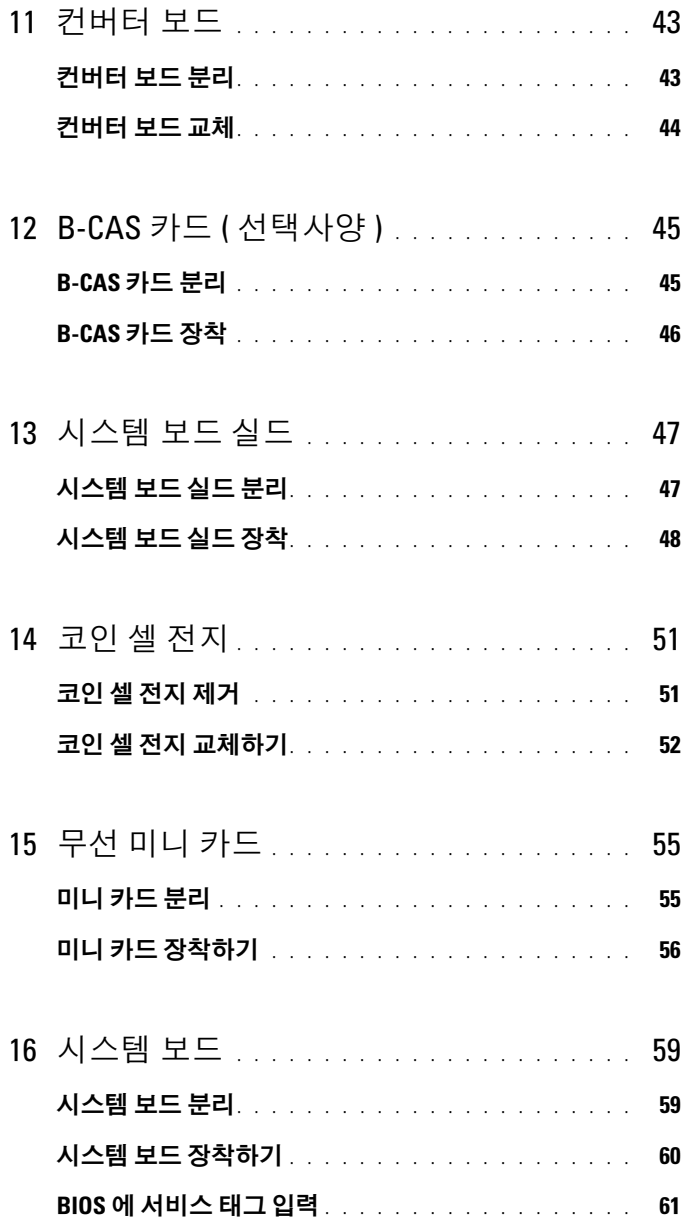

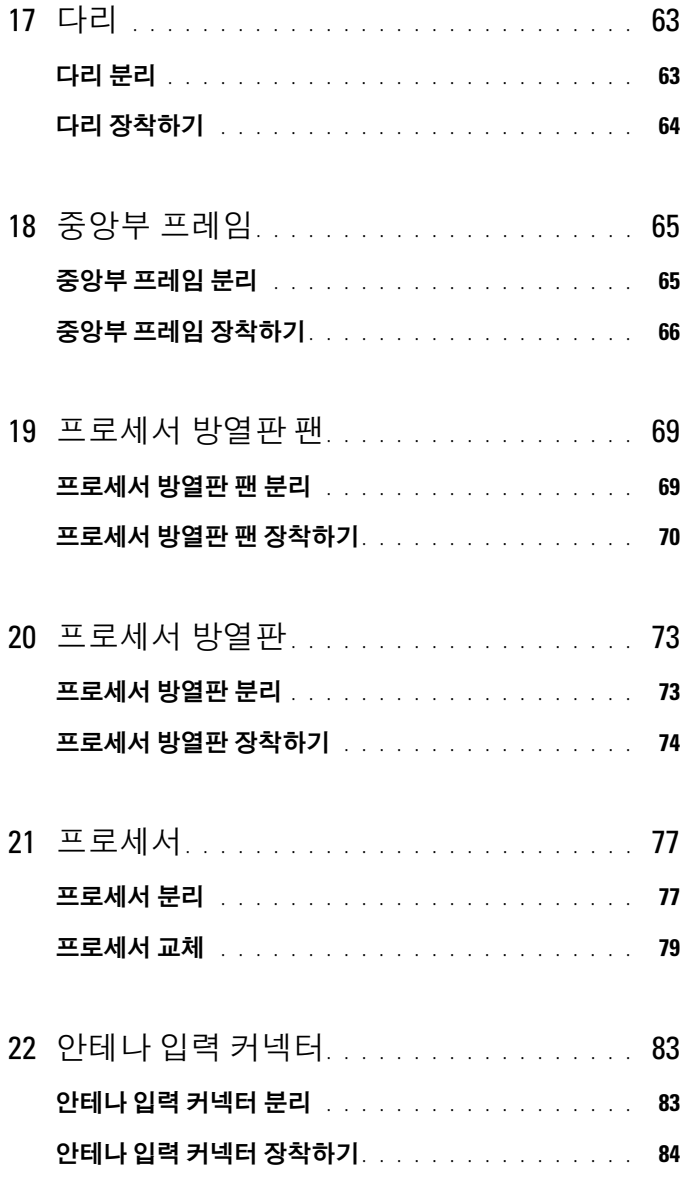

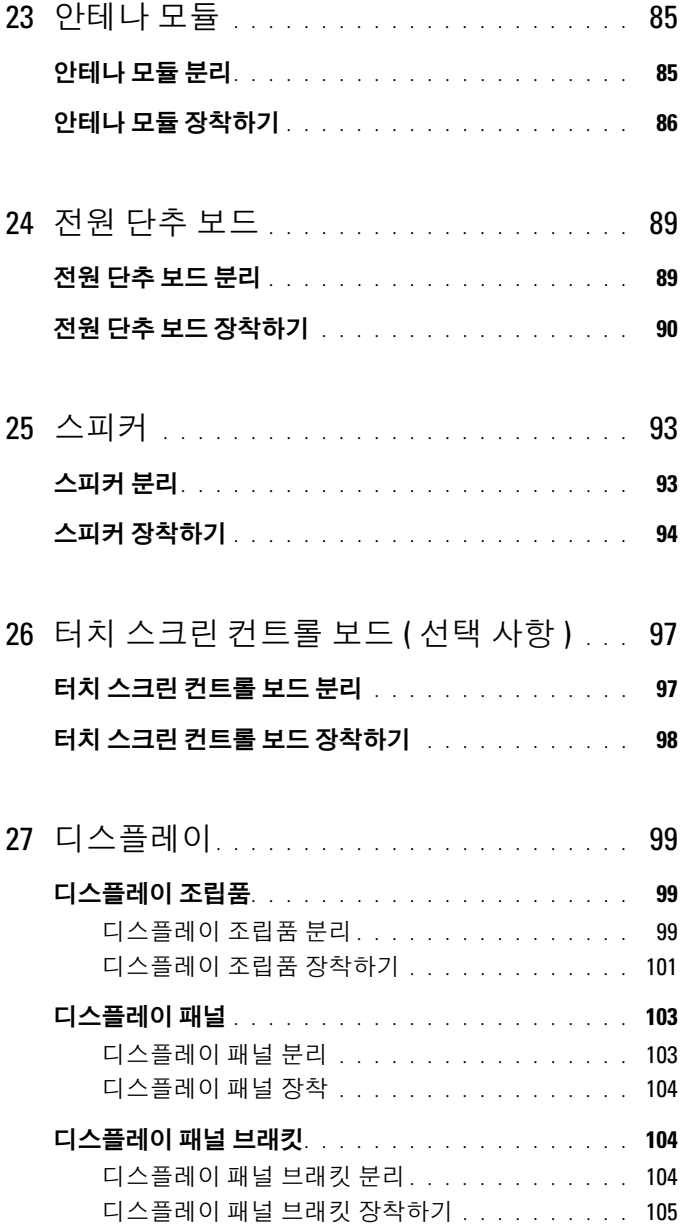

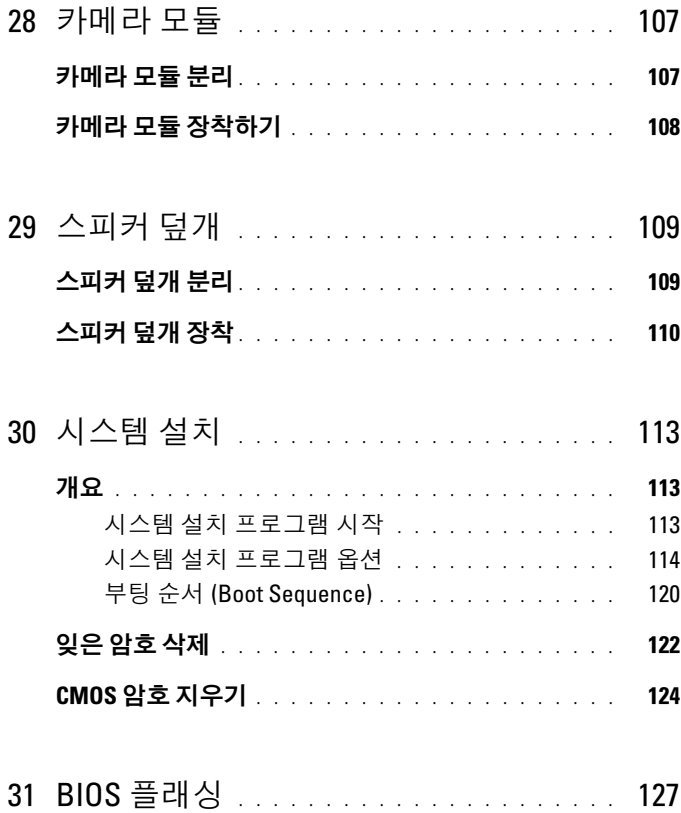

## <span id="page-8-3"></span><span id="page-8-0"></span>시작하기 전에

이 설명서에서는 컴퓨터 구성 부품을 분리 및 설치하는 절차에 대해 설명 합니다 . 특별히 언급하지 않는한 , <sup>각</sup> 절차에서는 다음과 같은 조건을 전제 하고 있음을 유의하십시오 .

- 9[페이지의](#page-8-2) "컴퓨터 끄기" 및 10[페이지의](#page-9-0) "안전 지침"의 단계를 수행했습 니다 .
- 컴퓨터와 함께 제공된 안전 정보를 읽었습니다 *.*
- 분리 절차를 역순으로 수행하여 구성요소를 교체하거나 별도로 구매한 경우에는 해당 구성요소를 설치할 수 있습니다 .

### <span id="page-8-1"></span>권장 도구

<sup>본</sup> 설명서의 절차를 수행하는 <sup>데</sup> 다음 도구가 필요할 <sup>수</sup> 있습니다 .

- 소형 십자 드라이버
- 육각 너트 드라이버
- <span id="page-8-4"></span>• support.dell.com 에서 제공하는 플래시 BIOS 실행 업데이트 프로그램

### <span id="page-8-2"></span>컴퓨터 끄기

- $\bigwedge$  주의 : 데이터 손실을 방지하려면 컴퓨터를 끄기 전에 열린 파일을 모두 저장 한 후 닫고 열린 프로그램을 모두 종료하십시오 .
	- 1 열려 있는 모든 파일을 저장하고 닫은 다음 사용 중의 모든 프로그램을 종료합니다 .
	- 2 운영 체제를 종료하려면 시작 <sup>(4)</sup>을 클릭한 다음 **종료**를 클릭합니다.
	- 3 컴퓨터가 꺼져있는지 확인하십시오 . 운영 체제를 종료할 때 컴퓨터가 자동으로 꺼지지 않으면 컴퓨터가 꺼질 때까지 전원 단추를 계속 누르 고 있습니다.

### <span id="page-9-0"></span>안전 지침

컴퓨터의 손상을 방지하고 안전하게 작업하기 위해 다음 안전 지침을 따르 십시오 .

- 경고 : 컴퓨터 내부 작업을 시작하기 전에 컴퓨터와 함께 제공된 안전 정보를 읽어보십시오 . 자세한 안전 모범 사례 정보는 Regulatory Compliance( 규정 준 수 ) 홈 페이지 (dell.com/regulatory\_compliance) 를 참조하십시오 .
- 경고 : 인클로저를 열고 조립품을 교체 , 분리 또는 설치하기 전에 모든 전원 을 분리합니다 . 설치가 완료되면 전원에 연결하기 전에 인클로저를 장착하고 고정 장치를 모두 장착해야 합니다 .
- 주의 : 숙련된 서비스 기술자만 컴퓨터 덮개를 분리하고 컴퓨터 내부의 구성 요소에 액세스할 수 있습니다 . 안전 지침 , 컴퓨터 내부 작업 및 정전기 방전 방지에 대한 전체 정보는 안전 지침을 참조하십시오 .
- $\overline{\bigwedge}$  주의 : 정전기 방전을 방지하려면 손목 접지대를 사용하거나 도색되지 않은 금속 표면 ( 예 : 컴퓨터의 커넥터 ) 을 주기적으로 만져 접지합니다 .
- $\bigwedge$  주의 : 케이블을 분리할 때는 케이블을 직접 잡아 당기지 말고 커넥터나 당기 탭을 잡고 분리하십시오 . 일부 케이블에는 잠금 장치가 있는 커넥터가 달려 있으므로 이와 같은 종류의 케이블을 분리하는 경우에는 잠금 탭을 누르고 분 리하십시오 . 커넥터를 잡아 당길 때 커넥터 핀이 구부러지지 않도록 평평하 게 하십시오 . 케이블을 연결하기 전에 두 커넥터가 올바르게 조정되었는지도 확인하십시오 .
- 주의 : 컴퓨터가 손상되지 않도록 하려면 컴퓨터 내부를 작업하기 전에 다음 단계를 수행하십시오 .
	- 1 컴퓨터 덮개가 긁히지 않도록 작업대 표면이 평평하고 깨끗한지 확인 함니다 .
	- 2 컴퓨터와 컴퓨터에 연결된 장치의 전원을 끄십시오. 9[페이지의](#page-8-2) "컴퓨터 [끄기](#page-8-2) " 를 참조하십시오 .
- 주의 : 네트워크 케이블을 분리하려면 먼저 컴퓨터에서 케이블을 분리한 다 음 네트워크 장치에서 케이블을 분리하십시오 .
	- 3 컴퓨터에 연결된 전화선이나 네트워크 케이블을 부리하십시오.
	- 4 컴퓨터 및 모든 연결된 장치를 전원 콘센트에서 분리하십시오 .
	- 5 컴퓨터에서 장착된 모든 장치를 부리합니다.
	- 6 컴퓨터가 콘센트에 연결되어 있는 상태에서 전원 단추를 누르고 있어 시스템 보드를 접지합니다 .
- $\bigwedge$  주의 : 컴퓨터 내부의 부품을 만지기 전에 컴퓨터 뒷면 금속처럼 도색되지 않 은 금속 표면을 만져 접지하십시오 . 작업하는 동안 컴퓨터의 도색되지 않은 금속 표면을 주기적으로 만져 내부 구성부품을 손상시킬 수 있는 정전기를 제 거하십시오 .

## <span id="page-10-0"></span>기술 개요

- 경고 : 컴퓨터 내부 작업을 시작하기 전에 컴퓨터와 함께 제공된 안전 정보를 읽어보십시오 . 자세한 안전 모범 사례 정보는 Regulatory Compliance( 규정 준 수 ) 홈 페이지 (dell.com/regulatory\_compliance) 를 참조하십시오 .
- 주의 : 공인된 서비스 기술자만 컴퓨터를 수리해야 합니다 . Dell 사에서 공인 하지 않은 서비스로 인한 손상에 대해서는 보상하지 않습니다 .
- 주의 : 정전기 방전을 방지하려면 손목 접지대를 사용하거나 도색되지 않은 금속 표면 ( 예 : 컴퓨터의 커넥터 ) 을 주기적으로 만져 접지합니다 .

### <span id="page-10-1"></span>Inspiron One 내부 모습

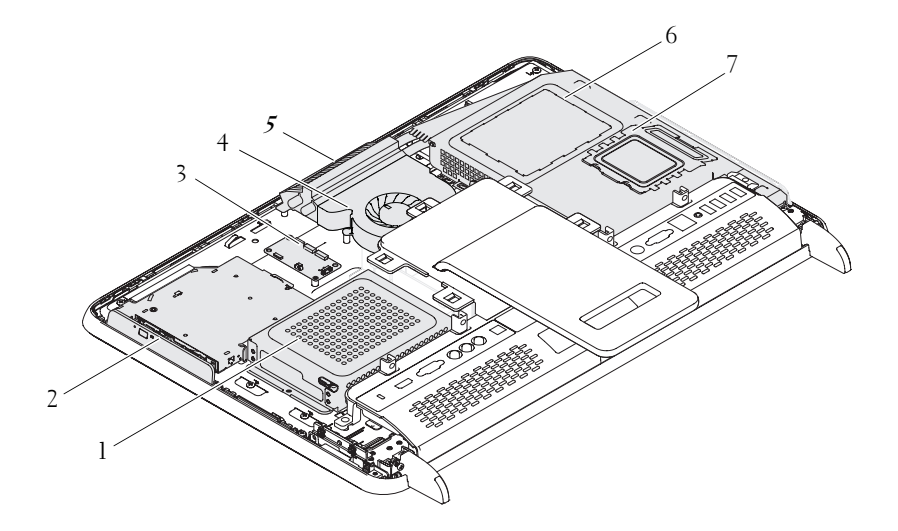

- 1 하드 드라이브 2 광학 드라이브 3 터치 스크린 컨트롤 보드 ( 선택 사항 ) 4 프로세서 방열판 팬 5 카메라 모듈 6 시스템 보드 실드 7 메모리 모듈 덮개
	- 기술 개요 11

### <span id="page-11-0"></span>시스템 보드 구성요소

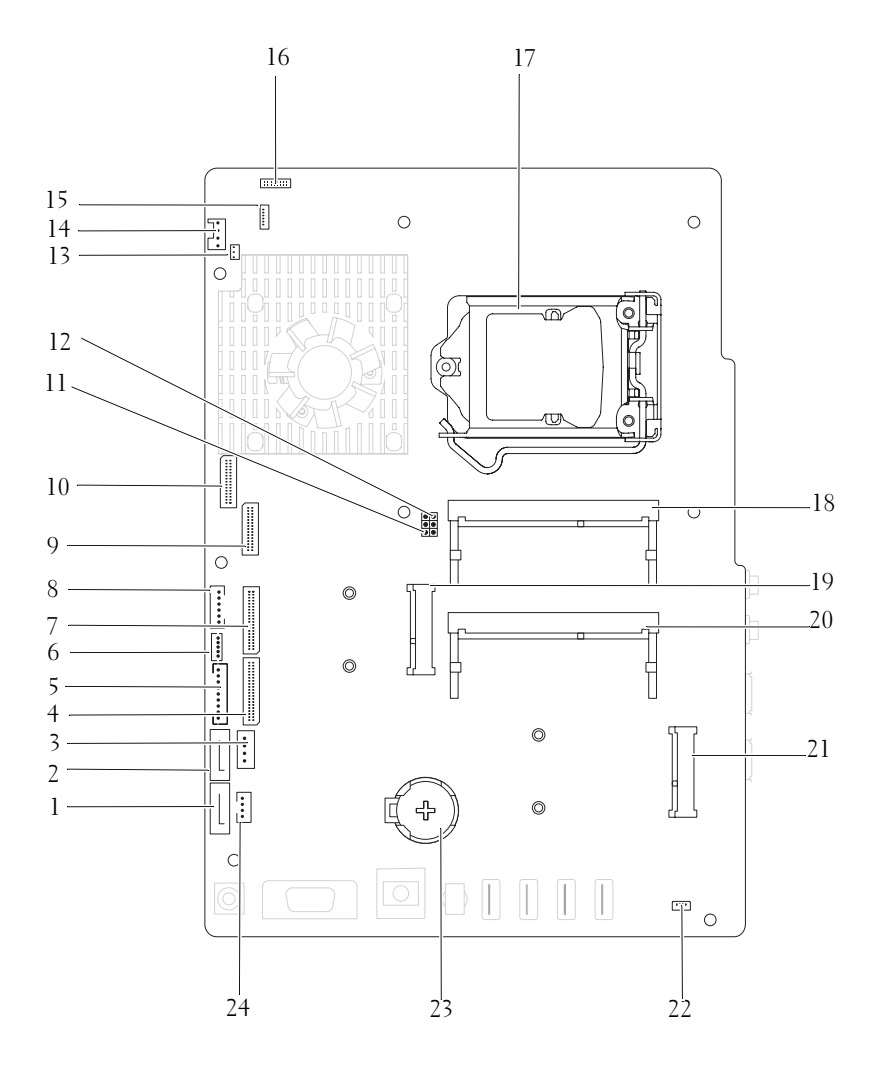

- SATA 커넥터 (ODD) 2 SATA 커넥터 (HDD)
- 하드 드라이브 전원 케이블 커넥터 (HDD PWR)
- 디스플레이 패널 전원 케이블 커넥터 6 터치 스크린 케이블 커넥터 (Touch)
- 
- LVDS 케이블 커넥터 (UMA) 10 LVDS 케이블 커넥터 (GPU)
- 암호 재설정 점퍼 (PASSWORD\_CLEAR)
- IR 블래스터 케이블 커넥터 (CIR Emitter)
- 
- 
- 
- 
- 
- 
- AV 보드 케이블 커넥터 (UMA)
- 
- AV 보드 케이블 커넥터 (GPU)  $8$  전원 단추 및 하드 드라이브 활동 조명 케이블 커넥터
	-
	- CMOS 재설정 점퍼 (CMOS\_CLEAR)
	- 시스템 팬 케이블 커넥터
- IR 케이블 커넥터 16 카메라 케이블 커넥터
- 프로세서 소켓 18 메모리 모듈 커넥터 (CHA-DIMM)
- 19 미니 카드 커넥터 20 메모리 모듈 커넥터 (CHB-DIMM)
- 미니 카드 커넥터 (TV) 22 스피커 케이블 커넥터 (CN 10)
- 배터리 소켓 (CMOS) 24 광학 드라이브 전원 케이블 커넥터 (ODD PWR)

#### 기술 개요

## <span id="page-14-0"></span>후면 덮개

- 경고 : 컴퓨터 내부 작업을 시작하기 전에 컴퓨터와 함께 제공된 안전 정보를 읽어보십시오 . 자세한 안전 모범 사례 정보는 Regulatory Compliance( 규정 준 수 ) 홈 페이지 (dell.com/regulatory\_compliance) 를 참조하십시오 .
- 주의 : 공인된 서비스 기술자만 컴퓨터를 수리해야 합니다 . Dell 사에서 공인 하지 않은 서비스로 인한 손상에 대해서는 보상하지 않습니다 .
- $\overline{\bigwedge}$  주의 : 정전기 방전을 방지하려면 손목 접지대를 사용하거나 도색되지 않은 금속 표면 ( 예 : 컴퓨터의 커넥터 ) 을 주기적으로 만져 접지합니다 .

주의 : 책상 위에 컴퓨터와 분리한 덮개를 지지할 수 있을 정도의 충분한 공간 ( 최소 30cm) 을 확보합니다 .

### <span id="page-14-2"></span><span id="page-14-1"></span>후면 덮개 분리

- 1 9 [페이지의](#page-8-3) " 시작하기 전에 " 의 지침을 따릅니다 .
- $\bigwedge$  주의 : 디스플레이의 긁힘을 방지하려면 컴퓨터를 열기 전에 컥퓨터를 부드 러운 천이나 깨끗한 표면에 놓도록 합니다 .
	- 2 평평한 표면에 컴퓨터를 뒤집어 놓습니다 .
	- 3 후면 덮개를 컴퓨터에 고정하는 나사 6 개를 분리합니다 .

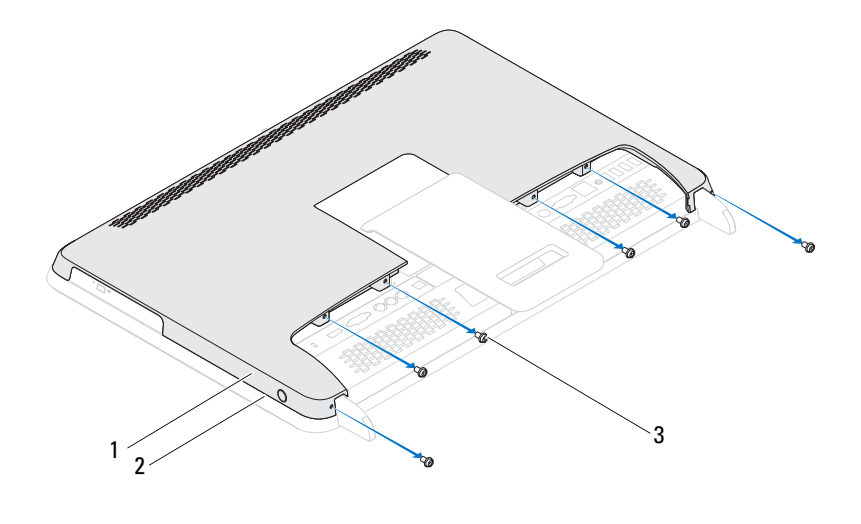

 후면 덮개 2 중앙부 프레임 나사 (6 개 )

 후면 덮개를 탭에서 들어 중앙부 프레임에서 분리하고 후면 덮개를 들 어 올려 컴퓨터에서 분리합니다 .

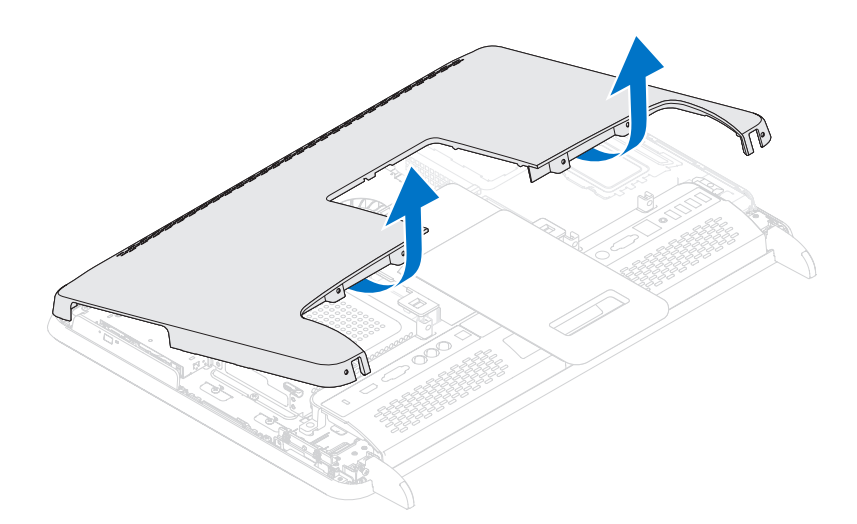

<span id="page-16-1"></span>5 후면 덮개를 안전한 곳에 보관합니다 .

#### <span id="page-16-0"></span>후면 덮개 장착

- 1 9 [페이지의](#page-8-3) " 시작하기 전에 " 의 지침을 따릅니다 .
- 2 후면 덮개 상단의 탭을 중앙부 프레임의 슬롯에 맞춥니다 .
- 3 후면 덮개의 측면에 있는 탭을 중앙부 프레임의 슬롯에 맞춘 후 후면 덮 개를 제자리에 고정합니다 .
- 4 후면 덮개를 컴퓨터에 고정하는 나사 6 개를 교체합니다 .
- 5 컴퓨터를 바로 세웁니다 .
- 주의 : 컴퓨터의 전원을 켜기 전에 나사를 모두 장착하고 컴퓨터 내부에 남아 있는 나사가 없는지 확인합니다 . 이렇게 하지 않으면 컴퓨터가 손상될 수 있 습니다 .
	- 6 컴퓨터와 장착된 모든 장치를 전원 콘센트에 연결하고 전원을 켭니다 .

#### 후면 덮개 | 17

#### 18 | 후면 덮개

## <span id="page-18-0"></span>하드 드라이브

- 경고 : 컴퓨터 내부 작업을 시작하기 전에 컴퓨터와 함께 제공된 안전 정보를 읽어보십시오 . 자세한 안전 모범 사례 정보는 Regulatory Compliance( 규정 준 수 ) 홈 페이지 (dell.com/regulatory\_compliance) 를 참조하십시오 .
- - $\bigwedge$  경고 : 컴퓨터에서 과열된 상태의 하드 드라이브를 분리하는 경우 하드 드라 이브의 금속 부분을 만지지 마십시오 .
	- $\bigwedge$  주의 : 공인된 서비스 기술자만 컴퓨터를 수리해야 합니다 . Dell 사에서 공인 하지 않은 서비스로 인한 손상에 대해서는 보상하지 않습니다 .
	- 주의 : 정전기 방전을 방지하려면 손목 접지대를 사용하거나 도색되지 않은 금속 표면 ( 예 : 컴퓨터의 커넥터 ) 을 주기적으로 만져 접지합니다 .
	- 주의 : 데이터 손실을 방지하기 위해 , 하드 드라이브를 분리하기 전에 컴퓨터 의 전원을 꺼야 합니다 (9 [페이지의](#page-8-4) " 컴퓨터 끄기 " 참조 ). 컴퓨터가 켜져 있거 나 절전 상태인 경우에는 하드 드라이브를 분리하지 마십시오 .
	- $\bigwedge$  주의 : 하드 드라이브는 충격에 약하므로 하드 드라이브를 다룰 때는 주의한 니다 .
	- <mark>◇</mark> 주 : Dell 사는 자사에서 구입하지 않은 하드 드라이브는 지원하지 않으며 호 환성도 보증하지 않습니다 .
	- $\mathbb Z$   $\tilde \Gamma$  : Dell 에서 구입하지 않은 하드 드라이브를 설치하는 경우 , 새 하드 드라이 브에 운영 체제 , 드라이버 및 유틸리티를 설치해야 합니다 .

### <span id="page-18-1"></span>하드 드라이브 분리

- 1 9 [페이지의](#page-8-3) " 시작하기 전에 " 의 지침을 따릅니다 .
- 2 후면 덮개를 분리합니다. 15[페이지의](#page-14-2) "후면 덮개 분리"를 참조하십시오.
- 3 하드 드라이브 조립품을 섀시에 고정하는 나사를 분리합니다 .
- 4 하드 드라이브 조립품을 밀고 들어 올린 후 하드 드라이브의 커넥터에 서 저워 케이블 및 데이터 케이블을 부리합니다 .

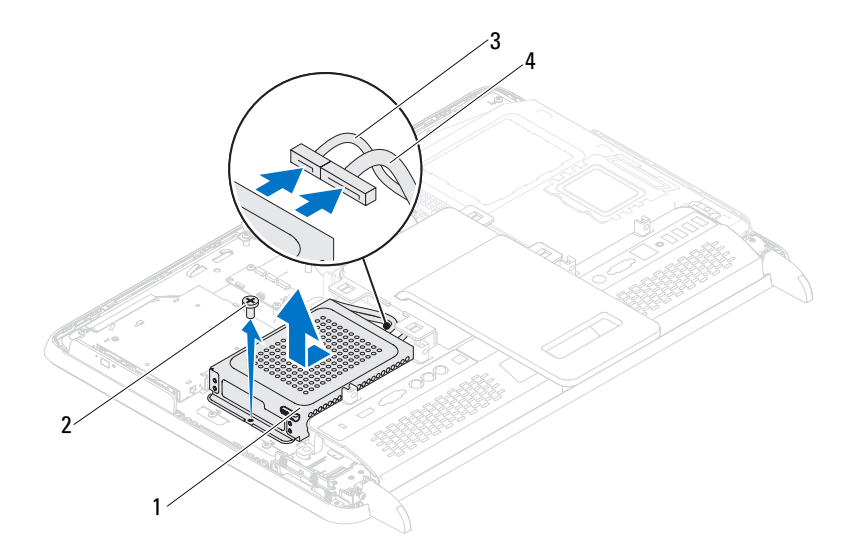

- 하드 드라이브 조립품 2 나사 (1 개 )
- 데이터 케이블 4 전원 케이블
- 하드 드라이브 케이지를 하드 드라이브에 고정하는 나사 4 개를 분리합 니다.
- 하드 드라이브 케이지를 밀어 하드 드라이브에서 분리합니다 .

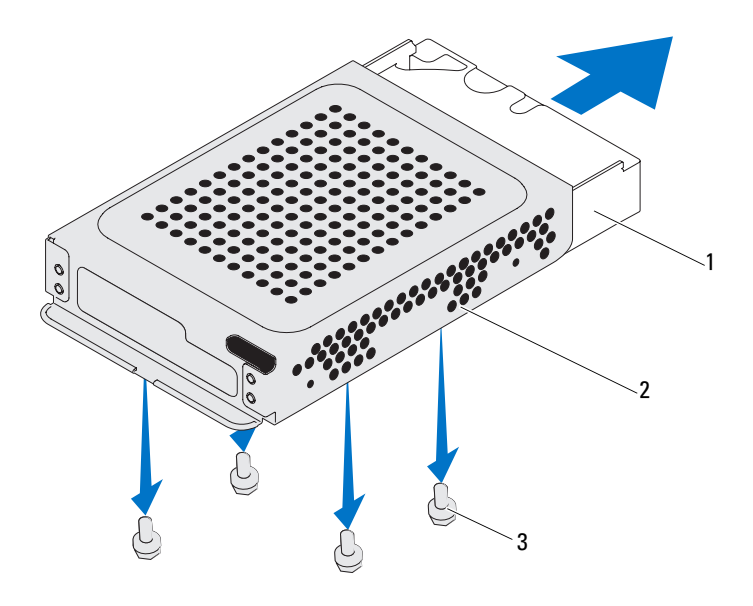

 하드 드라이브 2 하드 드라이브 케이지 나사 (4 개 )

#### <span id="page-20-0"></span>하드 드라이브 장착하기

- 9 [페이지의](#page-8-3) " 시작하기 전에 " 의 지침을 따릅니다 .
- 하드 드라이브를 하드 드라이브 케이지로 밀고 하드 드라이브 케이지 의 나사 구멍을 하드 드라이브의 나사 구멍에 맞춥니다 .
- 하드 드라이브 케이지를 하드 드라이브에 고정하는 나사 4 개를 장착합 니다.
- 전원 케이블 및 데이터 케이블을 하드 드라이브의 커넥터에 연결합니 다.
- 5 하드 드라이브 조립품을 섀시에 놓고 제자리에 밀어 넣습니다.
- 하드 드라이브 조립품을 시스템 보드에 고정하는 나사를 장착합니다 .

7 후면 덮개를 장착합니다. 17[페이지의](#page-16-1) "후면 덮개 장착"를 참조하십시오.

#### 주의 : 컴퓨터의 전원을 켜기 전에 나사를 모두 장착하고 컴퓨터 내부에 남아 있는 나사가 없는지 확인합니다 . 이렇게 하지 않으면 컴퓨터가 손상될 수 있  $G$ 니다.

8 컴퓨터와 장착된 모든 장치를 전원 콘센트에 연결하고 전원을 켭니다 .

## <span id="page-22-0"></span>광학 드라이브

경고 : 컴퓨터 내부 작업을 시작하기 전에 컴퓨터와 함께 제공된 안전 정보를 읽어보십시오 . 자세한 안전 모범 사례 정보는 Regulatory Compliance( 규정 준 수 ) 홈 페이지 (dell.com/regulatory\_compliance) 를 참조하십시오 .

주의 : 공인된 서비스 기술자만 컴퓨터를 수리해야 합니다 . Dell 사에서 공인 하지 않은 서비스로 인한 손상에 대해서는 보상하지 않습니다 .

주의 : 정전기 방전을 방지하려면 손목 접지대를 사용하거나 도색되지 않은 금속 표면 ( 예 : 컴퓨터의 커넥터 ) 을 주기적으로 만져 접지합니다 .

### <span id="page-22-1"></span>광학 드라이브 분리

- 1 9 [페이지의](#page-8-3) " 시작하기 전에 " 의 지침을 따릅니다 .
- 2 후면 덮개를 분리합니다. 15[페이지의](#page-14-2) "후면 덮개 분리"를 참조하십시오.
- 3 광학 드라이브의 커넥터에서 전원 케이블 및 데이터 케이블을 분리합 니다 .
- 4 광학 드라이브 조립품을 섀시에 고정하는 나사를 분리합니다 .
- 5 광학 드라이브 조립품을 밀어 광학 드라이브 베이에서 꺼냅니다 .

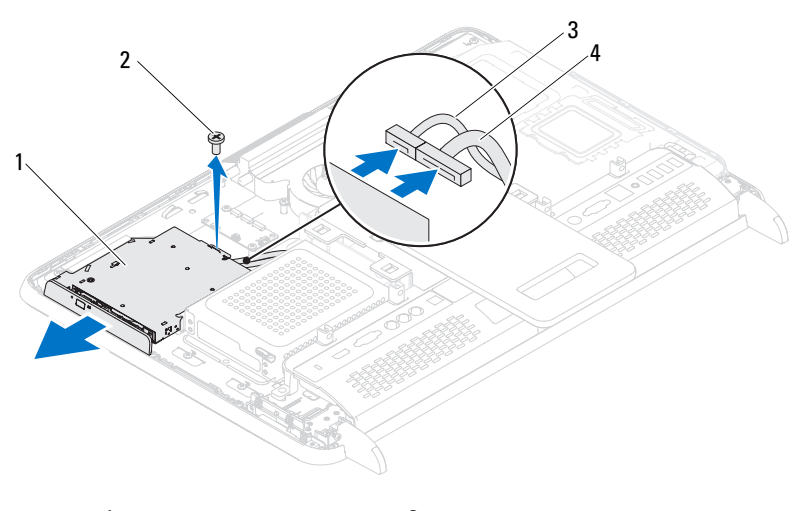

- 광학 드라이브 조립품 2 나사
- 데이터 케이블 4 전원 케이블
- 광학 드라이브 브래킷을 광학 드라이브의 후면에 고정하는 나사 2 개를 분리합니다 .
- 광학 드라이브에서 광학 드라이브 브래킷을 분리합니다 .

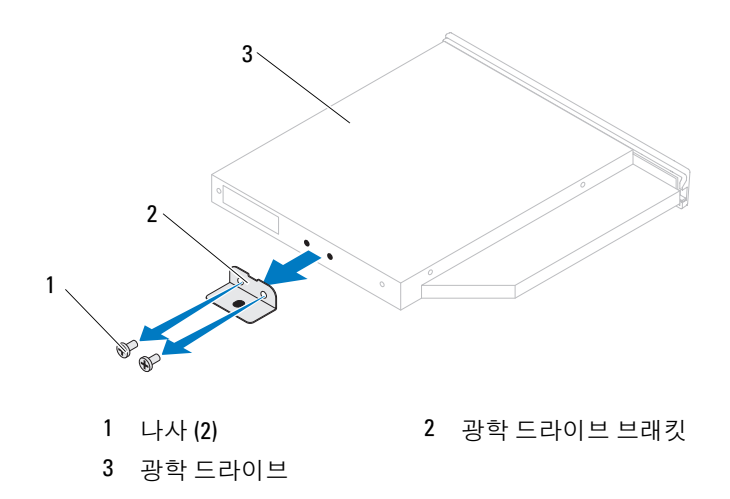

#### <span id="page-24-0"></span>광학 드라이브 장착하기

- 1 9 [페이지의](#page-8-3) " 시작하기 전에 " 의 지침을 따릅니다 .
- 2 광학 드라이브 브래킷의 나사 구멍을 광학 드라이브의 나사 구멍에 맞 춥니다 .
- 3 광학 드라이브 브래킷을 광학 드라이브에 고정하는 나사 2 개를 장착합 니다 .
- 4 광학 드라이브 조립품을 광학 드라이브 베이에 밀어 넣습니다 .
- 5 광학 드라이브 조립품을 새시에 고정하는 나사를 장착합니다.
- 6 전원 케이블 및 데이터 케이블을 광학 드라이브의 커넥터에 연결합니 다.
- 7 후면 덮개를 장착합니다. 17[페이지의](#page-16-1) "후면 덮개 장착"를 참조하십시오.
- $\bigwedge$  주의 : 컴퓨터의 전원을 켜기 전에 나사를 모두 장착하고 컴퓨터 내부에 남아 있는 나사가 없는지 확인합니다 . 이렇게 하지 않으면 컴퓨터가 손상될 수 있 습니다 .
	- 8 컴퓨터와 장착된 모든 장치를 전원 콘센트에 연결하고 전원을 켭니다 .

### <span id="page-26-0"></span>메모리 모듈

경고 : 컴퓨터 내부 작업을 시작하기 전에 컴퓨터와 함께 제공된 안전 정보를 읽어보십시오 . 자세한 안전 모범 사례 정보는 Regulatory Compliance( 규정 준 수 ) 홈 페이지 (dell.com/regulatory\_compliance) 를 참조하십시오 .

주의 : 공인된 서비스 기술자만 컴퓨터를 수리해야 합니다 . Dell 사에서 공인 하지 않은 서비스로 인한 손상에 대해서는 보상하지 않습니다 .

주의 : 정전기 방전을 방지하려면 손목 접지대를 사용하거나 도색되지 않은 금속 표면 ( 예 : 컴퓨터의 커넥터 ) 을 주기적으로 만져 접지합니다 .

#### <span id="page-26-1"></span>메모리 모듈 분리

- 1 9 [페이지의](#page-8-3) " 시작하기 전에 " 의 지침을 따릅니다 .
- 2 후면 덮개를 분리합니다. 15[페이지의](#page-14-2) "후면 덮개 분리"를 참조하십시오.
- 3 메모리 모듈 실드의 슬롯을 사용하여 메모리 모듈 실드를 들어 올리고 시스템 보드 실드에서 분리합니다 .

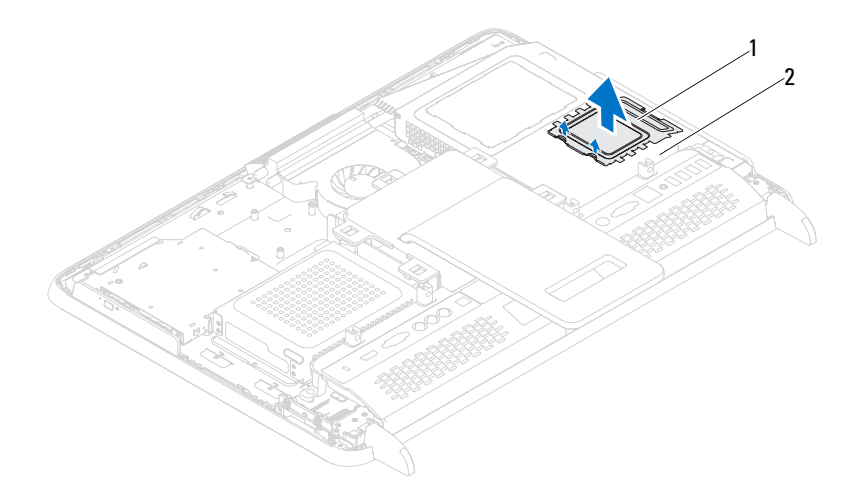

1 메모리 모듈 실드 2 시스템 보드 실드

- 4 메모리 모듈이 튀어 나올 때까지 메모리 모듈 커넥터의 양쪽 끝에 있는 고정 클립을 손끝으로 조심스럽게 벌립니다.
- 5 메모리 모듈 커넥터에서 메모리 모듈을 분리합니다 .

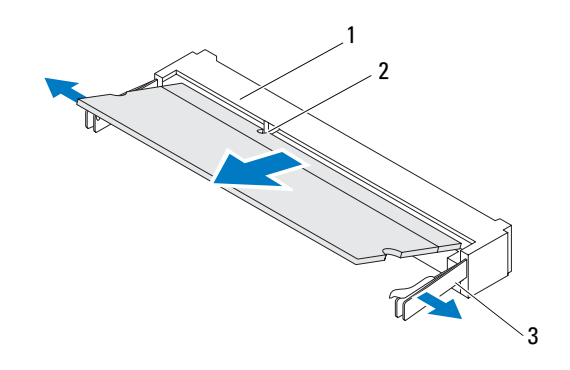

- 1 메모리 모듈 커넥터 2 노치
- 3 고정 클립 (2)

#### <span id="page-27-0"></span>메모리 모듈 장착하기

#### $\bigwedge$  주의 : 메모리 모듈이 올바르게 설치되지 않으면 컴퓨터가 부팅되지 않을 수 있습니다 .

- 1 9 페이지의 " [시작하기](#page-8-3) 전에 " 의 지침을 따릅니다 .
- 2 메모리 모듈의 노치를 메모리 모듈 커넥터의 탭에 맞춥니다 . 메모리 모듈을 45 도 각도로 슬롯에 단단히 밀어 넣고 딸깍 소리가 나면 서 제자리에 고정될 때까지 메모리 모듈을 아래로 누릅니다 . 소리가 나 지 않으면 메모리 모듈을 분리했다가 다시 설치합니다 .
- 3 메모리 모듈 실드를 시스템 보드 실드에 놓고 메모리 모듈 실드를 제자 리에 믹어 넣습니다.
- 4 후면 덮개를 장착합니다. 17[페이지의](#page-16-1) "후면 덮개 장착"를 참조하십시오.

주의 : 컴퓨터의 전원을 켜기 전에 나사를 모두 장착하고 컴퓨터 내부에 남아 있는 나사가 없는지 확인합니다 . 이렇게 하지 않으면 컴퓨터가 손상될 수 있 습니다 .

- 5 컴퓨터와 장착된 모든 장치를 전원 콘센트에 연결하고 전원을 켭니다 .
- 6 메모리 크기가 변경되었다는 메시지가 나타나면 <F1> 키를 눌러 계속 합니다.
- 7 컴퓨터에 로그온합니다 .

메모리가 올바르게 설치되어 있는지 확인하려면 시작 → 제어판 → 시 스템 <sup>및</sup> 보안 <sup>→</sup> 시스템<sup>을</sup> 클릭합니다 .

나열된 메모리 (RAM) <sup>의</sup> 크기를 확인합니다 .

#### 30 | 메모리 모듈

## <span id="page-30-0"></span>후면 스탠드 조립품

 $\bigwedge\hspace{-0.8mm}\bigwedge\limits^A$  경고 : 컴퓨터 내부 작업을 시작하기 전에 컴퓨터와 함께 제공된 안전 정보를 읽어보십시오 . 자세한 안전 모범 사례 정보는 Regulatory Compliance( 규정 준 수 ) 홈 페이지 (dell.com/regulatory\_compliance) 를 참조하십시오 .

주의 : 공인된 서비스 기술자만 컴퓨터를 수리해야 합니다 . Dell 사에서 공인 하지 않은 서비스로 인한 손상에 대해서는 보상하지 않습니다 .

주의 : 정전기 방전을 방지하려면 손목 접지대를 사용하거나 도색되지 않은 금속 표면 ( 예 : 컴퓨터의 커넥터 ) 을 주기적으로 만져 접지합니다 .

#### <span id="page-30-2"></span><span id="page-30-1"></span>후면 스탠드 조립품 분리

- 1 9 [페이지의](#page-8-3) " 시작하기 전에 " 의 지침을 따릅니다 .
- 2 후면 덮개를 분리합니다. 15[페이지의](#page-14-2) "후면 덮개 분리"를 참조하십시오.
- 3 후면 스탠드 조립품을 섀시에 고정하는 나사 2 개를 분리합니다 .
- 4 후면 스탠드 조립품을 컴퓨터 아래쪽으로 밀고 들어 올려 섀시에서 분 리합니다 .

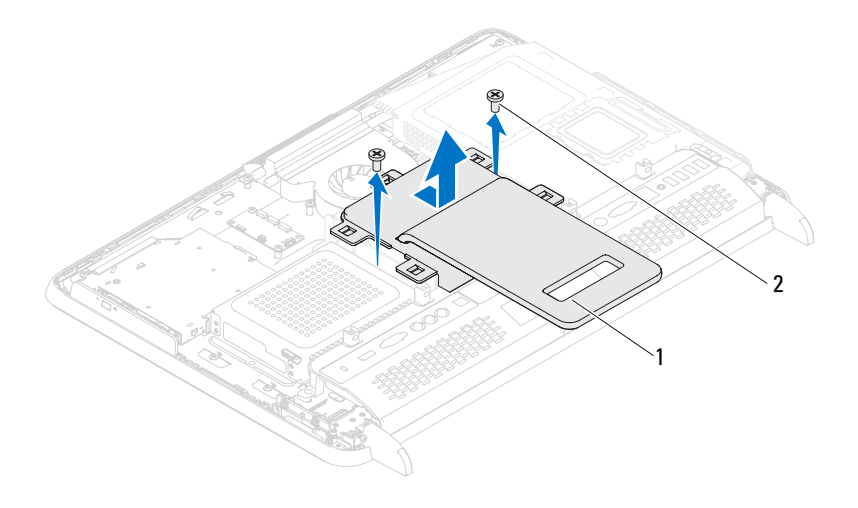

1 후면 스탠드 조립품 2 나사 (2)

#### <span id="page-31-1"></span><span id="page-31-0"></span>후면 스탠드 조립품 장착하기

- 1 9 페이지의 " [시작하기](#page-8-3) 전에 " 의 지침을 따릅니다 .
- 2 섀시에 후면 스탠드 조립품을 놓고 컴퓨터 위쪽으로 밀어 넣습니다 .
- 3 후면 스탠드 조립품을 섀시에 고정하는 나사 2 개를 장착합니다 .
- 4 후면 덮개를 장착합니다. 17[페이지의](#page-16-1) "후면 덮개 장착"를 참조하십시오.
- 주의 : 컴퓨터의 전원을 켜기 전에 나사를 모두 장착하고 컴퓨터 내부에 남아 있는 나사가 없는지 확인합니다 . 이렇게 하지 않으면 컴퓨터가 손상될 수 있 습니다 .
	- 5 컴퓨터와 장착된 모든 장치를 전원 콘센트에 연결하고 전원을 켭니다.

## <span id="page-32-0"></span>VESA 마운트

경고 : 컴퓨터 내부 작업을 시작하기 전에 컴퓨터와 함께 제공된 안전 정보를 읽어보십시오 . 자세한 안전 모범 사례 정보는 Regulatory Compliance( 규정 준 수 ) 홈 페이지 (dell.com/regulatory\_compliance) 를 참조하십시오 .

주의 : 공인된 서비스 기술자만 컴퓨터를 수리해야 합니다 . Dell 사에서 공인 하지 않은 서비스로 인한 손상에 대해서는 보상하지 않습니다 .

주의 : 정전기 방전을 방지하려면 손목 접지대를 사용하거나 도색되지 않은 금속 표면 ( 예 : 컴퓨터의 커넥터 ) 을 주기적으로 만져 접지합니다 .

#### <span id="page-32-1"></span>VESA 마운트 분리

- 1 9 [페이지의](#page-8-3) " 시작하기 전에 " 의 지침을 따릅니다 .
- 2 후면 덮개를 분리합니다. 15[페이지의](#page-14-2) "후면 덮개 분리"를 참조하십시오.
- 3 후면 스탠드 조립품을 분리합니다. 31[페이지의](#page-30-2) "후면 스탠드 조립품 분 [리](#page-30-2) " 를 참조하십시오 .
- 4 VESA 마운트를 섀시에 고정하는 나사 6 개를 분리합니다 .

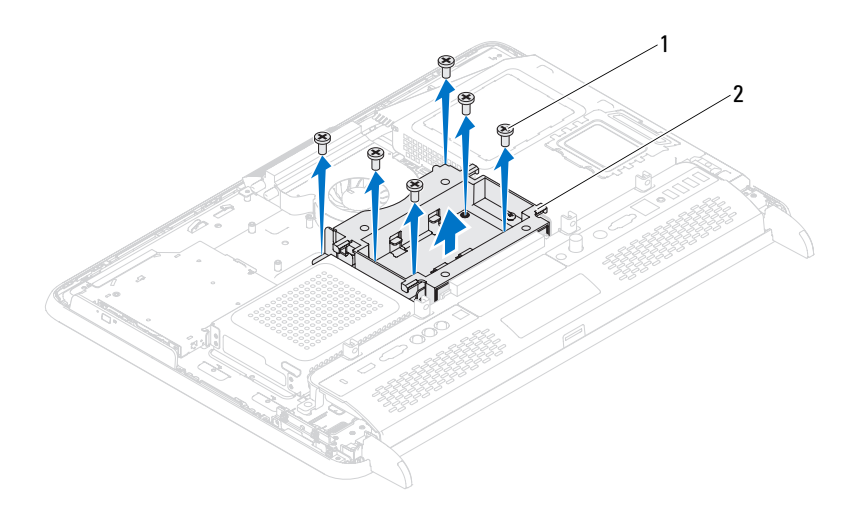

1 나사 (6 개 ) 2 VESA 마운트

5 VESA 마운트를 들어 올려 섀시에서 분리합니다 .

#### <span id="page-33-0"></span>VESA 마운트 장착하기

- 1 9 페이지의 " [시작하기](#page-8-3) 전에 " 의 지침을 따릅니다 .
- 2 VESA 마운트의 나사 구멍을 섀시의 나사 구멍에 맞추고 섀시에 VESA 마운트를 장착합니다 .
- 3 VESA 마운트를 섀시에 고정하는 나사 6 개를 장착합니다 .
- 4 후면 스탠드 조립품을 장착합니다. 32[페이지의](#page-31-1) "후면 스탠드 조립품 장 [착하기](#page-31-1) " 를 참조하십시오 .
- 5 후면 덮개를 장착합니다. 17[페이지의](#page-16-1) "후면 덮개 장착"를 참조하십시오.
- $\bigwedge$  주의 : 컴퓨터의 전원을 켜기 전에 나사를 모두 장착하고 컴퓨터 내부에 남아 있는 나사가 없는지 확인합니다 . 이렇게 하지 않으면 컴퓨터가 손상될 수 있 습니다 .
	- 6 컴퓨터와 장착된 모든 장치를 전원 콘센트에 연결하고 전원을 켭니다.

## <span id="page-34-0"></span>I/O 덮개

경고 : 컴퓨터 내부 작업을 시작하기 전에 컴퓨터와 함께 제공된 안전 정보를 읽어보십시오 . 자세한 안전 모범 사례 정보는 Regulatory Compliance( 규정 준 수 ) 홈 페이지 (dell.com/regulatory\_compliance) 를 참조하십시오 .

주의 : 공인된 서비스 기술자만 컴퓨터를 수리해야 합니다 . Dell 사에서 공인 하지 않은 서비스로 인한 손상에 대해서는 보상하지 않습니다 .

주의 : 정전기 방전을 방지하려면 손목 접지대를 사용하거나 도색되지 않은 금속 표면 ( 예 : 컴퓨터의 커넥터 ) 을 주기적으로 만져 접지합니다 .

### <span id="page-34-1"></span>후면 I/O 덮개

#### <span id="page-34-2"></span>후면 I/O 덮개 분리

- 1 9 [페이지의](#page-8-3) " 시작하기 전에 " 의 지침을 따릅니다 .
- 2 후면 덮개를 분리합니다. 15[페이지의](#page-14-2) "후면 덮개 분리"를 참조하십시오.
- 3 후면 스탠드 조립품을 분리합니다. 31[페이지의](#page-30-2) "후면 스탠드 조립품 분 [리](#page-30-2) " 를 참조하십시오 .
- 4 후면 I/O 덮개를 섀시에 고정하는 나사 4 개를 분리합니다 .
- 5 후면 I/O 덮개를 들어 올려 섀시에서 분리합니다 .

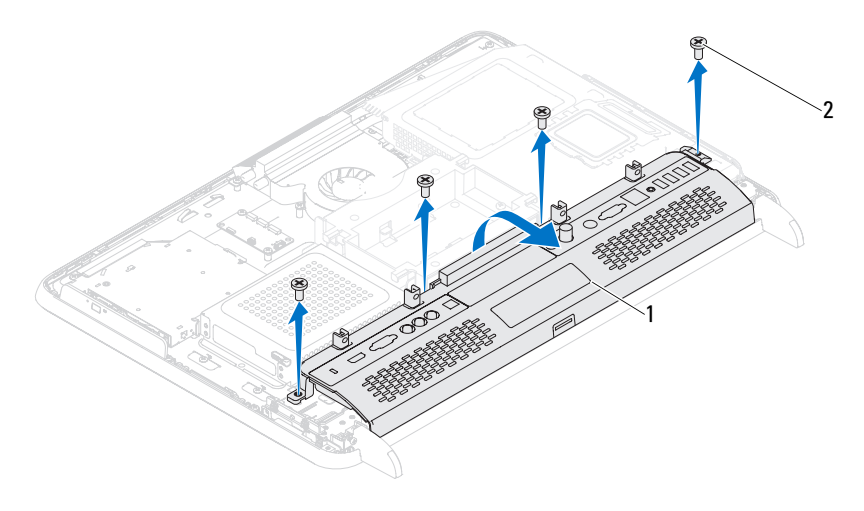

후면 I/O 덮개 2 나사 (4 개 )

#### <span id="page-35-0"></span>후면 I/O 덮개 장착하기

- 9 페이지의 " [시작하기](#page-8-3) 전에 " 의 지침을 따릅니다 .
- 후면 I/O 덮개의 나사 구멍을 섀시의 나사 구멍에 맞춥니다 .
- 후면 I/O 덮개를 섀시에 고정하는 나사 4 개를 장착합니다 .
- 후면 스탠드 조립품을 장착합니다. 32[페이지의](#page-31-1) "후면 스탠드 조립품 장 [착하기](#page-31-1) " 를 참조하십시오 .
- 후면 덮개를 장착합니다. 17[페이지의](#page-16-1) "후면 덮개 장착"를 참조하십시오.
- 주의 : 컴퓨터의 전원을 켜기 전에 나사를 모두 장착하고 컴퓨터 내부에 남아 있는 나사가 없는지 확인합니다 . 이렇게 하지 않으면 컴퓨터가 손상될 수 있 습니다 .
	- 컴퓨터와 장착된 모든 장치를 전원 콘센트에 연결하고 전원을 켭니다 .
# 측면 I/O 덮개

### <span id="page-36-0"></span>측면 I/O 덮개 분리

- 1 9 [페이지의](#page-8-0) " 시작하기 전에 " 의 지침을 따릅니다 .
- 2 후면 덮개를 분리합니다. 15[페이지의](#page-14-0) "후면 덮개 분리"를 참조하십시오.
- 3 측면 I/O 덮개를 들어 올려 분리합니다 .

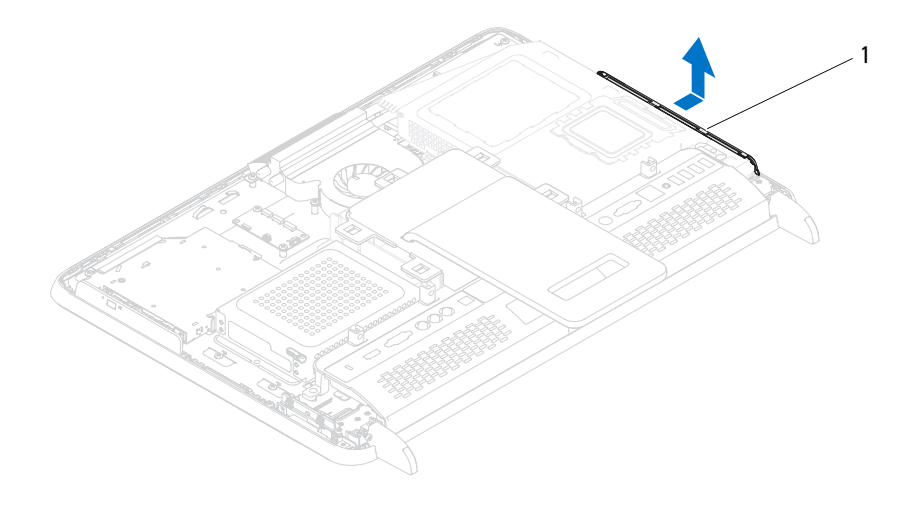

1 측면 I/O 덮개

### <span id="page-36-1"></span>측면 I/O 덮개 장착하기

- 1 9 [페이지의](#page-8-0) " 시작하기 전에 " 의 지침을 따릅니다 .
- 2 측면 I/O 덮개를 섀시 측면의 I/O 커넥터에 맞추고 섀시의 측면 I/O 덮개 를 장착합니다 .
- 3 후면 덮개를 장착합니다. 17[페이지의](#page-16-0) "후면 덮개 장착"를 참조하십시오.
- $\bigwedge$  주의 : 컴퓨터의 전원을 켜기 전에 나사를 모두 장착하고 컴퓨터 내부에 남아 있는 나사가 없는지 확인합니다 . 이렇게 하지 않으면 컴퓨터가 손상될 수 있 습니다 .
	- 4 컴퓨터와 장착된 모든 장치를 전원 콘센트에 연결하고 전원을 켭니다 .

# 오디오 비디오 보드 ( 선택 사항 )

경고 : 컴퓨터 내부 작업을 시작하기 전에 컴퓨터와 함께 제공된 안전 정보를 읽어보십시오 . 자세한 안전 모범 사례 정보는 Regulatory Compliance( 규정 준 수 ) 홈 페이지 (dell.com/regulatory\_compliance) 를 참조하십시오 .

주의 : 공인된 서비스 기술자만 컴퓨터를 수리해야 합니다 . Dell 사에서 공인 하지 않은 서비스로 인한 손상에 대해서는 보상하지 않습니다 .

주의 : 정전기 방전을 방지하려면 손목 접지대를 사용하거나 도색되지 않은 금속 표면 ( 예 : 컴퓨터의 커넥터 ) 을 주기적으로 만져 접지합니다 .

# AV( 오디오 비디오 ) 보드 분리

- 1 9 [페이지의](#page-8-0) " 시작하기 전에 " 의 지침을 따릅니다 .
- 2 후면 덮개를 분리합니다. 15[페이지의](#page-14-0) "후면 덮개 분리"를 참조하십시오.
- 3 후면 스탠드 조립품을 분리합니다. 31[페이지의](#page-30-0) "후면 스탠드 조립품 분 [리](#page-30-0) " 를 참조하십시오 .
- 4 후면 I/O 덮개를 분리합니다. 35[페이지의](#page-34-0) "후면 I/O 덮개 분리"를 참조하 십시오 .
- 5 AV 보드 실드를 섀시에 고정하는 나사 3 개를 분리합니다 .
- 6 AV 보드 실드를 들어 올려 AV 보드에서 분리합니다 .

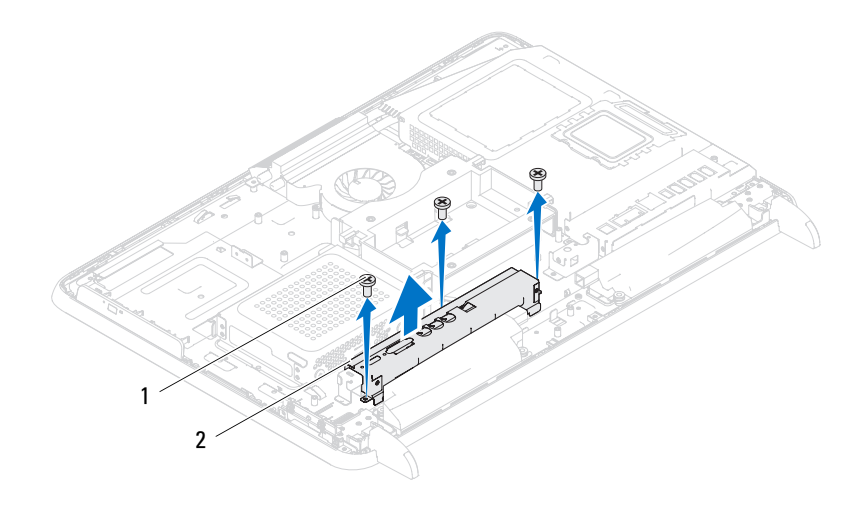

나사 (3 개 ) 2 AV 보드 실드

- AV 보드의 커넥터에서 AV 보드 케이블을 분리합니다 .
- AV 보드를 섀시에 고정하는 나사 5 개를 분리합니다 .
- AV 보드를 들어 올려 섀시에서 분리합니다 .

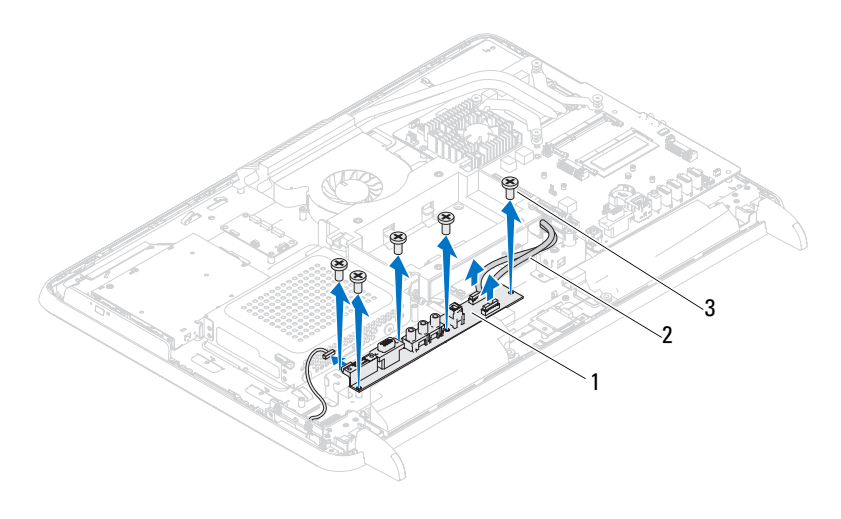

1 AV 보드 2 AV 보드 케이블 (2)

3 나사 (5 개 )

# AV( 오디오 비디오 ) 보드 장착

- 1 9 [페이지의](#page-8-0) " 시작하기 전에 " 의 지침을 따릅니다 .
- 2 AV 보드의 나사 구멍을 섀시의 나사 구멍에 맞춥니다 .
- 3 AV 보드를 섀시에 고정하는 나사 5 개를 장착합니다 .
- 4 AV 보드의 커넥터에 AV 보드 케이블을 연결합니다 .
- 5 후면 I/O 덮개를 장착합니다. 36[페이지의](#page-35-0) "후면 I/O 덮개 장착하기"를 참 조하십시오 .
- 6 후면 스탠드 조립품을 장착합니다. 32[페이지의](#page-31-0) "후면 스탠드 조립품 장 [착하기](#page-31-0) " 를 참조하십시오 .
- 7 후면 덮개를 장착합니다. 17[페이지의](#page-16-0) "후면 덮개 장착"를 참조하십시오.
- 주의 : 컴퓨터의 전원을 켜기 전에 나사를 모두 장착하고 컴퓨터 내부에 남아 있는 나사가 없는지 확인합니다 . 이렇게 하지 않으면 컴퓨터가 손상될 수 있 습니다 .
	- 8 컴퓨터와 장착된 모든 장치를 전원 콘센트에 연결하고 전원을 켭니다 .

### 42 | 오디오 비디오 보드

# 컨버터 보드

경고 : 컴퓨터 내부 작업을 시작하기 전에 컴퓨터와 함께 제공된 안전 정보를 읽어보십시오 . 자세한 안전 모범 사례 정보는 Regulatory Compliance( 규정 준 수 ) 홈 페이지 (dell.com/regulatory\_compliance) 를 참조하십시오 .

주의 : 공인된 서비스 기술자만 컴퓨터를 수리해야 합니다 . Dell 사에서 공인 하지 않은 서비스로 인한 손상에 대해서는 보상하지 않습니다 .

주의 : 정전기 방전을 방지하려면 손목 접지대를 사용하거나 도색되지 않은 금속 표면 ( 예 : 컴퓨터의 커넥터 ) 을 주기적으로 만져 접지합니다 .

# 컨버터 보드 분리

- 1 9 [페이지의](#page-8-0) " 시작하기 전에 " 의 지침을 따릅니다 .
- 2 후면 덮개를 분리합니다. 15[페이지의](#page-14-0) "후면 덮개 분리"를 참조하십시오.
- 3 후면 스탠드 조립품을 분리합니다. 31[페이지의](#page-30-0) "후면 스탠드 조립품 분 [리](#page-30-0) " 를 참조하십시오 .
- 4 VESA 마운트를 분리합니다. 33[페이지의](#page-32-0) "VESA 마운트 분리"를 참조하 십시오 .
- 5 후면 I/O 덮개를 분리합니다. 35[페이지의](#page-34-0) "후면 I/O 덮개 분리"를 참조하 십시오 .
- 6 컨버터 보드의 커넥터에서 컨버터 보드 케이블을 분리합니다.
- 7 컨버터 보드를 섀시에 고정하는 나사 2 개를 분리합니다 .
- 8 컨버터 보드를 들어 올려 섀시에서 분리합니다 .

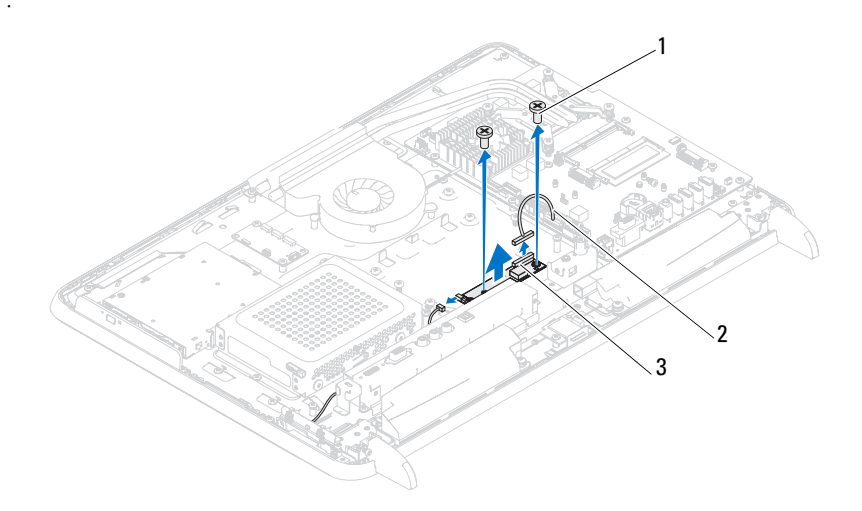

나사 (2) 2 컨버터 보드 케이블

컨버터 보드 커넥터

# 컨버터 보드 교체

- 9 페이지의 " [시작하기](#page-8-0) 전에 " 의 지침을 따릅니다 .
- 컨버터 보드의 나사 구멍을 섀시의 나사 구멍에 맞춥니다 .
- 컨버터 보드를 섀시에 고정하는 나사 2 개를 교체합니다 .
- 4 커버터 보드의 커넥터에 커버터 보드 케이블을 연결합니다.
- 후면 I/O 덮개를 장착합니다. 36페이지의 "후면 I/O 덮개 [장착하기](#page-35-0)"를 참 조하십시오 .
- VESA 마운트를 장착합니다. 34[페이지의](#page-33-0) "VESA 마운트 장착하기"를 참 조하십시오 .
- 후면 스탠드 조립품을 장착합니다. 32[페이지의](#page-31-0) "후면 스탠드 조립품 장 [착하기](#page-31-0) " 를 참조하십시오 .
- 후면 덮개를 장착합니다. 17[페이지의](#page-16-0) "후면 덮개 장착"를 참조하십시오.
- 주의 : 컴퓨터의 전원을 켜기 전에 나사를 모두 장착하고 컴퓨터 내부에 남아 있는 나사가 없는지 확인합니다 . 이렇게 하지 않으면 컴퓨터가 손상될 수 있 습니다 .
	- 컴퓨터와 장착된 모든 장치를 전원 콘센트에 연결하고 전원을 켭니다 .

# B-CAS 카드 ( 선택사양 )

경고 : 컴퓨터 내부 작업을 시작하기 전에 컴퓨터와 함께 제공된 안전 정보를 읽어보십시오 . 자세한 안전 모범 사례 정보는 Regulatory Compliance( 규정 준 수 ) 홈페이지 (www.dell.com/regulatory\_compliance) 를 참조하십시오 .

주의 : 공인된 서비스 기술자만 컴퓨터를 수리해야 합니다 . Dell 사에서 공인 하지 않은 서비스로 인한 손상에 대해서는 보상하지 않습니다 .

주의 : 정전기 방전을 방지하려면 손목 접지대를 사용하거나 도색되지 않은 금속 표면 ( 예 : 컴퓨터의 커넥터 ) 을 주기적으로 만져 접지합니다 .

# B-CAS 카드 분리

- 1 9 [페이지의](#page-8-0) " 시작하기 전에 " 의 지침을 따릅니다 .
- 2 후면 덮개를 분리합니다. 15[페이지의](#page-14-0) "후면 덮개 분리"를 참조하십시오.
- 3 후면 스탠드 조립품을 분리합니다. 31[페이지의](#page-30-0) "후면 스탠드 조립품 분 [리](#page-30-0) " 를 참조하십시오 .
- 4 후면 I/O 덮개를 분리합니다. 35[페이지의](#page-34-0) "후면 I/O 덮개 분리"를 참조하 십시오 .
- 5 B-CAS 카드를 섀시에 고정하는 나사를 분리합니다 .
- 6 B-CAS 카드의 커넥터에서 B-CAS 카드 케이블을 분리합니다 .
- 7 B-CAS 카드를 들어 올려 컴퓨터에서 분리합니다 .

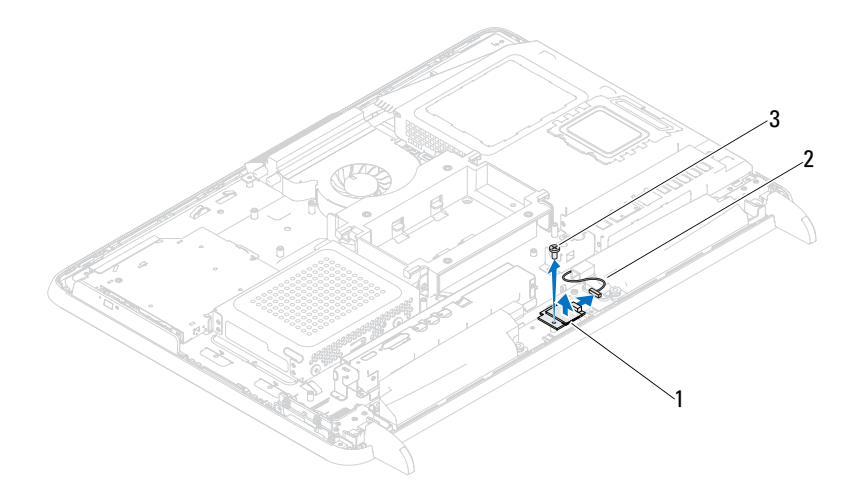

B-CAS 카드 2 B-CAS 카드 케이블

나사

# B-CAS 카드 장착

- 9 페이지의 " [시작하기](#page-8-0) 전에 " 의 지침을 따릅니다 .
- B-CAS 카드 케이블을 B-CAS 카드의 커넥터에 연결합니다 .
- B-CAS 카드의 나사 구멍을 섀시의 나사 구멍에 맞춥니다 .
- B-CAS 카드를 섀시에 고정하는 나사를 장착합니다 .
- 후면 I/O 덮개를 장착합니다. 36페이지의 "후면 I/O 덮개 [장착하기](#page-35-0)"를 참 조하십시오 .
- 후면 스탠드 조립품을 장착합니다. 32[페이지의](#page-31-0) "후면 스탠드 조립품 장 [착하기](#page-31-0) " 를 참조하십시오 .
- 후면 덮개를 장착합니다. 17[페이지의](#page-16-0) "후면 덮개 장착"를 참조하십시오.
- $\bigwedge$  주의 : 컴퓨터의 전원을 켜기 전에 나사를 모두 장착하고 컴퓨터 내부에 남아 있는 나사가 없는지 확인합니다 . 이렇게 하지 않으면 컴퓨터가 손상될 수 있 습니다 .
- 컴퓨터와 장착된 모든 장치를 전원 콘센트에 연결하고 전원을 켭니다 .

# 시스템 보드 실드

경고 : 컴퓨터 내부 작업을 시작하기 전에 컴퓨터와 함께 제공된 안전 정보를 읽어보십시오 . 자세한 안전 모범 사례 정보는 Regulatory Compliance( 규정 준 수 ) 홈 페이지 (dell.com/regulatory\_compliance) 를 참조하십시오 .

주의 : 공인된 서비스 기술자만 컴퓨터를 수리해야 합니다 . Dell 사에서 공인 하지 않은 서비스로 인한 손상에 대해서는 보상하지 않습니다 .

주의 : 정전기 방전을 방지하려면 손목 접지대를 사용하거나 도색되지 않은 금속 표면 ( 예 : 컴퓨터의 커넥터 ) 을 주기적으로 만져 접지합니다 .

# <span id="page-46-0"></span>시스템 보드 실드 분리

- 1 9 [페이지의](#page-8-0) " 시작하기 전에 " 의 지침을 따릅니다 .
- 2 후면 덮개를 분리합니다. 15[페이지의](#page-14-0) "후면 덮개 분리"를 참조하십시오.
- 3 후면 스탠드 조립품을 분리합니다. 31[페이지의](#page-30-0) "후면 스탠드 조립품 분 [리](#page-30-0) " 를 참조하십시오 .
- 4 후면 I/O 덮개를 분리합니다. 35[페이지의](#page-34-0) "후면 I/O 덮개 분리"를 참조하 십시오 .
- 5 측면 I/O 덮개를 분리합니다. 37[페이지의](#page-36-0) "측면 I/O 덮개 분리"를 참조하 십시오 .
- 6 시스템 보드 실드를 섀시에 고정하는 나사 5 개를 분리합니다 .

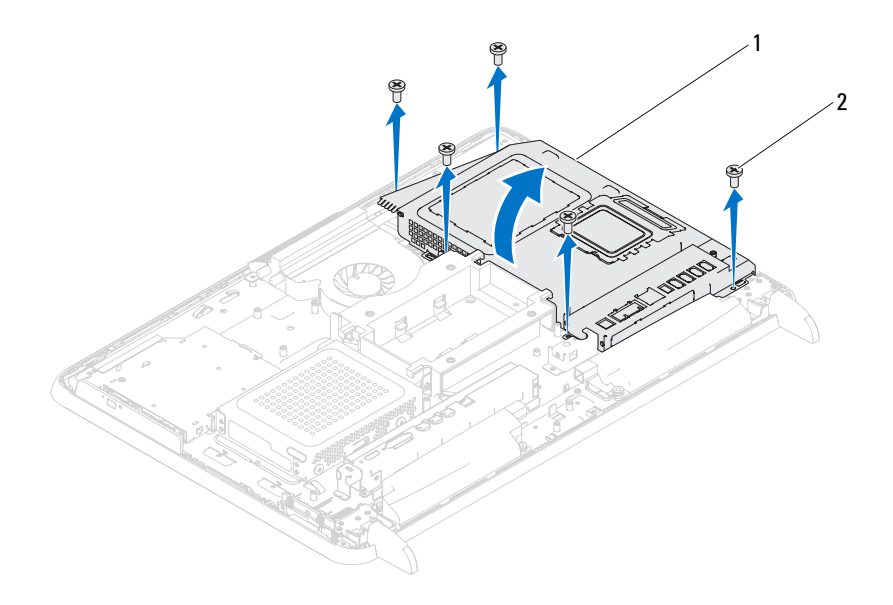

- 1 시스템 보드 실드 2 나사 (5 개 )
- 7 시스템 보드 실드를 들어 컴퓨터의 오른쪽으로 뒤집어 측면 I/O 커넥터 에서 부리합니다

# <span id="page-47-0"></span>시스템 보드 실드 장착

- 1 9 페이지의 " [시작하기](#page-8-0) 전에 " 의 지침을 따릅니다 .
- 2 시스템 보드 실드를 섀시의 측면 I/O 커넥터에 맞추고 시스템 보드 실드 를 시스템 보드 위에 놓습니다 .
- 3 시스템 보드 실드의 나사 구멍을 섀시의 나사 구멍에 맞추고 시스템 보 드 실드를 섀시에 고정하는 나사 5 개를 다시 끼웁니다 .
- 4 측면 I/O 덮개를 장착합니다. 37페이지의 "측면 I/O 덮개 [장착하기](#page-36-1)"를 참 조하십시오 .
- 5 후면 I/O 덮개를 장착합니다. 36페이지의 "후면 I/O 덮개 [장착하기](#page-35-0)"를 참 조하십시오 .
- 48 | 시스템 보드 실드
- 6 후면 스탠드 조립품을 장착합니다. 32[페이지의](#page-31-0) "후면 스탠드 조립품 장 [착하기](#page-31-0) " 를 참조하십시오 .
- 7 후면 덮개를 장착합니다. 17[페이지의](#page-16-0) "후면 덮개 장착"를 참조하십시오.
- 주의 : 컴퓨터의 전원을 켜기 전에 나사를 모두 장착하고 컴퓨터 내부에 남아 있는 나사가 없는지 확인합니다 . 이렇게 하지 않으면 컴퓨터가 손상될 수 있 습니다 .
	- 8 컴퓨터와 장착된 모든 장치를 전원 콘센트에 연결하고 전원을 켭니다 .

### 50 | 시스템 보드 실드

# 코인 셀 전지

- 경고 : 컴퓨터 내부 작업을 시작하기 전에 컴퓨터와 함께 제공된 안전 정보를 읽어보십시오 . 자세한 안전 모범 사례 정보는 Regulatory Compliance( 규정 준 수 ) 홈 페이지 (dell.com/regulatory\_compliance) 를 참조하십시오 .
- - 경고 : 새 전지를 잘못 설치하면 전지가 폭발할 위험이 있습니다 . 제조업체에 서 권장하는 것과 동일하거나 동등한 종류의 전지로만 교환하십시오 . 사용한 전지는 제조업체의 지침에 따라 처리합니다 .

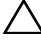

 $\bigwedge$  주의 : 공인된 서비스 기술자만 컴퓨터를 수리해야 합니다 . Dell 사에서 공인 하지 않은 서비스로 인한 손상에 대해서는 보상하지 않습니다 .

주의 : 정전기 방전을 방지하려면 손목 접지대를 사용하거나 도색되지 않은 금속 표면 ( 예 : 컴퓨터의 커넥터 ) 을 주기적으로 만져 접지합니다 .

# 코인 셀 전지 제거

- 1 9 [페이지의](#page-8-0) " 시작하기 전에 " 의 지침을 따릅니다 .
- 2 후면 덮개를 분리합니다. 15[페이지의](#page-14-0) "후면 덮개 분리"를 참조하십시오.
- 3 후면 스탠드 조립품을 분리합니다. 31[페이지의](#page-30-0) "후면 스탠드 조립품 분 [리](#page-30-0) " 를 참조하십시오 .
- 4 후면 I/O 덮개를 분리합니다. 35[페이지의](#page-34-0) "후면 I/O 덮개 분리"를 참조하 십시오 .
- 5 측면 I/O 덮개를 분리합니다. 37[페이지의](#page-36-0) "측면 I/O 덮개 분리"를 참조하 십시오 .
- 6 시스템 보드 실드를 분리합니다. 47[페이지의](#page-46-0) "시스템 보드 실드 분리"를 참조하십시오 .
- 7 전지 소켓을 찾으십시오. 12[페이지의](#page-11-0) "시스템 보드 구성요소"를 참조하 십시오 .
- 주의 : 단단한 물체를 사용하여 소켓에서 전지를 꺼낼 경우 , 시스템 보드를 건드리지 않도록 주의하십시오 . 전지를 분리하기 전에 물체를 전지와 소켓 사이에 끼우십시오 . 그렇지 않으면 소켓이 손상되거나 시스템 보드의 회로판 이 파손되어 시스템 보드에 결함이 발생할 수 있습니다 .

8 전지 분리 레버를 눌러 전지를 분리합니다.

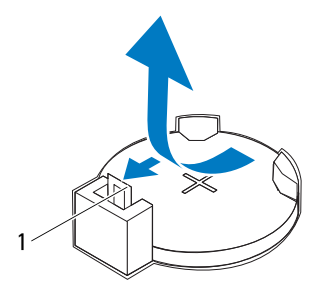

1 전지 분리 레버

# 코인 셀 전지 교체하기

- <span id="page-51-0"></span>1 9 페이지의 " [시작하기](#page-8-0) 전에 " 의 지침을 따릅니다 .
- 2 *+* 로 표시된 면이 위를 향하도록 새 전지 (CR2032) 를 소켓에 삽입하고 전지를 제자리에 눌러 넣습니다 .

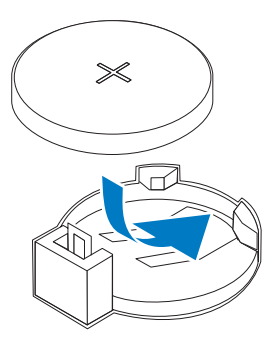

- 3 시스템 보드 실드를 교체합니다 . 48 [페이지의](#page-47-0) " 시스템 보드 실드 장착 ".
- 4 후면 I/O 덮개를 장착합니다. 36페이지의 "후면 I/O 덮개 [장착하기](#page-35-0)"를 참 조하십시오 .
- 5 측면 I/O 덮개를 장착합니다. 37페이지의 "측면 I/O 덮개 [장착하기](#page-36-1)"를 참 조하십시오 .
- 6 후면 스탠드 조립품을 장착합니다. 32[페이지의](#page-31-0) "후면 스탠드 조립품 장 [착하기](#page-31-0) " 를 참조하십시오 .
- 7 후면 덮개를 장착합니다. 17[페이지의](#page-16-0) "후면 덮개 장착"를 참조하십시오.
- 주의 : 컴퓨터의 전원을 켜기 전에 나사를 모두 장착하고 컴퓨터 내부에 남아 있는 나사가 없는지 확인합니다 . 이렇게 하지 않으면 컴퓨터가 손상될 수 있 습니다 .
	- 8 컴퓨터와 장치를 전원 콘센트에 연결한 다음 전원을 켜십시오 .
	- 9 시스템 설정으로 가서 1 [단계](#page-51-0)에서 기록해 둔 설정을 복원합니다 . [113](#page-112-0) 페 이지의 " [시스템](#page-112-0) 설치 " 를 참조하십시오 .

### 54 | 코인 셀 전지

# 무선 미니 카드

경고 : 컴퓨터 내부 작업을 시작하기 전에 컴퓨터와 함께 제공된 안전 정보를 읽어보십시오 . 자세한 안전 모범 사례 정보는 Regulatory Compliance( 규정 준 수 ) 홈 페이지 (dell.com/regulatory\_compliance) 를 참조하십시오 .

주의 : 공인된 서비스 기술자만 컴퓨터를 수리해야 합니다 . Dell 사에서 공인 하지 않은 서비스로 인한 손상에 대해서는 보상하지 않습니다 .

주의 : 정전기 방전을 방지하려면 손목 접지대를 사용하거나 도색되지 않은 금속 표면 ( 예 : 컴퓨터의 커넥터 ) 을 주기적으로 만져 접지합니다 .

 $\bigwedge$  주의 : 컴퓨터에 미니 카드를 설치하지 않은 경우 정전기 방지 포장재로 싸서 보관합니다 ( 컴퓨터와 함께 제공된 안전 지침에서 " 정전기 방전 방지 " 참조 ).

■ 주 : Dell 은 자사에서 구입하지 않은 미니 카드는 지원하지 않으며 호환성도 보증하지 않습니다 .

무선 미니 카드를 컴퓨터와 함께 주문한 경우에는 카드가 이미 설치되어 있습니다 .

컴퓨터가 무선 근거리 통신망 (WLAN) 및 TV 튜너 모듈용 전체 크기 미니 카드 슬롯 2 개를 지원합니다 .

# <span id="page-54-0"></span>미니 카드 분리

- 1 9 [페이지의](#page-8-0) " 시작하기 전에 " 의 지침을 따릅니다 .
- 2 후면 덮개를 분리합니다. 15[페이지의](#page-14-0) "후면 덮개 분리"를 참조하십시오.
- 3 후면 스탠드 조립품을 분리합니다. 31[페이지의](#page-30-0) "후면 스탠드 조립품 분 [리](#page-30-0) " 를 참조하십시오 .
- 4 후면 I/O 덮개를 분리합니다. 35[페이지의](#page-34-0) "후면 I/O 덮개 분리"를 참조하 십시오 .
- 5 측면 I/O 덮개를 분리합니다. 37[페이지의](#page-36-0) "측면 I/O 덮개 분리"를 참조하 십시오 .
- 6 시스템 보드 실드를 분리합니다. 47[페이지의](#page-46-0) "시스템 보드 실드 분리"를 참조하십시오 .

# 주의 : 올바른 삽입을 위해 커넥터에는 방향이 있습니다 . 너무 강하게 밀어 넣으면 커넥터가 손상될 수 있습니다 .

# <span id="page-55-0"></span>미니 카드 장착하기

- 3 나사 (2)
- 

1 미니 카드 2 시스템 보드 커넥터

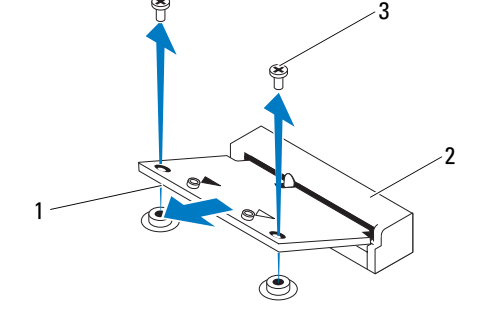

### 주의 : 컴퓨터에 미니 카드를 설치하지 않은 경우 정전기 방지 포장재로 싸서 보관합니다 ( 컴퓨터와 함께 제공된 안전 지침에서 " 정전기 방전 방지 " 참조 ).

9 미니 카드를 들어 올려 시스템 보드 커넥터에서 분리합니다.

8 각 미니 카드를 시스템 보드 커넥터에 고정하는 나사 2개를 분리합니다.

1 안테나 케이블 (2 개 )

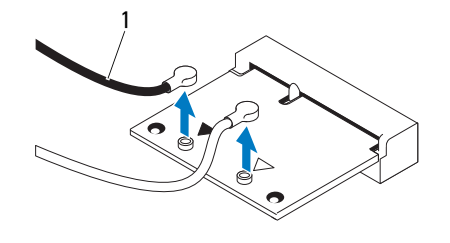

7 각 미니 카드에서 안테나 케이블을 분리합니다 .

### 주의 : 미니 카드의 손상을 방지하기 위해 , 미니 카드 아래에 케이블 또는 안 테나 케이블을 배선하지 않도록 합니다 .

- 1 9 [페이지의](#page-8-0) " 시작하기 전에 " 의 지침을 따릅니다 .
- 2 각 미니 카드의 노치를 시스템 보드 커넥터의 탭에 맞춥니다 .
- 3 미니 카드를 45 도 각도로 시스템 보드 커넥터에 밀어 넣습니다 .
- 4 미니 카드의 다른쪽 끝을 아래로 누르고 미니 카드를 시스템 보드 커넥 터에 고정하는 나사 2 개를 장착합니다 .
- 5 설치하는 미니 카드에 적절한 안테나 케이블을 연결합니다 . 다음 표에 서는 해당 컴퓨터에서 지원되는 미니 카드의 안테나 케이블 색상표를 제공함니다 .

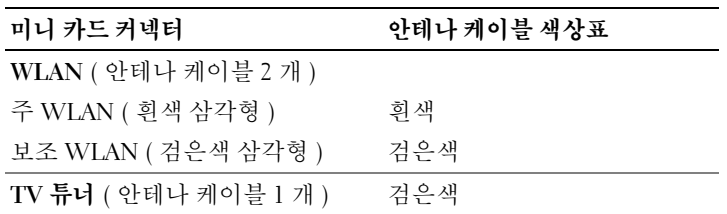

- 6 시스템 보드 실드를 장착합니다 . 48 [페이지의](#page-47-0) " 시스템 보드 실드 장착 ".
- 7 후면 I/O 덮개를 장착합니다. 36[페이지의](#page-35-0) "후면 I/O 덮개 장착하기"를 참 조하십시오 .
- 8 측면 I/O 덮개를 장착합니다. 37[페이지의](#page-36-1) "측면 I/O 덮개 장착하기"를 참 조하십시오 .
- 9 후면 스탠드 조립품을 장착합니다. 32[페이지의](#page-31-0) "후면 스탠드 조립품 장 [착하기](#page-31-0) " 를 참조하십시오 .
- 10 후면 덮개를 장착합니다. 17[페이지의](#page-16-0) "후면 덮개 장착"를 참조하십시오.
- $\bigwedge$  주의 : 컴퓨터의 전원을 켜기 전에 나사를 모두 장착하고 컴퓨터 내부에 남아 있는 나사가 없는지 확인합니다 . 이렇게 하지 않으면 컴퓨터가 손상될 수 있 습니다 .
- 11 컴퓨터와 장착된 모든 장치를 전원 콘센트에 연결하고 전원을 켭니다 .

## 58 | 무선 미니 카드

# 시스템 보드

- 경고 : 컴퓨터 내부 작업을 시작하기 전에 컴퓨터와 함께 제공된 안전 정보를 읽어보십시오 . 자세한 안전 모범 사례 정보는 Regulatory Compliance( 규정 준 수 ) 홈 페이지 (dell.com/regulatory\_compliance) 를 참조하십시오 .
- 주의 : 공인된 서비스 기술자만 컴퓨터를 수리해야 합니다 . Dell 사에서 공인 하지 않은 서비스로 인한 손상에 대해서는 보상하지 않습니다 .
- 주의 : 정전기 방전을 방지하려면 손목 접지대를 사용하거나 도색되지 않은 금속 표면 ( 예 : 컴퓨터의 커넥터 ) 을 주기적으로 만져 접지합니다 .
- $\bigwedge$  주의 : 구성요소 및 카드를 잡을 때는 핀이나 단자를 잡지 말고 모서리를 잡으 십시오 .

# 시스템 보드 분리

- 1 9 [페이지의](#page-8-0) " 시작하기 전에 " 의 지침을 따릅니다 .
- 2 후면 덮개를 분리합니다. 15[페이지의](#page-14-0) "후면 덮개 분리"를 참조하십시오.
- 3 후면 스탠드 조립품을 분리합니다. 31[페이지의](#page-30-0) "후면 스탠드 조립품 분 [리](#page-30-0) " 륵 참조하십시오
- 4 후면 I/O 덮개를 분리합니다. 35[페이지의](#page-34-0) "후면 I/O 덮개 분리"를 참조하 십시오 .
- 5 측면 I/O 덮개를 분리합니다. 37[페이지의](#page-36-0) "측면 I/O 덮개 분리"를 참조하 십시오 .
- 6 시스템 보드 실드를 분리합니다. 47[페이지의](#page-46-0) "시스템 보드 실드 분리"를 참조하십시오 .
- 7 메모리 모듈을 분리하십시오. 27[페이지의](#page-26-0) "메모리 모듈 분리"를 참조하 십시오 .
- 8 미니 카드를 분리합니다. 55[페이지의](#page-54-0) "미니 카드 분리"를 참조하십시오.
- 9 프로세서 방열판을 분리합니다. 73페이지의 "[프로세서](#page-72-0) 방열판 분리"를 참조하십시오 .
- 10 프로세서를 분리합니다. 77[페이지의](#page-76-0) "프로세서 분리"를 참조하십시오.

 $\mathbb Z$  주 : 시스템 보드에서 케이블을 분리하기 전에 케이블 라우팅을 기록합니다 .

11 시스템 보드에 연결된 모든 케이블을 분리합니다 .

### 시스템 보드 | 59

시스템 보드를 섀시에 고정시키는 8 개의 나사를 제거합니다 .

시스템 보드를 들어 올려 컴퓨터와 섀시에서 분리합니다 .

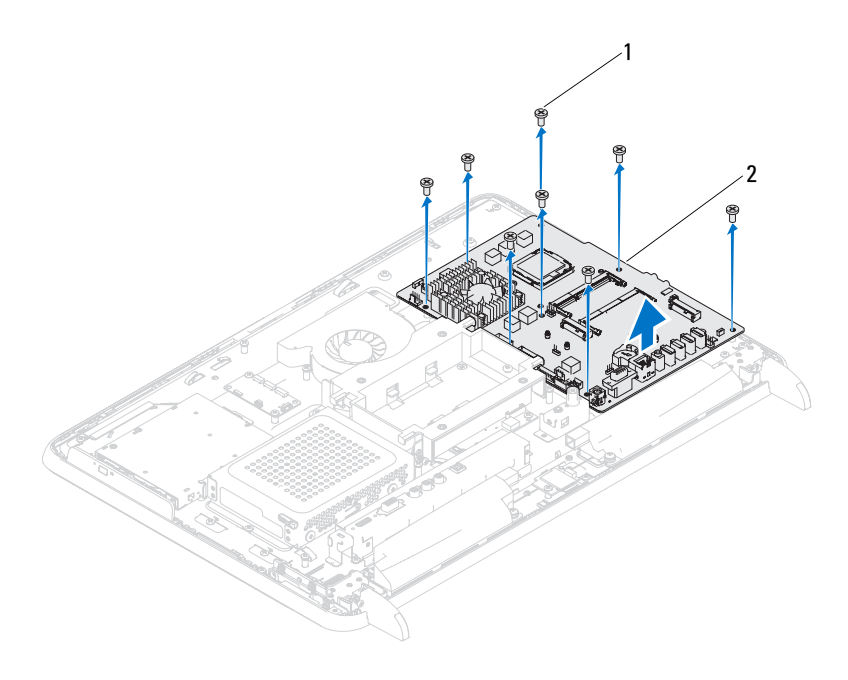

나사 (8 개 ) 2 시스템 보드

# 시스템 보드 장착하기

- 9 페이지의 " [시작하기](#page-8-0) 전에 " 의 지침을 따릅니다 .
- 2 시스템 보드의 나사 구멍을 새시의 나사 구멍에 맞춥니다 .
- 시스템 보드를 섀시에 고정시키는 8 개의 나사를 끼웁니다 .
- 필요한 케이블을 모두 시스템 보드에 연결합니다 .
- 프로세서를 장착합니다. 79[페이지의](#page-78-0) "프로세서 교체"를 참조하십시오.
- 프로세서 방열판을 장착합니다 . 74 [페이지의](#page-73-0) " 프로세서 방열판 장착하 [기](#page-73-0) " 를 참조하십시오 .
- 미니 카드를 장착합니다. 56페이지의 "미니 카드 [장착하기](#page-55-0)"를 참조하십 시오 .
- 8 메모리 모듈을 장착합니다. 28페이지의 "메모리 모듈 [장착하기](#page-27-0)"를 참조 하십시오 .
- 9 시스템 보드 실드를 장착합니다. 48[페이지의](#page-47-0) "시스템 보드 실드 장착"를 참조하십시오 .
- 10 후면 I/O 덮개를 장착합니다. 36[페이지의](#page-35-0) "후면 I/O 덮개 장착하기"를 참 조하십시오 .
- 11 측면 I/O 덮개를 장착합니다. 37[페이지의](#page-36-1) "측면 I/O 덮개 장착하기"를 참 조하십시오 .
- 12 후면 스탠드 조립품을 장착합니다. 32[페이지의](#page-31-0) "후면 스탠드 조립품 장 [착하기](#page-31-0) " 를 참조하십시오 .
- 13 후면 덮개를 장착합니다. 17[페이지의](#page-16-0) "후면 덮개 장착"를 참조하십시오.

### 주의 : 컴퓨터의 전원을 켜기 전에 나사를 모두 장착하고 컴퓨터 내부에 남아 있는 나사가 없는지 확인합니다 . 이렇게 하지 않으면 컴퓨터가 손상될 수 있 습니다 .

- 14 컴퓨터를 켜십시오 .
- $\mathbb{Z}$  참고 : 시스템 보드를 교체한 후에 교체 시스템 보드의 BIOS 에 컴퓨터 서비스 태그를 입력합니다 .
- 15 서비스 태그를 입력합니다. 61[페이지의](#page-60-0) "BIOS에 서비스 태그 입력"를 참조하십시오 .

# <span id="page-60-0"></span>BIOS 에 서비스 태그 입력

- 1 컴퓨터를 켜십시오 .
- 2 POST 중에 <F2> 키를 눌러 시스템 설치 프로그램을 시작합니다 .
- <sup>3</sup> 기본 탭으로 이동하고 Service Tag Setting (서비스 태그 설정) 필드에 <sup>서</sup> 비스 태그를 입력합니다 .

### 62 | 시스템 보드

# 17

# 다리

- 경고 : 컴퓨터 내부 작업을 시작하기 전에 컴퓨터와 함께 제공된 안전 정보를 읽어보십시오 . 자세한 안전 모범 사례 정보는 Regulatory Compliance( 규정 준 수 ) 홈 페이지 (dell.com/regulatory\_compliance) 를 참조하십시오 .
- 주의 : 공인된 서비스 기술자만 컴퓨터를 수리해야 합니다 . Dell 사에서 공인 하지 않은 서비스로 인한 손상에 대해서는 보상하지 않습니다 .
- 주의 : 정전기 방전을 방지하려면 손목 접지대를 사용하거나 도색되지 않은 금속 표면 ( 예 : 컴퓨터의 커넥터 ) 을 주기적으로 만져 접지합니다 .

# <span id="page-62-0"></span>다리 분리

- 1 9 [페이지의](#page-8-0) " 시작하기 전에 " 의 지침을 따릅니다 .
- 2 후면 덮개를 분리합니다. 15[페이지의](#page-14-0) "후면 덮개 분리"를 참조하십시오.
- 3 다리를 섀시에 고정하는 나사 4 개 ( 각 다리에 2 개씩 ) 를 분리합니다.

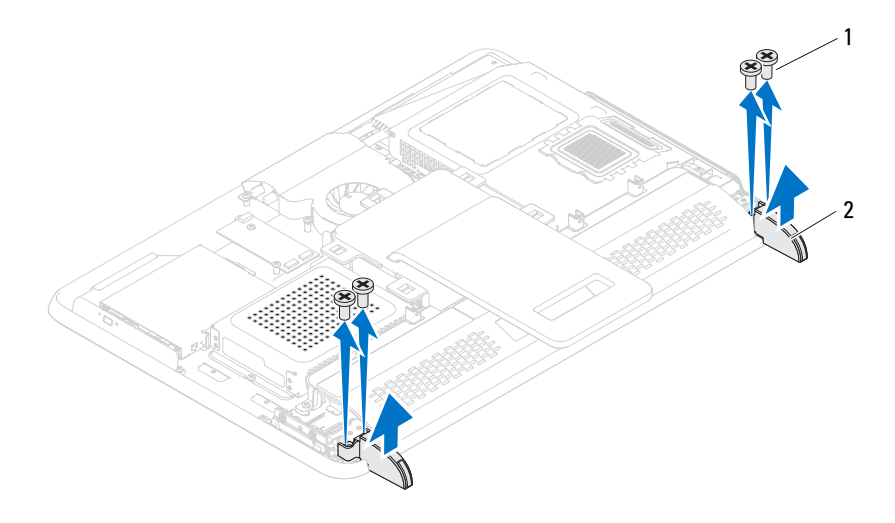

4 다리를 들어 올려 섀시에서 부리합니다. 1 나사 (4 개 ) 2 다리 (2)

# <span id="page-63-0"></span>다리 장착하기

- 1 9 페이지의 " [시작하기](#page-8-0) 전에 " 의 지침을 따릅니다 .
- 2 다리의 나사 구멍을 섀시의 나사 구멍에 맞추고 섀시의 다리를 교체합 니다 .
- 3 다리를 섀시에 고정하는 나사 4 개 ( 각 다리에 2 개씩 ) 를 장착합니다 .
- 4 후면 덮개를 장착합니다. 17[페이지의](#page-16-0) "후면 덮개 장착"를 참조하십시오.
- $\bigwedge$  주의 : 컴퓨터의 전원을 켜기 전에 나사를 모두 장착하고 컴퓨터 내부에 남아 있는 나사가 없는지 확인합니다 . 이렇게 하지 않으면 컴퓨터가 손상될 수 있 습니다 .
	- 5 컴퓨터와 장착된 모든 장치를 전원 콘센트에 연결하고 전원을 켭니다 .

# 중앙부 프레임

경고 : 컴퓨터 내부 작업을 시작하기 전에 컴퓨터와 함께 제공된 안전 정보를 읽어보십시오 . 자세한 안전 모범 사례 정보는 Regulatory Compliance( 규정 준 수 ) 홈 페이지 (dell.com/regulatory\_compliance) 를 참조하십시오 .

주의 : 공인된 서비스 기술자만 컴퓨터를 수리해야 합니다 . Dell 사에서 공인 하지 않은 서비스로 인한 손상에 대해서는 보상하지 않습니다 .

주의 : 정전기 방전을 방지하려면 손목 접지대를 사용하거나 도색되지 않은 금속 표면 ( 예 : 컴퓨터의 커넥터 ) 을 주기적으로 만져 접지합니다 .

# 중앙부 프레임 분리

- 1 9 [페이지의](#page-8-0) " 시작하기 전에 " 의 지침을 따릅니다 .
- 2 후면 덮개를 분리합니다. 15[페이지의](#page-14-0) "후면 덮개 분리"를 참조하십시오.
- 3 후면 스탠드 조립품을 분리합니다. 31[페이지의](#page-30-0) "후면 스탠드 조립품 분 [리](#page-30-0) " 를 참조하십시오 .
- 4 후면 I/O 덮개를 분리합니다. 35[페이지의](#page-34-0) "후면 I/O 덮개 분리"를 참조하 십시오 .
- 5 측면 I/O 덮개를 분리합니다. 37[페이지의](#page-36-0) "측면 I/O 덮개 분리"를 참조하 십시오 .
- 6 시스템 보드 실드를 분리합니다. 47[페이지의](#page-46-0) "시스템 보드 실드 분리"를 참조하십시오 .
- 7 23[페이지의](#page-22-0) "광학 드라이브 분리"에 설명된 3[단계에](#page-22-1)서 5[단계](#page-22-2)까지의 지 침을 따릅니다.
- 8 다리를 부리합니다 63 [페이지의](#page-62-0) " 다리 부리 " 를 참조하십시오.
- 9 중앙부 프레임을 섀시에 고정하는 나사 11 개를 분리합니다 .
- 10 중앙부 프레임의 탭을 들어 섀시에서 분리하고 중앙부 프레임을 들어 올려 컴퓨터에서 분리합니다 .

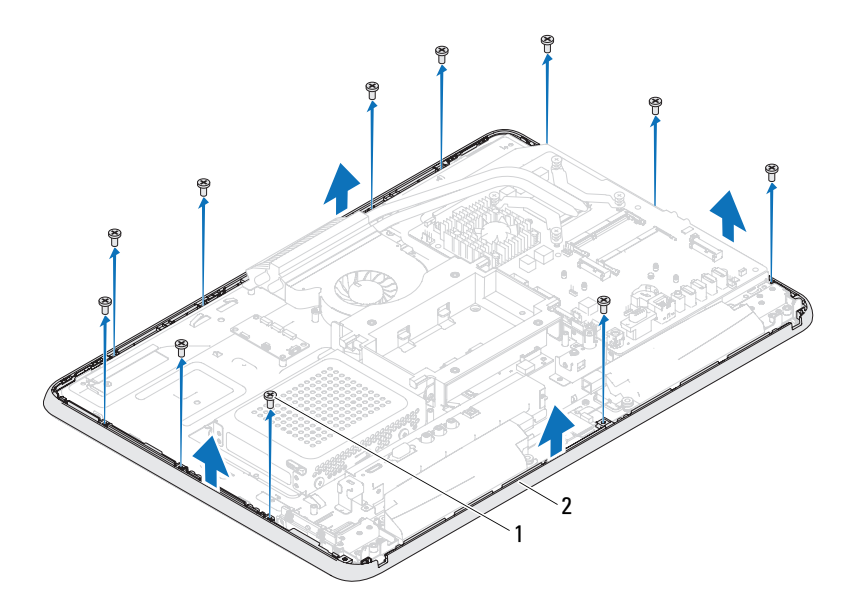

나사 (11 개 ) 2 중앙부 프레임

# 중앙부 프레임 장착하기

- 9 페이지의 " [시작하기](#page-8-0) 전에 " 의 지침을 따릅니다 .
- 중앙부 프레임의 탭을 섀시의 탭에 맞춥니다 .
- 중앙부 프레임의 나사 구멍을 섀시의 나사 구멍에 맞춥니다 .
- 4 중앙부 프레임을 섀시에 고정하는 나사 11 개를 교체합니다.
- 다리를 장착합니다 . 64 [페이지의](#page-63-0) " 다리 장착하기 " 를 참조하십시오 .
- 25페이지의 "광학 드라이브 [장착하기](#page-24-0)"에 설명된 4[단계에](#page-24-1)서 6[단계까](#page-24-2)지 의 지침을 따릅니다 .
- 시스템 보드 실드를 장착합니다 . 48 [페이지의](#page-47-0) " 시스템 보드 실드 장착 ".
- 후면 I/O 덮개를 장착합니다. 36페이지의 "후면 I/O 덮개 [장착하기](#page-35-0)"를 참 조하십시오 .
- 측면 I/O 덮개를 장착합니다. 37페이지의 "측면 I/O 덮개 [장착하기](#page-36-1)"를 참 조하십시오 .
- 10 후면 스탠드 조립품을 장착합니다. 32[페이지의](#page-31-0) "후면 스탠드 조립품 장 [착하기](#page-31-0) " 를 참조하십시오 .
- 11 후면 덮개를 장착합니다. 17[페이지의](#page-16-0) "후면 덮개 장착"를 참조하십시오.
- 주의 : 컴퓨터의 전원을 켜기 전에 나사를 모두 장착하고 컴퓨터 내부에 남아 있는 나사가 없는지 확인합니다 . 이렇게 하지 않으면 컴퓨터가 손상될 수 있 습니다 .
- 12 컴퓨터와 장착된 모든 장치를 전원 콘센트에 연결하고 전원을 켭니다 .

# 프로세서 방열판 팬

- 경고 : 컴퓨터 내부 작업을 시작하기 전에 컴퓨터와 함께 제공된 안전 정보를 읽어보십시오 . 자세한 안전 모범 사례 정보는 Regulatory Compliance( 규정 준 수 ) 홈 페이지 (dell.com/regulatory\_compliance) 를 참조하십시오 .
- $\sqrt{\!\bigwedge\!\!}\,$  경고 : 방열판은 정상 작동 중에 심하게 뜨거워질 수 있습니다 . 만지기 전에 식도록 충분한 시간을 두십시오 .
- $\bigwedge$  주의 : 공인된 서비스 기술자만 컴퓨터를 수리해야 합니다 . Dell 사에서 공인 하지 않은 서비스로 인한 손상에 대해서는 보상하지 않습니다 .

주의 : 정전기 방전을 방지하려면 손목 접지대를 사용하거나 도색되지 않은 금속 표면 ( 예 : 컴퓨터의 커넥터 ) 을 주기적으로 만져 접지합니다 .

# 프로세서 방열판 팬 분리

- 1 9 [페이지의](#page-8-0) " 시작하기 전에 " 의 지침을 따릅니다 .
- 2 후면 덮개를 분리합니다. 15[페이지의](#page-14-0) "후면 덮개 분리"를 참조하십시오.
- 3 후면 스탠드 조립품을 분리합니다. 31[페이지의](#page-30-0) "후면 스탠드 조립품 분 [리](#page-30-0) " 륵 참조하십시오
- 4 VESA 마운트를 분리합니다. 33[페이지의](#page-32-0) "VESA 마운트 분리"를 참조하 십시오 .
- 5 후면 I/O 덮개를 분리합니다. 35[페이지의](#page-34-0) "후면 I/O 덮개 분리"를 참조하 십시오 .
- 6 측면 I/O 덮개를 분리합니다. 37[페이지의](#page-36-0) "측면 I/O 덮개 분리"를 참조하 십시오 .
- 7 시스템 보드 실드를 분리합니다. 47[페이지의](#page-46-0) "시스템 보드 실드 분리"를 참조하십시오 .
- 8 시스템 보드의 커넥터 (CPU FAN)에서 프로세서 방열판 팬 케이블을 분 리합니다 .
- 9 프로세서 방열판 팬을 섀시에 고정하는 나사 3 개를 분리합니다 .
- 10 프로세서 방열판에서 조심스럽게 실버 호일을 분리합니다 .
- 11 프로세서 방열판 팬 및 해당 케이블을 들어 올려 섀시에서 분리합니다 .
- $\mathscr{U}$  주 : 시스템 보드의 모양은 컴퓨터의 모델에 따라 다를 수 있습니다 .

### 방열판 팬 │ 69

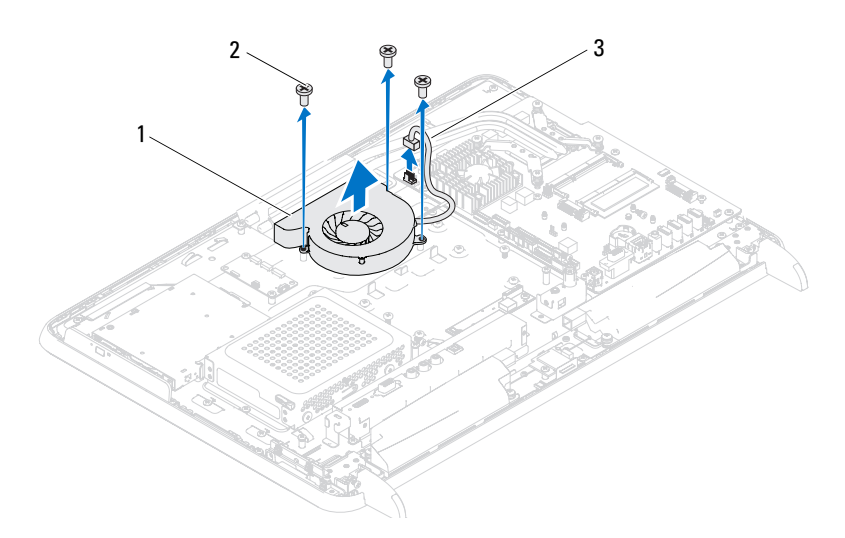

- 프로세서 방열판 팬 2 나사 (3 개 )
- 프로세서 방열판 팬 케이블

# 프로세서 방열판 팬 장착하기

- 9 페이지의 " [시작하기](#page-8-0) 전에 " 의 지침을 따릅니다 .
- 프로세서 방열판 팬의 나사 구멍을 섀시의 나사 구멍에 맞춥니다 .
- 프로세서 방열판에 실버 호일을 붙입니다 .
- 4 프로세서 밧역판 패윽 섀시에 고정하는 나사 3 개를 장착합니다 .
- 프로세서 방열판 팬 케이블을 시스템 보드의 커넥터(CPU FAN)에 연결 합니다.
- 시스템 보드 실드를 장착합니다. 48[페이지의](#page-47-0) "시스템 보드 실드 장착"를 참조하십시오 .
- 후면 I/O 덮개를 장착합니다. 36페이지의 "후면 I/O 덮개 [장착하기](#page-35-0)"를 참 조하십시오 .
- 측면 I/O 덮개를 장착합니다. 37페이지의 "측면 I/O 덮개 [장착하기](#page-36-1)"를 참 조하십시오 .
- 9 VESA 마운트를 장착합니다. 34[페이지의](#page-33-0) "VESA 마운트 장착하기"를 참 조하십시오 .
- 10 디스플레이 조립품을 장착합니다 . 32 [페이지의](#page-31-0) " 후면 스탠드 조립품 장 [착하기](#page-31-0) " 를 참조하십시오 .
- 11 후면 덮개를 장착합니다. 17[페이지의](#page-16-0) "후면 덮개 장착"를 참조하십시오.
- 주의 : 컴퓨터의 전원을 켜기 전에 나사를 모두 장착하고 컴퓨터 내부에 남아 .<br>. 이는 나사가 없는지 확인합니다 . 이렇게 하지 않으면 컴퓨터가 손상될 수 있 습니다 .
- 12 컴퓨터와 장착된 모든 장치를 전원 콘센트에 연결하고 전원을 켭니다 .

# 72 | 방열판 팬
# 프로세서 방열판

- 경고 : 컴퓨터 내부 작업을 시작하기 전에 컴퓨터와 함께 제공된 안전 정보를 읽어보십시오 . 자세한 안전 모범 사례 정보는 Regulatory Compliance( 규정 준 수 ) 홈 페이지 (dell.com/regulatory\_compliance) 를 참조하십시오 .
- $\bigwedge$  경고 : 방열판은 정상 작동 중에 심하게 뜨거워질 수 있습니다 . 만지기 전에 식도록 충분한 시간을 두십시오 .

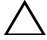

 $\bigwedge$  주의 : 공인된 서비스 기술자만 컴퓨터를 수리해야 합니다 . Dell 사에서 공인 하지 않은 서비스로 인한 손상에 대해서는 보상하지 않습니다 .

주의 : 정전기 방전을 방지하려면 손목 접지대를 사용하거나 도색되지 않은 금속 표면 ( 예 : 컴퓨터의 커넥터 ) 을 주기적으로 만져 접지합니다 .

# <span id="page-72-0"></span>프로세서 방열판 분리

- 주의 : 프로세서의 최대 냉각 기능을 보장하려면 프로세서 방열판의 열 전달 영역을 만지지 마십시오 . 피부의 오일은 열 그리스의 열 전달 기능을 저하시 킬 수 있습니다 .
- 1 9 [페이지의](#page-8-0) " 시작하기 전에 " 의 지침을 따릅니다 .
- 2 후면 덮개를 분리합니다. 15[페이지의](#page-14-0) "후면 덮개 분리"를 참조하십시오.
- 3 후면 스탠드 조립품을 분리합니다. 31[페이지의](#page-30-0) "후면 스탠드 조립품 분 [리](#page-30-0) " 륵 참주하십시오 .
- 4 후면 I/O 덮개를 분리합니다. 35[페이지의](#page-34-0) "후면 I/O 덮개 분리"를 참조하 십시오 .
- 5 측면 I/O 덮개를 분리합니다. 37[페이지의](#page-36-0) "측면 I/O 덮개 분리"를 참조하 십시오 .
- 6 시스템 보드 실드를 분리합니다. 47[페이지의](#page-46-0) "시스템 보드 실드 분리"를 참조하십시오 .
- 7 프로세서 방열판을 섀시에 고정하는 나사를 분리합니다 .
- 8 프로세서 방열판을 시스템 보드에 고정하는 조임 나사 4 개를 풉니다 .

### 프로세서 방열판 | 73

9 프로세서 방열판을 조심스럽게 들어 올려 컴퓨터에서 분리합니다.  $\mathbb Z$  주 : 프로세서 방열판의 모양은 컴퓨터 모델에 따라 다를 수 있습니다.

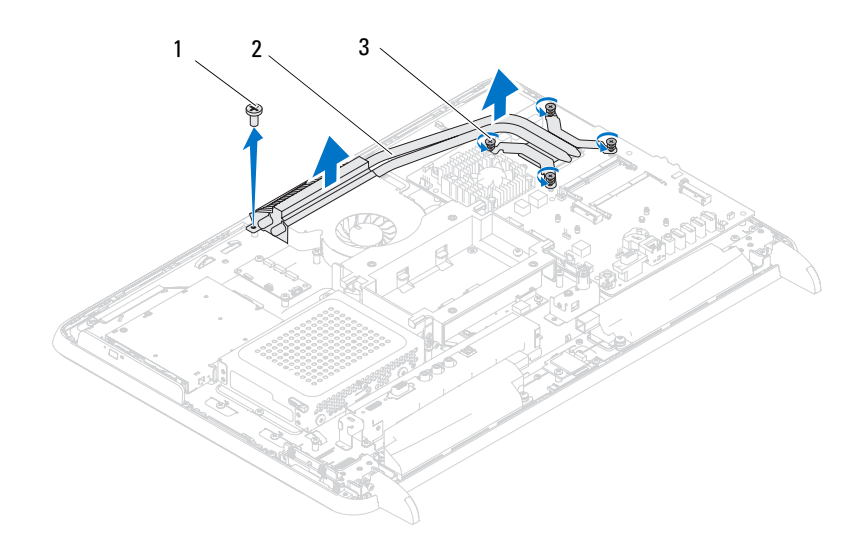

1 나사 2 프로세서 방열판

3 조임 나사 (4 개 )

## <span id="page-73-0"></span>프로세서 방열판 장착하기

- 주의 : 프로세서 방열판을 잘못 맞추면 시스템 보드 및 프로세서가 손상될 수 있습니다 .
- 주 : 원래 프로세서 및 프로세서 방열판을 함께 다시 설치할 경우 원래 열 그리 스를 다시 사용할 수 있습니다 . 프로세서 또는 프로세서 방열판을 교체할 경 우 열 전도성을 확보하기 위해 키트에 제공된 열 그리스를 사용합니다 .
	- 1 9 페이지의 " [시작하기](#page-8-0) 전에 " 의 지침을 따릅니다 .
	- 2 프로세서 방열판 밑면에서 열 그리스를 닦아내고 새 열 그리스를 바릅 니다 .
	- 3 프로세서 방열판을 섀시에 고정하는 나사를 장착합니다 .
- 4 프로세서 방열판의 조임 나사 4개를 시스템 보드의 나사 구멍에 맞추고 나사를 조입니다 .
- 5 시스템 보드 실드를 장착합니다. 48[페이지의](#page-47-0) "시스템 보드 실드 장착"를 참조하십시오 .
- 6 후면 I/O 덮개를 장착합니다. 36[페이지의](#page-35-0) "후면 I/O 덮개 장착하기"를 참 조하십시오 .
- 7 측면 I/O 덮개를 장착합니다. 37[페이지의](#page-36-1) "측면 I/O 덮개 장착하기"를 참 조하십시오 .
- 8 후면 스탠드 조립품을 장착합니다. 32[페이지의](#page-31-0) "후면 스탠드 조립품 장 [착하기](#page-31-0) " 를 참조하십시오 .
- 9 후면 덮개를 장착합니다. 17[페이지의](#page-16-0) "후면 덮개 장착"를 참조하십시오.

### 주의 : 컴퓨터의 전원을 켜기 전에 나사를 모두 장착하고 컴퓨터 내부에 남아 있는 나사가 없는지 확인합니다 . 이렇게 하지 않으면 컴퓨터가 손상될 수 있 습니다 .

### 프로세서 방열판

# 프로세서

경고 : 컴퓨터 내부 작업을 시작하기 전에 컴퓨터와 함께 제공된 안전 정보를 읽어보십시오 . 자세한 안전 모범 사례 정보는 Regulatory Compliance( 규정 준 수 ) 홈 페이지 (dell.com/regulatory\_compliance) 를 참조하십시오 .

주의 : 공인된 서비스 기술자만 컴퓨터를 수리해야 합니다 . Dell 사에서 공인 하지 않은 서비스로 인한 손상에 대해서는 보상하지 않습니다 .

주의 : 정전기 방전을 방지하려면 손목 접지대를 사용하거나 도색되지 않은 금속 표면 ( 예 : 컴퓨터의 커넥터 ) 을 주기적으로 만져 접지합니다 .

## 프로세서 분리

- 1 9 [페이지의](#page-8-0) " 시작하기 전에 " 의 지침을 따릅니다 .
- 2 후면 덮개를 분리합니다. 15[페이지의](#page-14-0) "후면 덮개 분리"를 참조하십시오.
- 3 후면 스탠드 조립품을 분리합니다. 31[페이지의](#page-30-0) "후면 스탠드 조립품 분 [리](#page-30-0) " 를 참조하십시오 .
- 4 후면 I/O 덮개를 분리합니다. 35[페이지의](#page-34-0) "후면 I/O 덮개 분리"를 참조하 십시오 .
- 5 측면 I/O 덮개를 분리합니다. 37[페이지의](#page-36-0) "측면 I/O 덮개 분리"를 참조하 십시오 .
- 6 시스템 보드 실드를 분리합니다. 47[페이지의](#page-46-0) "시스템 보드 실드 분리"를 참조하십시오 .
- 7 프로세서 방열판을 분리합니다. 73페이지의 "[프로세서](#page-72-0) 방열판 분리"를 참조하십시오 .
- 8 프로세서에서 분리 레버를 아래로 누른 후 밖으로 밀어 분리 레버를 고 정하는 탭에서 분리합니다 .
- 9 프로세서 덮개를 열려면 분리 레버를 완전히 당겨 놓습니다. 소켓이 새 프로세서에 맞도록 분리 레버를 분리 위치에 그대로 두십 시오 .

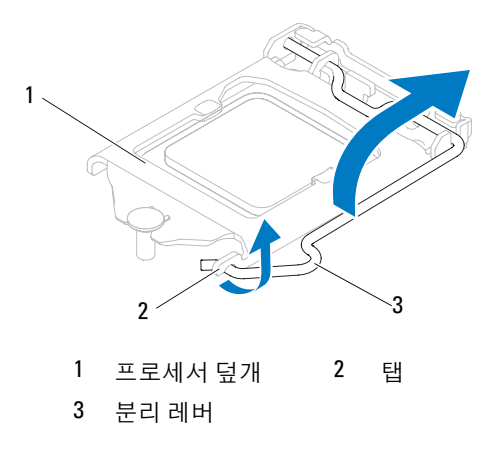

프로세서를 조심스럽게 들어 올려 소켓에서 분리합니다 .

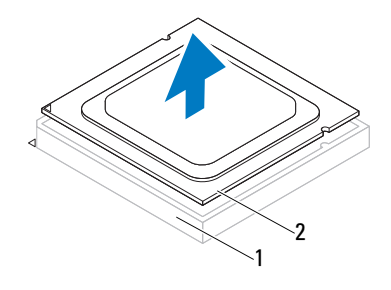

소켓 2 프로세서

### 프로세서 교체

- 9 [페이지의](#page-8-0) " 시작하기 전에 " 의 지침을 따릅니다 .
- 새 프로세서의 아래쪽을 만지지 않도록 조심하면서 포장을 벗기십시오.

 $\bigwedge$  주의 : 도색되지 않은 금속 표면 또는 컴퓨터 받침대를 만져 접지합니다 .

- 3 소켓의 분리 레버가 완전히 당겨지지 않으면 위치를 옮기십시오.
- 프로세서의 맞춤 노치를 소켓의 맞춤 노치에 맞춥니다 .
- 5 프로세서와 소켓 모서리에 있는 1 번 핀을 맞추십시오.

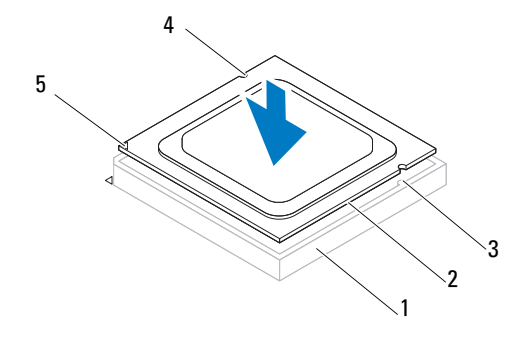

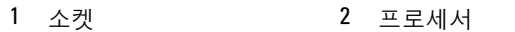

맞춤 탭 (2 개 ) 4 맞춤 노치 (2 개 )

프로세서 1 번 핀 표시기

### $\bigwedge$  주의 : 프로세서 덮개 노치가 맞춤 포스트 아래에 놓였는지 확인합니다 .

- 프로세서가 제대로 소켓에 위치했으면 프로세서 덮개를 닫으십시오 .
- 분리 레버를 아래로 돌리고 프로세서 덮개의 탭 아래에 위치시킵니다 .

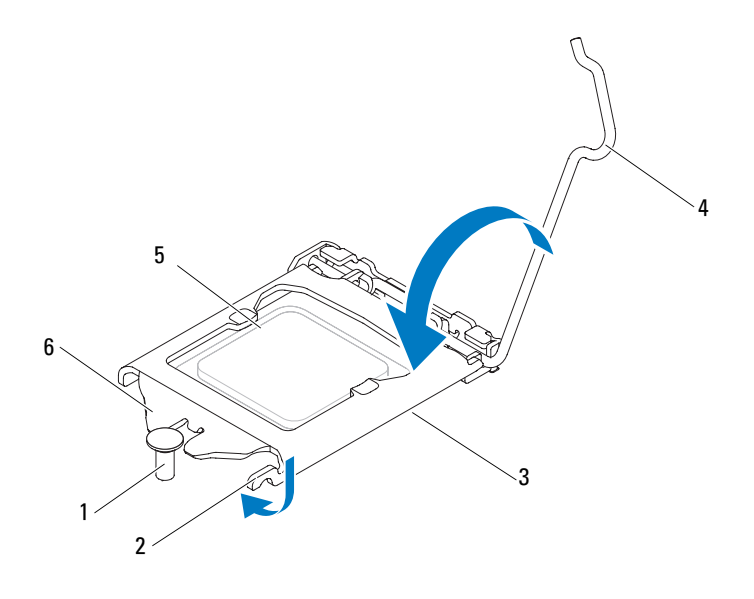

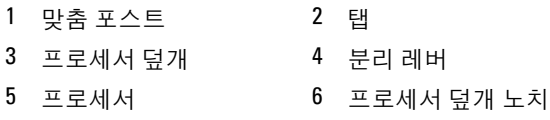

- 방열판 밑면에서 열 그리스를 닦아냅니다 .
- 9 프로세서 상단에 새 열 그리스를 고르게 바릅니다.
- $\bigwedge$  주의 : 프로세서의 영구적인 손상을 방지하려면 프로세서를 프로세서 소켓 에 올바르게 배치해야 합니다 .
- $\overline{\bigwedge}$  주의 : 새 열 그리스를 바릅니다 . 새 열 그리스는 적절한 열 본딩 ( 최적의 프 로세서 작동의 필수사항 ) 을 확보하는 데 아주 중요합니다 .
- $\bigwedge$  주의 : 프로세서 방열판이 올바르게 장착되고 고정되었는지 확인합니다 .
- 프로세서 방열판을 장착합니다 . 74 [페이지의](#page-73-0) " 프로세서 방열판 장착하 [기](#page-73-0) " 를 참조하십시오 .
- 시스템 보드 실드를 장착합니다. 48[페이지의](#page-47-0) "시스템 보드 실드 장착"를 참조하십시오 .
- 후면 I/O 덮개를 장착합니다. 36페이지의 "후면 I/O 덮개 [장착하기](#page-35-0)"를 참 조하십시오 .
- 프로세서
- 13 측면 I/O 덮개를 장착합니다. 37[페이지의](#page-36-1) "측면 I/O 덮개 장착하기"를 참 조하십시오 .
- 14 후면 스탠드 조립품을 장착합니다. 32[페이지의](#page-31-0) "후면 스탠드 조립품 장 [착하기](#page-31-0) " 를 참조하십시오 .
- 15 후면 덮개를 장착합니다. 17[페이지의](#page-16-0) "후면 덮개 장착"를 참조하십시오.
- 주의 : 컴퓨터의 전원을 켜기 전에 나사를 모두 장착하고 컴퓨터 내부에 남아 .<br>. 이는 나사가 없는지 확인합니다 . 이렇게 하지 않으면 컴퓨터가 손상될 수 있 습니다 .
- 16 컴퓨터와 장착된 모든 장치를 전원 콘센트에 연결하고 전원을 켭니다 .

### 프로세서

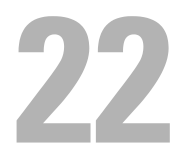

# 안테나 입력 커넥터

경고 : 컴퓨터 내부 작업을 시작하기 전에 컴퓨터와 함께 제공된 안전 정보를 읽어보십시오 . 자세한 안전 모범 사례 정보는 Regulatory Compliance( 규정 준 수 ) 홈페이지 (www.dell.com/regulatory\_compliance) 를 참조하십시오 .

주의 : 공인된 서비스 기술자만 컴퓨터를 수리해야 합니다 . Dell 사에서 공인 하지 않은 서비스로 인한 손상에 대해서는 보상하지 않습니다 .

 $\bigwedge$  주의 : 정전기 방전을 방지하려면 손목 접지대를 사용하거나 도색되지 않은 금속 표면 ( 예 : 컴퓨터의 커넥터 ) 을 주기적으로 만져 접지합니다 .

## 안테나 입력 커넥터 분리

- 1 9 [페이지의](#page-8-0) " 시작하기 전에 " 의 지침을 따릅니다 .
- 2 후면 덮개를 분리합니다. 15[페이지의](#page-14-0) "후면 덮개 분리"를 참조하십시오.
- 3 후면 스탠드 조립품을 분리합니다. 31[페이지의](#page-30-0) "후면 스탠드 조립품 분 [리](#page-30-0) " 를 참조하십시오 .
- 4 후면 I/O 덮개를 분리합니다. 35[페이지의](#page-34-0) "후면 I/O 덮개 분리"를 참조하 십시오 .
- 5 측면 I/O 덮개를 분리합니다. 37[페이지의](#page-36-0) "측면 I/O 덮개 분리"를 참조하 십시오 .
- 6 시스템 보드 실드를 분리합니다. 47[페이지의](#page-46-0) "시스템 보드 실드 분리"를 참조하십시오 .
- 7 안테나 입력 커넥터를 섀시에 고정하는 나사 2 개를 분리합니다 .
- 8 미니 카드의 커넥터에서 아테나 입력 케이블을 부리합니다.
- 9 안테나 입력 커넥터 및 해당 케이블을 밀고 들어 올려 시스템 섀시에서 부리함니다 .

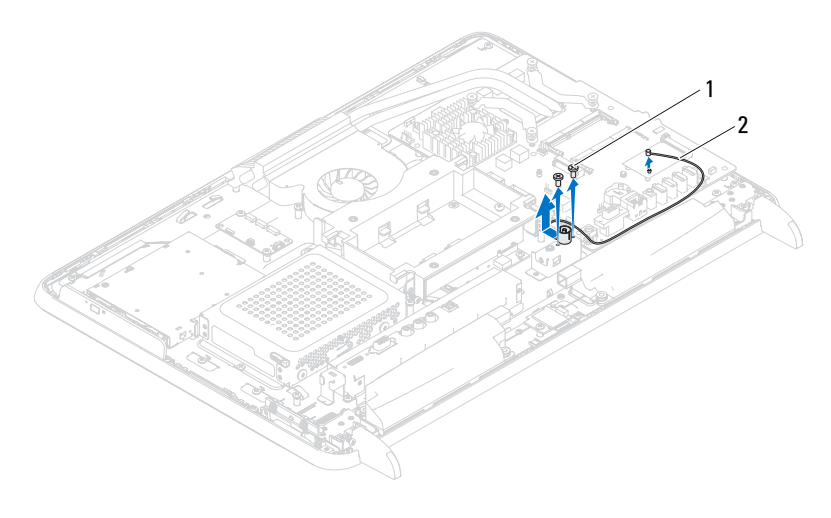

1 나사 (2) 2 안테나 입력 커넥터 케이블

## 안테나 입력 커넥터 장착하기

- 1 9 페이지의 " [시작하기](#page-8-0) 전에 " 의 지침을 따릅니다 .
- 2 안테나 입력 커넥터를 섀시의 슬롯에 밀어 넣습니다.
- 3 안테나 입력 커넥터를 섀시에 고정하는 나사 2 개를 장착합니다 .
- 4 안테나 입력 케이블을 미니 카드의 커넥터에 연결합니다 .
- 5 시스템 보드 실드를 장착합니다. 48[페이지의](#page-47-0) "시스템 보드 실드 장착"를 참조하십시오 .
- 6 후면 I/O 덮개를 장착합니다. 36페이지의 "후면 I/O 덮개 [장착하기](#page-35-0)"를 참 조하십시오 .
- 7 측면 I/O 덮개를 장착합니다. 37페이지의 "측면 I/O 덮개 [장착하기](#page-36-1)"를 참 조하십시오 .
- 8 후면 스탠드 조립품을 장착합니다. 32[페이지의](#page-31-0) "후면 스탠드 조립품 장 [착하기](#page-31-0) " 를 참조하십시오 .
- 9 후면 덮개를 장착합니다. 17[페이지의](#page-16-0) "후면 덮개 장착"를 참조하십시오.

주의 : 컴퓨터의 전원을 켜기 전에 나사를 모두 장착하고 컴퓨터 내부에 남아 있는 나사가 없는지 확인합니다 . 이렇게 하지 않으면 컴퓨터가 손상될 수 있 습니다 .

# 안테나 모듈

경고 : 컴퓨터 내부 작업을 시작하기 전에 컴퓨터와 함께 제공된 안전 정보를 읽어보십시오 . 자세한 안전 모범 사례 정보는 Regulatory Compliance( 규정 준 수 ) 홈 페이지 (dell.com/regulatory\_compliance) 를 참조하십시오 .

주의 : 공인된 서비스 기술자만 컴퓨터를 수리해야 합니다 . Dell 사에서 공인 하지 않은 서비스로 인한 손상에 대해서는 보상하지 않습니다 .

주의 : 정전기 방전을 방지하려면 손목 접지대를 사용하거나 도색되지 않은 금속 표면 ( 예 : 컴퓨터의 커넥터 ) 을 주기적으로 만져 접지합니다 .

# 안테나 모듈 분리

- 1 9 [페이지의](#page-8-0) " 시작하기 전에 " 의 지침을 따릅니다 .
- 2 후면 덮개를 분리합니다. 15[페이지의](#page-14-0) "후면 덮개 분리"를 참조하십시오.
- 3 후면 스탠드 조립품을 분리합니다. 31[페이지의](#page-30-0) "후면 스탠드 조립품 분 [리](#page-30-0) " 를 참조하십시오 .
- 4 VESA 마운트를 분리합니다. 33[페이지의](#page-32-0) "VESA 마운트 분리"를 참조하 십시오 .
- 5 23[페이지의](#page-22-0) "광학 드라이브 분리"에 설명된 3[단계에](#page-22-1)서 5[단계](#page-22-2)까지의 지 침을 따릅니다 .
- 6 후면 I/O 덮개를 분리합니다. 35[페이지의](#page-34-0) "후면 I/O 덮개 분리"를 참조하 십시오 .
- 7 측면 I/O 덮개를 분리합니다. 37[페이지의](#page-36-0) "측면 I/O 덮개 분리"를 참조하 십시오 .
- 8 시스템 보드 실드를 분리합니다. 47[페이지의](#page-46-0) "시스템 보드 실드 분리"를 참조하십시오 .
- 9 중앙부 프레임을 분리합니다. 65[페이지의](#page-64-0) "중앙부 프레임 분리"를 참조 하십시오 .
- 10 69[페이지의](#page-68-0) "프로세서 방열판 팬 분리"에서 8[단계](#page-68-1) ~ 11[단계](#page-68-2)의 지침을 따르싱시 ?
- 11 미니 카드의 커넥터에서 안테나 케이블을 분리합니다 .
- 12 안테나 모듈을 섀시에 고정하는 4 개의 나사를 제거합니다 .
- 13 안테나 케이블 라우팅을 기록해 두고 안테나 케이블을 분리합니다 .

### 안테나 모듈 | 85

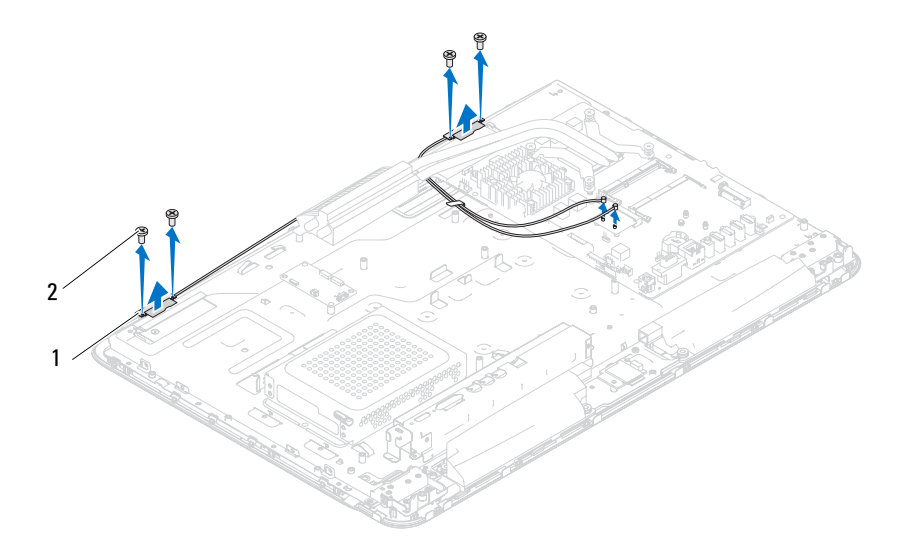

1 안테나 모듈 (2) 2 나사 (4 개 )

## 안테나 모듈 장착하기

- 1 9 페이지의 " [시작하기](#page-8-0) 전에 " 의 지침을 따릅니다 .
- 2 안테나 모듈의 나사 구멍을 섀시의 나사 구멍과 맞추고 섀시에 안테나 모듈을 장착합니다 .
- 3 안테나 모듈을 섀시에 고정하는 나사 4 개를 다시 끼웁니다 .
- 4 안테나 케이블을 섀시의 라우팅 가이드를 통해 배선합니다 .
- 5 미니 카드 커넥터에서 안테나 케이블을 연결합니다 .
- 6 70[페이지의](#page-69-0) "프로세서 방열판 팬 장착하기"에 설명된 2[단계](#page-69-1)에서 5[단계](#page-69-2) 까지의 지침을 따릅니다 .
- 7 중앙부 프레임을 장착합니다. 66페이지의 "중앙부 프레임 [장착하기](#page-65-0)"를 참조하십시오 .
- 8 시스템 보드 실드를 장착합니다. 48[페이지의](#page-47-0) "시스템 보드 실드 장착"를 참조하십시오 .
- 9 후면 I/O 덮개를 장착합니다. 36[페이지의](#page-35-0) "후면 I/O 덮개 장착하기"를 참 조하십시오 .
- 10 측면 I/O 덮개를 장착합니다. 37[페이지의](#page-36-1) "측면 I/O 덮개 장착하기"를 참 조하십시오 .
- 11 25[페이지의](#page-24-0) "광학 드라이브 장착하기"에 설명된 4[단계에](#page-24-1)서 6[단계까](#page-24-2)지 의 지침을 따릅니다 .
- 12 VESA 마운트를 장착합니다. 34[페이지의](#page-33-0) "VESA 마운트 장착하기"를 참 조하십시오 .
- 13 후면 스탠드 조립품을 장착합니다. 32[페이지의](#page-31-0) "후면 스탠드 조립품 장 [착하기](#page-31-0) " 를 참조하십시오 .
- 14 후면 덮개를 장착합니다. 17[페이지의](#page-16-0) "후면 덮개 장착"를 참조하십시오.

### 주의 : 컴퓨터의 전원을 켜기 전에 나사를 모두 장착하고 컴퓨터 내부에 남아 있는 나사가 없는지 확인합니다 . 이렇게 하지 않으면 컴퓨터가 손상될 수 있 습니다 .

# 전원 단추 보드

경고 : 컴퓨터 내부 작업을 시작하기 전에 컴퓨터와 함께 제공된 안전 정보를 읽어보십시오 . 자세한 안전 모범 사례 정보는 Regulatory Compliance( 규정 준 수 ) 홈페이지 (www.dell.com/regulatory\_compliance) 를 참조하십시오 .

주의 : 공인된 서비스 기술자만 컴퓨터를 수리해야 합니다 . Dell 사에서 공인 하지 않은 서비스로 인한 손상에 대해서는 보상하지 않습니다 .

 $\overline{\bigwedge}$  주의 : 정전기 방전을 방지하려면 손목 접지대를 사용하거나 도색되지 않은 금속 표면 ( 예 : 컴퓨터의 커넥터 ) 을 주기적으로 만져 접지합니다 .

# 전원 단추 보드 분리

- 1 9 [페이지의](#page-8-0) " 시작하기 전에 " 의 지침을 따릅니다 .
- 2 후면 덮개를 분리합니다. 15[페이지의](#page-14-0) "후면 덮개 분리"를 참조하십시오.
- 3 후면 스탠드 조립품을 분리합니다. 31[페이지의](#page-30-0) "후면 스탠드 조립품 분 [리](#page-30-0) " 를 참조하십시오 .
- 4 후면 I/O 덮개를 분리합니다. 35[페이지의](#page-34-0) "후면 I/O 덮개 분리"를 참조하 십시오 .
- 5 측면 I/O 덮개를 분리합니다. 37[페이지의](#page-36-0) "측면 I/O 덮개 분리"를 참조하 십시오 .
- 6 시스템 보드 실드를 분리합니다. 47[페이지의](#page-46-0) "시스템 보드 실드 분리"를 참조하십시오 .
- 7 전원 단추 보드를 섀시에 고정하는 나사를 분리합니다 .
- 8 전원 단추 보드 , AV 보드 , 및 시스템 보드의 커넥터에서 전원 단추 및 하 드 드라이브 활동 조명 케이블을 분리합니다 .
- 9 전원 단추 보드 및 해당 케이블을 밀고 들어 올려 섀시에서 분리합니다 .

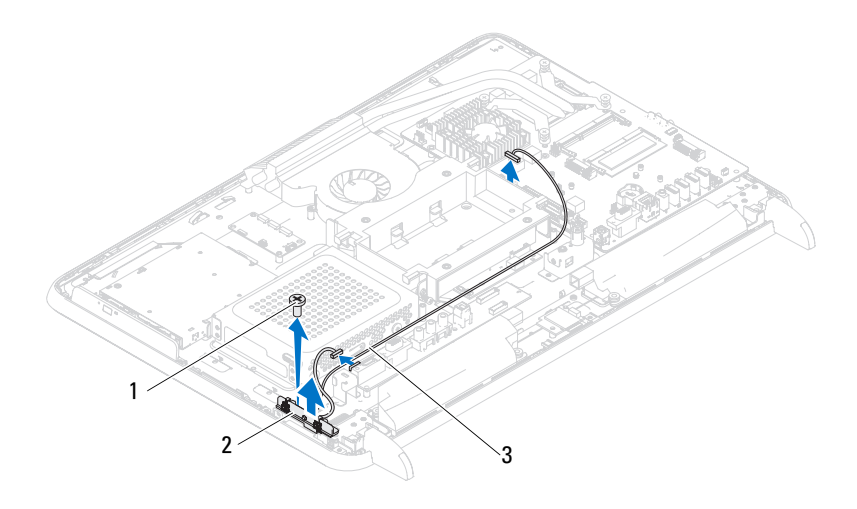

 나사 2 전원 단추 보드 전원 단추 및 하드 드라이브 활동 조명 케이블

## 전원 단추 보드 장착하기

- 9 페이지의 " [시작하기](#page-8-0) 전에 " 의 지침을 따릅니다 .
- 전원 단추 보드의 나사 구멍을 섀시의 나사 구멍에 맞춥니다 .
- 3 전원 단추 보드를 섀시에 고정하는 나사를 장착합니다.
- 전원 단추 보드 , AV 보드 및 시스템 보드의 커넥터에 전원 단추 및 하드 드라이브 활동 조명 케이블을 연결합니다 .
- 시스템 보드 실드를 장착합니다. 48[페이지의](#page-47-0) "시스템 보드 실드 장착"를 참조하십시오 .
- 후면 I/O 덮개를 장착합니다. 36페이지의 "후면 I/O 덮개 [장착하기](#page-35-0)"를 참 조하십시오 .
- 측면 I/O 덮개를 장착합니다. 37페이지의 "측면 I/O 덮개 [장착하기](#page-36-1)"를 참 조하십시오 .
- 후면 스탠드 조립품을 장착합니다. 32[페이지의](#page-31-0) "후면 스탠드 조립품 장 [착하기](#page-31-0) " 를 참조하십시오 .

9 후면 덮개를 장착합니다. 17[페이지의](#page-16-0) "후면 덮개 장착"를 참조하십시오.

### 주의 : 컴퓨터의 전원을 켜기 전에 나사를 모두 장착하고 컴퓨터 내부에 남아 - TIT LITT에서 트립니다 . 이렇게 하지 않으면 컴퓨터가 손상될 수 있  $G$ 니다.

# 스피커

경고 : 컴퓨터 내부 작업을 시작하기 전에 컴퓨터와 함께 제공된 안전 정보를 읽어보십시오 . 자세한 안전 모범 사례 정보는 Regulatory Compliance( 규정 준 수 ) 홈 페이지 (dell.com/regulatory\_compliance) 를 참조하십시오 .

주의 : 공인된 서비스 기술자만 컴퓨터를 수리해야 합니다 . Dell 사에서 공인 하지 않은 서비스로 인한 손상에 대해서는 보상하지 않습니다 .

주의 : 정전기 방전을 방지하려면 손목 접지대를 사용하거나 도색되지 않은 금속 표면 ( 예 : 컴퓨터의 커넥터 ) 을 주기적으로 만져 접지합니다 .

# 스피커 분리

- 1 9 [페이지의](#page-8-0) " 시작하기 전에 " 의 지침을 따릅니다 .
- 2 후면 덮개를 분리합니다. 15[페이지의](#page-14-0) "후면 덮개 분리"를 참조하십시오.
- 3 후면 스탠드 조립품을 분리합니다. 31[페이지의](#page-30-0) "후면 스탠드 조립품 분 [리](#page-30-0) " 를 참조하십시오 .
- 4 후면 I/O 덮개를 분리합니다. 35[페이지의](#page-34-0) "후면 I/O 덮개 분리"를 참조하 십시오 .
- 5 측면 I/O 덮개를 분리합니다. 37[페이지의](#page-36-0) "측면 I/O 덮개 분리"를 참조하 십시오 .
- 6 시스템 보드 실드를 분리합니다. 47[페이지의](#page-46-0) "시스템 보드 실드 분리"를 참조하십시오 .
- 7 시스템 보드의 커넥터에서 스피커 케이블을 분리합니다 .
- 8 스피커 케이블 라우팅을 기록해 두고 케이블을 분리합니다 .
- 9 스피커를 섀시에 고정하는 나사 4개(각 스피커에 2개씩)를 분리합니다.
- 10 스피커를 케이블과 함께 들어 올려 섀시에서 분리합니다 .
- $\mathbb Z$  주 : 시스템 보드의 모양은 컴퓨터 모델에 따라 다를 수 있습니다 .

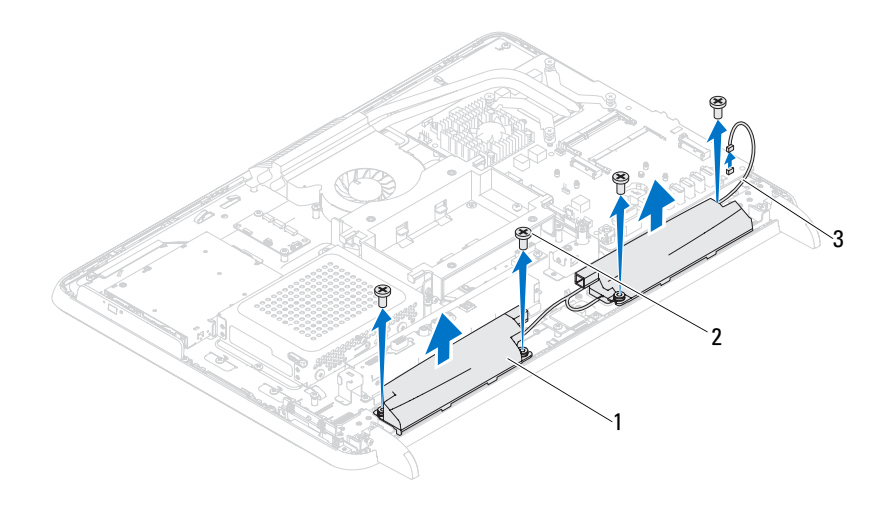

스피커 (2) 2 나사 (4 개 )

스피커 케이블

## 스피커 장착하기

- 9 페이지의 " [시작하기](#page-8-0) 전에 " 의 지침을 따릅니다 .
- 스피커의 나사 구멍을 섀시의 나사 구멍에 맞춥니다 .
- 스피커를 섀시에 고정하는 나사 4개(각 스피커에 2개씩)를 장착합니다.
- 스피커 케이블을 배선하고 스피커 케이블을 시스템 보드의 커넥터에 여결한니다 .
- 시스템 보드 실드를 장착합니다. 48[페이지의](#page-47-0) "시스템 보드 실드 장착"를 참조하십시오 .
- 후면 I/O 덮개를 장착합니다. 36페이지의 "후면 I/O 덮개 [장착하기](#page-35-0)"를 참 조하십시오 .
- 측면 I/O 덮개를 장착합니다. 37페이지의 "측면 I/O 덮개 [장착하기](#page-36-1)"를 참 조하십시오 .
- 후면 스탠드 조립품을 장착합니다. 32[페이지의](#page-31-0) "후면 스탠드 조립품 장 [착하기](#page-31-0) " 를 참조하십시오 .

9 후면 덮개를 장착합니다. 17[페이지의](#page-16-0) "후면 덮개 장착"를 참조하십시오.

### 주의 : 컴퓨터의 전원을 켜기 전에 나사를 모두 장착하고 컴퓨터 내부에 남아 있는 나사가 없는지 확인합니다 . 이렇게 하지 않으면 컴퓨터가 손상될 수 있 습니다 .

# 터치 스크린 컨트롤 보드 ( 선택 사항 )

경고 : 컴퓨터 내부 작업을 시작하기 전에 컴퓨터와 함께 제공된 안전 정보를 읽어보십시오 . 자세한 안전 모범 사례 정보는 Regulatory Compliance( 규정 준 수 ) 홈 페이지 (dell.com/regulatory\_compliance) 를 참조하십시오 .

주의 : 공인된 서비스 기술자만 컴퓨터를 수리해야 합니다 . Dell 사에서 공인 하지 않은 서비스로 인한 손상에 대해서는 보상하지 않습니다 .

주의 : 정전기 방전을 방지하려면 손목 접지대를 사용하거나 도색되지 않은 금속 표면 ( 예 : 컴퓨터의 커넥터 ) 을 주기적으로 만져 접지합니다 .

# 터치 스크린 컨트롤 보드 분리

- 1 9 [페이지의](#page-8-0) " 시작하기 전에 " 의 지침을 따릅니다 .
- 2 후면 덮개를 분리합니다. 15[페이지의](#page-14-0) "후면 덮개 분리"를 참조하십시오.
- 3 터치 스크린 커트롤 보드의 커넥터에서 케이블을 부리합니다.
- 4 터치 스크린 커트롤 보드를 섀시에 고정하는 나사 2 개를 분리합니다 .
- 5 터치 스크린 커트롤 보드를 들어 올려 새시에서 부리합니다.

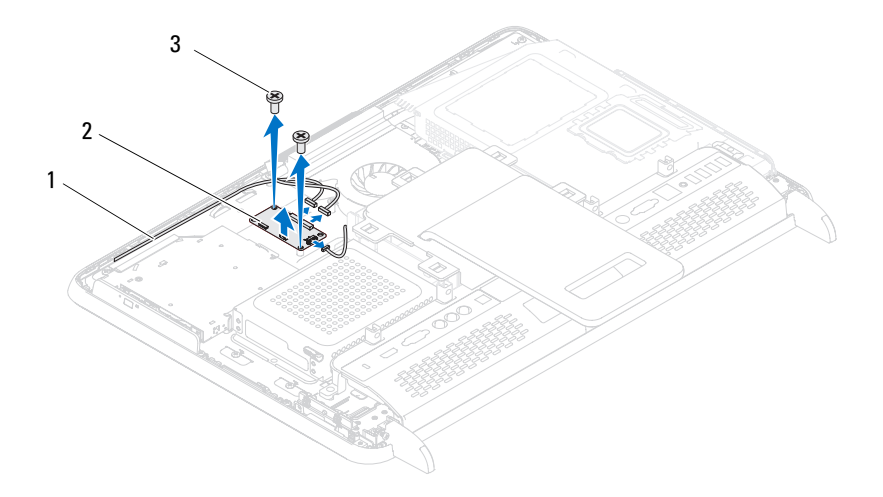

- 1 터치 스크린 컨트롤 보드 2 터치 스크린 컨트롤 보드 케이블
- 3 나사 (2)

## 터치 스크린 컨트롤 보드 장착하기

- 1 9 페이지의 " [시작하기](#page-8-0) 전에 " 의 지침을 따릅니다 .
- 2 터치 스크린 컨트롤 보드의 나사 구멍을 섀시의 나사 구멍과 맞춥니다 .
- 3 터치 스크린 커트롤 보드를 섀시에 고정하는 나사 2 개를 장착합니다.
- 4 터치 스크린 커트롤 보드의 커넥터에 케이블을 연결합니다.
- 5 후면 덮개를 장착합니다. 17[페이지의](#page-16-0) "후면 덮개 장착"를 참조하십시오.
- 주의 : 컴퓨터의 전원을 켜기 전에 나사를 모두 장착하고 컴퓨터 내부에 남아 있는 나사가 없는지 확인합니다 . 이렇게 하지 않으면 컴퓨터가 손상될 수 있 습니다 .
	- 6 컴퓨터와 장착된 모든 장치를 전원 콘센트에 연결하고 전원을 켭니다 .

# 디스플레이

경고 : 컴퓨터 내부 작업을 시작하기 전에 컴퓨터와 함께 제공된 안전 정보를 읽어보십시오 . 자세한 안전 모범 사례 정보는 Regulatory Compliance( 규정 준 수 ) 홈 페이지 (dell.com/regulatory\_compliance) 를 참조하십시오 .

주의 : 공인된 서비스 기술자만 컴퓨터를 수리해야 합니다 . Dell 사에서 공인 하지 않은 서비스로 인한 손상에 대해서는 보상하지 않습니다 .

주의 : 정전기 방전을 방지하려면 손목 접지대를 사용하거나 도색되지 않은 금속 표면 ( 예 : 컴퓨터의 커넥터 ) 을 주기적으로 만져 접지합니다 .

# 디스플레이 조립품

### <span id="page-98-0"></span>디스플레이 조립품 분리

- <span id="page-98-1"></span>1 9 [페이지의](#page-8-0) " 시작하기 전에 " 의 지침을 따릅니다 .
- <span id="page-98-2"></span>2 후면 덮개를 분리합니다. 15[페이지의](#page-14-0) "후면 덮개 분리"를 참조하십시오.
- 3 후면 스탠드 조립품을 분리합니다. 31[페이지의](#page-30-0) "후면 스탠드 조립품 분 [리](#page-30-0) " 륵 참주하십시오 .
- 4 다리를 부리합니다 63 [페이지의](#page-62-0) " 다리 부리 " 를 참조하십시오.
- 5 23[페이지의](#page-22-0) "광학 드라이브 분리"에 설명된 3[단계에](#page-22-1)서 5[단계](#page-22-2)까지의 지 침을 따릅니다 ..
- 6 VESA 마운트를 분리합니다. 33[페이지의](#page-32-0) "VESA 마운트 분리"를 참조하 십시오 .
- 7 후면 I/O 덮개를 분리합니다. 35[페이지의](#page-34-0) "후면 I/O 덮개 분리"를 참조하 십시오 .
- 8 측면 I/O 덮개를 분리합니다. 37[페이지의](#page-36-0) "측면 I/O 덮개 분리"를 참조하 십시오 .
- 9 시스템 보드 실드를 분리합니다. 47[페이지의](#page-46-0) "시스템 보드 실드 분리"를 참조하십시오 .
- 10 AV 보드를 분리합니다. 39[페이지의](#page-38-0) "AV(오디오 비디오) 보드 분리"를 참조하십시오 .
- 프로세서 방열판 팬을 분리합니다. 69[페이지의](#page-68-0) "프로세서 방열판 팬 분 [리](#page-68-0) " 를 참조하십시오 .
- 카메라 케이블 , 터치 스크린 컨트롤 보드 케이블 , 백라이트 케이블 , 및 LVDS 케이블 배선을 기록해 둡니다 .
- $\mathbb Z$  주 : I VDS 커넥터의 위치는 컴퓨터 구성에 따라 다를 수 있습니다 .
- 시스템 보드 , 터치 스크린 컨트롤 보드 , AV 보드 및 컨버터 보드의 커넥 터에서 케이블을 부리합니다

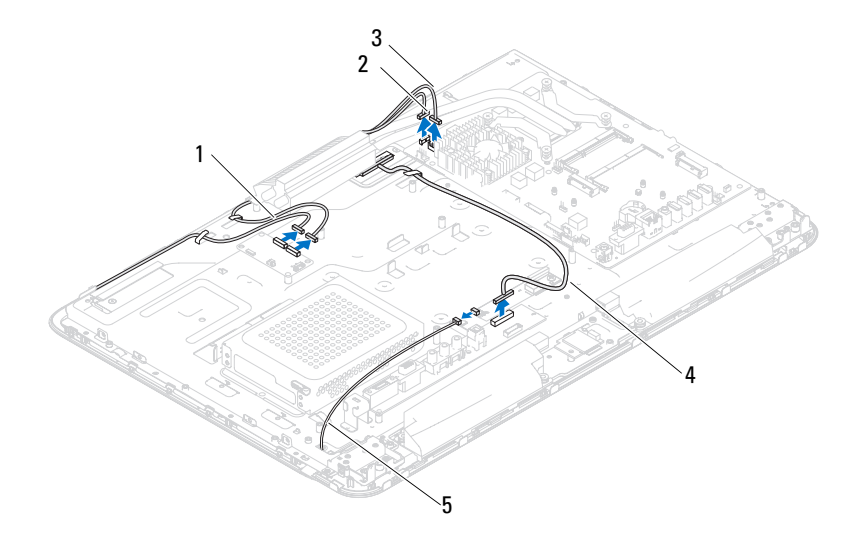

- 터치 스크린 컨트롤 보드 케이 2 카메라 케이블 블 ( 선택 사항 ) (2)
- IR 수신기 케이블 ( 선택 사항 ) 4 LVDS 케이블
- 백라이트 케이블
- 중심부 프레임을 분리합니다. 65[페이지의](#page-64-0) "중앙부 프레임 분리"를 참조 하십시오 .
- 섀시를 디스플레이 조립품에 고정하는 나사 5 개를 분리합니다 .
- 섀시를 디스플레이 베젤에 고정하는 나사 13 개를 분리합니다 .

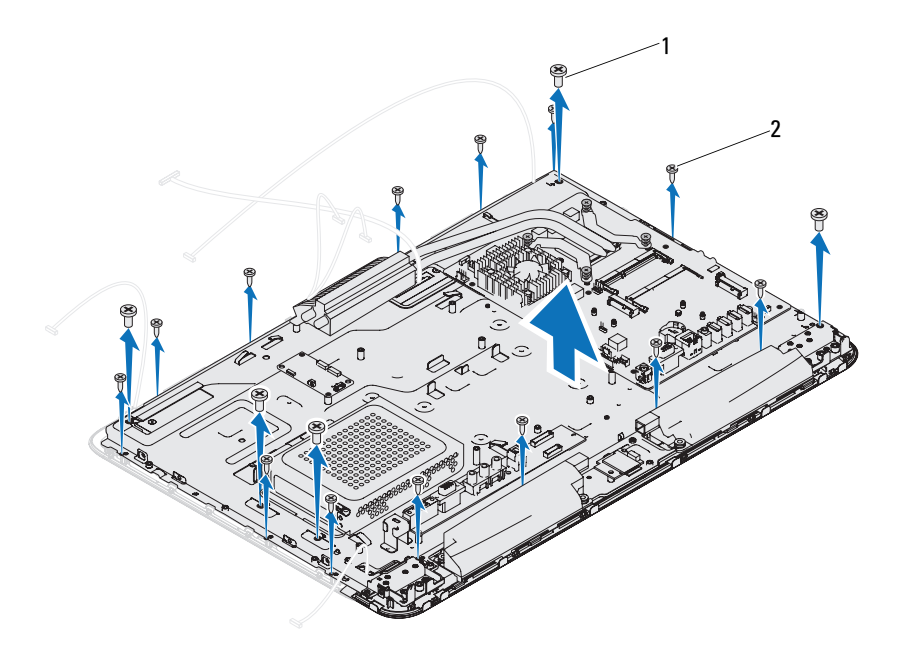

나사 (5 개 ) 2 나사 (13 개 )

- 손가락으로 조심스럽게 디스플레이 조립품의 내부 모서리를 들어 올립 니다 .
- <span id="page-100-1"></span>섀시를 들어 디스플레이 조립품에서 분리합니다 .
- 카메라 케이블 , 터치 스크린 컨트롤 보드 케이블 , 백라이트 케이블 , 및 LVDS 케이블을 섀시의 슬롯에서 분리합니다 .

### <span id="page-100-2"></span><span id="page-100-0"></span>디스플레이 조립품 장착하기

- <span id="page-100-3"></span>9 [페이지의](#page-8-0) " 시작하기 전에 " 의 지침을 따릅니다 .
- 디스플레이 조립품을 섀시에 놓습니다 .
- 카메라 케이블 , 터치 스크린 컨트롤 보드 케이블 , 백라이트 케이블 및 LVDS 케이블을 섀시의 슬롯에 밀어 넣습니다 .
- 4 디스플레이 조립품을 섀시에 맞추고 조심스럽게 섀시를 제자리에 끼웁 니다.
- 5 섀시를 디스플레이 조립품에 고정하는 나사 5 개를 다시 끼웁니다.
- 6 섀시를 디스플레이 베젤에 고정하는 나사 13 개를 다시 끼웁니다 .
- 7 카메라 케이블 , 터치 스크린 컨트롤 보드 케이블 , 백라이트 케이블 , 및 LVDS 케이블을 라우팅 가이드를 통해 배선합니다 .
- 8 시스템 보드 , 터치 스크린 컨트롤 보드 , AV 보드 및 컨버터 보드의 커넥 터에 케이블을 연결합니다 .
- 9 중심부 프레임을 장착합니다. 66페이지의 "중앙부 프레임 [장착하기](#page-65-0)"를 참조하십시오 .
- 10 프로세서 방열판 팬을 장착합니다. 70[페이지의](#page-69-0) "프로세서 방열판 팬 장 [착하기](#page-69-0) " 를 참조하십시오 .
- 11 AV 보드를 장착합니다. 41[페이지의](#page-40-0) "AV(오디오 비디오) 보드 장착"를 참조하십시오 .
- 12 시스템 보드 실드를 장착합니다. 48[페이지의](#page-47-0) "시스템 보드 실드 장착"를 참조하십시오 .
- 13 후면 I/O 덮개를 장착합니다. 36페이지의 "후면 I/O 덮개 [장착하기](#page-35-0)"를 참 조하십시오 .
- 14 측면 I/O 덮개를 장착합니다. 37페이지의 "측면 I/O 덮개 [장착하기](#page-36-1)"를 참 조하십시오 .
- 15 25페이지의 "광학 드라이브 [장착하기](#page-24-0)"에 설명된 4[단계에](#page-24-1)서 6[단계까](#page-24-2)지 의 지침을 따름니다 .
- 16 VESA 마운트를 장착합니다. 34[페이지의](#page-33-0) "VESA 마운트 장착하기"를 참 조하십시오 .
- <span id="page-101-0"></span>17 후면 스탠드 조립품을 장착합니다. 32[페이지의](#page-31-0) "후면 스탠드 조립품 장 [착하기](#page-31-0) " 를 참조하십시오 .
- 18 후면 덮개를 장착합니다. 17[페이지의](#page-16-0) "후면 덮개 장착"를 참조하십시오.

### $\bigwedge$  주의 : 컴퓨터의 전원을 켜기 전에 나사를 모두 장착하고 컴퓨터 내부에 남아 있는 나사가 없는지 확인합니다 . 이렇게 하지 않으면 컴퓨터가 손상될 수 있 습니다 .

## 디스플레이 패널

### <span id="page-102-0"></span>디스플레이 패널 분리

- 1 9 [페이지의](#page-8-0) " 시작하기 전에 " 의 지침을 따릅니다 .
- 2 디스플레이 조립품을 분리합니다 . 99 페이지의 " [디스플레이](#page-98-0) 조립품 분 [리](#page-98-0) " 를 참조하십시오 .
- 3 디스플레이 패널을 디스플레이 패널 섀시에 고정하는 나사 4 개를 분리 합니다.
- <mark>◇</mark> 주 : 디스플레이 패널을 디스플레이 패널 섀시에 고정하는 나사 개수는 다를 수 있습니다 .

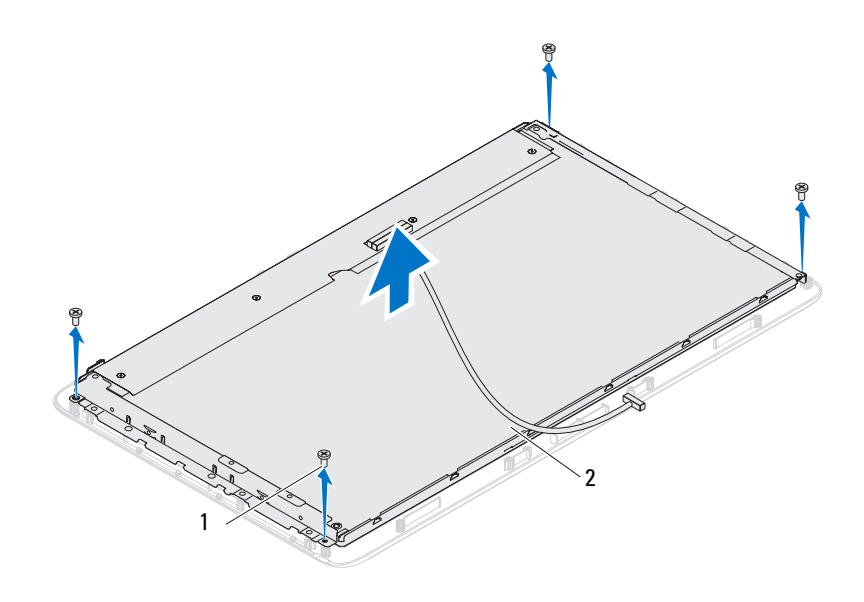

1 나사 (4 개 ) 2 디스플레이 패널

4 디스플레이 패널 브래킷을 들어 올려 디스플레이 패널 섀시에서 분리 합니다.

### <span id="page-103-0"></span>디스플레이 패널 장착

- 1 9 페이지의 " [시작하기](#page-8-0) 전에 " 의 지침을 따릅니다 .
- 2 디스플레이 패널의 나사 구멍을 디스플레이 패널 섀시의 나사 구멍에 맞추고 나사 4 개를 다시 끼웁니다 .
- 3 디스플레이 조립품을 장착합니다. 101페이지의 "[디스플레이](#page-100-0) 조립품 장 [착하기](#page-100-0) ".
- $\bigwedge$  주의 : 컴퓨터의 전원을 켜기 전에 나사를 모두 장착하고 컥퓨터 내부에 남아 있는 나사가 없는지 확인합니다 . 이렇게 하지 않으면 컴퓨터가 손상될 수 있 습니다 .
	- 4 컴퓨터와 장착된 모든 장치를 전원 콘센트에 연결하고 전원을 켭니다 .

## 디스플레이 패널 브래킷

### 디스플레이 패널 브래킷 분리

- 1 9 페이지의 " [시작하기](#page-8-0) 전에 " 의 지침을 따릅니다 .
- 2 디스플레이 조립품을 분리합니다 . 99 페이지의 " [디스플레이](#page-98-0) 조립품 분 [리](#page-98-0) " 를 참조하십시오 .
- 3 디스플레이 패널을 분리합니다. 103페이지의 "[디스플레이](#page-102-0) 패널 분리"를 참조하십시오 .
- 4 디스플레이 패널을 뒤집어 놓습니다 .
- 5 LVDS 케이블의 잠금 탭을 눌러 디스플레이 패널의 커넥터에서 LVDS 케이블을 부리한니다
- 6 디스플레이 패널 브래킷을 디스플레이 패널에 고정하는 나사 4개(양쪽 에 각각 2 개씩 ) 를 분리합니다 .

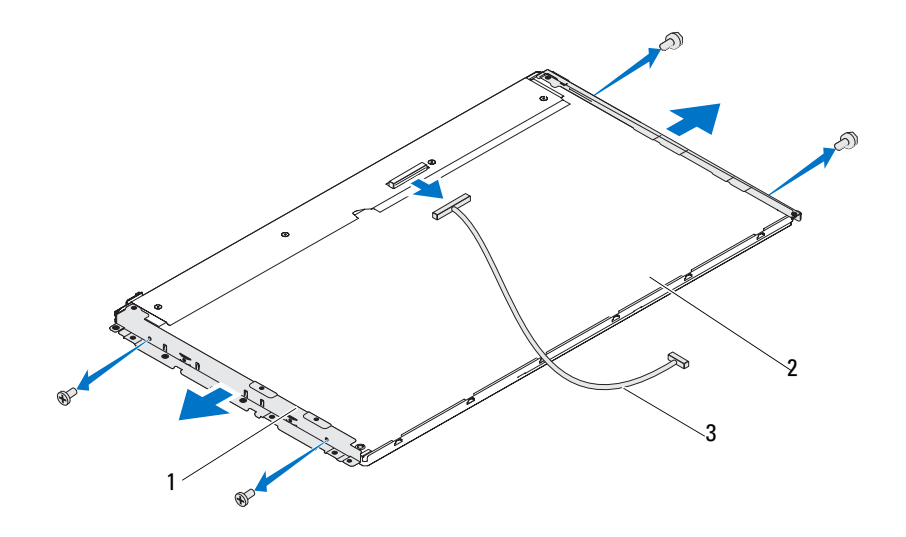

- 1 디스플레이 패널 브래킷 (2 개 ) 2 디스플레이 패널
- 3 LVDS 케이블

### 디스플레이 패널 브래킷 장착하기

- 1 9 [페이지의](#page-8-0) " 시작하기 전에 " 의 지침을 따릅니다 .
- 2 디스플레이 패널 브래킷을 디스플레이 패널에 고정시키는 나사 4개(양 쪽에 각각 2 개씩 ) 를 끼웁니다 .
- 3 LVDS 케이블을 디스플레이 패널의 커넥터에 연결합니다 .
- 4 디스플레이 패널을 장착합니다. 104페이지의 "[디스플레이](#page-103-0) 패널 장착"를 참조하십시오 .
- 5 디스플레이 조립품을 장착합니다. 101페이지의 "[디스플레이](#page-100-0) 조립품 장 [착하기](#page-100-0) ".
- 주의 : 컴퓨터의 전원을 켜기 전에 나사를 모두 장착하고 컴퓨터 내부에 남아 있는 나사가 없는지 확인합니다 . 이렇게 하지 않으면 컴퓨터가 손상될 수 있 습니다 .
	- 6 컴퓨터와 장착된 모든 장치를 전원 콘센트에 연결하고 전원을 켭니다 .

디스플레이

# 카메라 모듈

경고 : 컴퓨터 내부 작업을 시작하기 전에 컴퓨터와 함께 제공된 안전 정보를 읽어보십시오 . 자세한 안전 모범 사례 정보는 Regulatory Compliance( 규정 준 수 ) 홈 페이지 (dell.com/regulatory\_compliance) 를 참조하십시오 .

주의 : 공인된 서비스 기술자만 컴퓨터를 수리해야 합니다 . Dell 사에서 공인 하지 않은 서비스로 인한 손상에 대해서는 보상하지 않습니다 .

주의 : 정전기 방전을 방지하려면 손목 접지대를 사용하거나 도색되지 않은 금속 표면 ( 예 : 컴퓨터의 커넥터 ) 을 주기적으로 만져 접지합니다 .

# 카메라 모듈 분리

- 1 9 [페이지의](#page-8-0) " 시작하기 전에 " 의 지침을 따릅니다 .
- 2 후면 덮개를 분리합니다. 15[페이지의](#page-14-0) "후면 덮개 분리"를 참조하십시오.
- 3 99페이지의 "[디스플레이](#page-98-1) 조립품 분리"에 설명된 3[단계에](#page-98-2)서 18[단계까](#page-100-1)지 의 지침을 따릅니다 ..
- 4 카메라 모듈의 커넥터에서 카메라 케이블을 분리하고 카메라 모듈을 들어 올려 디스플레이 베젤에서 분리합니다 .
- 5 카메라 모듈을 카메라 모듈 조립품에 고정하는 나사 2개를 분리합니다.
- 6 카메라 모듈을 들어 올려 카메라 모듈 조립품에서 분리합니다 .

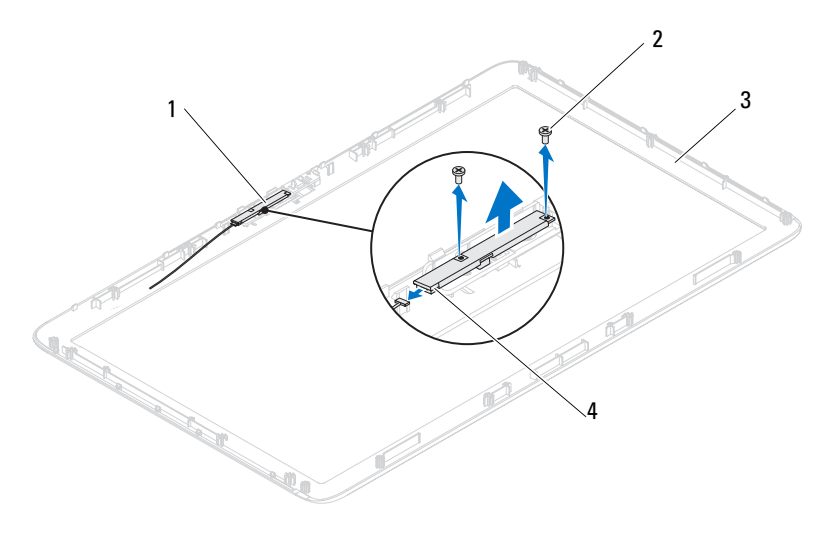

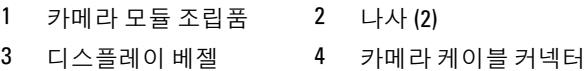

# 카메라 모듈 장착하기

- 9 페이지의 " [시작하기](#page-8-0) 전에 " 의 지침을 따릅니다 .
- 카메라 모듈의 나사 구멍을 카메라 모듈 조립품의 나사 구멍에 맞춥 니다 .
- 카메라 모듈을 카메라 모듈 조립품에 고정하는 나사 2 개를 다시 끼웁 니다 .
- 디스플레이 베젤에 카메라 모듈 조립품을 놓고 카메라 케이블을 카메 라 모듈 조립품의 카메라 케이블 커넥터에 연결합니다 .
- 101페이지의 "[디스플레이](#page-100-2) 조립품 장착하기"에 설명된 2[단계에](#page-100-3)서 [17](#page-101-0)단 [계](#page-101-0)까지의 지침을 따릅니다 .
- 후면 덮개를 장착합니다. 17[페이지의](#page-16-0) "후면 덮개 장착"를 참조하십시오.
- $\bigwedge$  주의 : 컴퓨터의 전원을 켜기 전에 나사를 모두 장착하고 컴퓨터 내부에 남아 있는 나사가 없는지 확인합니다 . 이렇게 하지 않으면 컴퓨터가 손상될 수 있 습니다 .
	- 컴퓨터와 장착된 모든 장치를 전원 콘센트에 연결하고 전원을 켭니다 .
## 스피커 덮개

경고 : 컴퓨터 내부 작업을 시작하기 전에 컴퓨터와 함께 제공된 안전 정보를 읽어보십시오 . 자세한 안전 모범 사례 정보는 Regulatory Compliance( 규정 준 수 ) 홈 페이지 (dell.com/regulatory\_compliance) 를 참조하십시오 .

주의 : 공인된 서비스 기술자만 컴퓨터를 수리해야 합니다 . Dell 사에서 공인 하지 않은 서비스로 인한 손상에 대해서는 보상하지 않습니다 .

주의 : 정전기 방전을 방지하려면 손목 접지대를 사용하거나 도색되지 않은 금속 표면 ( 예 : 컴퓨터의 커넥터 ) 을 주기적으로 만져 접지합니다 .

## 스피커 덮개 분리

- 1 9 [페이지의](#page-8-0) " 시작하기 전에 " 의 지침을 따릅니다 .
- 2 후면 덮개를 분리합니다. 15[페이지의](#page-14-0) "후면 덮개 분리"를 참조하십시오.
- 3 후면 스탠드 조립품을 분리합니다. 31[페이지의](#page-30-0) "후면 스탠드 조립품 분 [리](#page-30-0) " 륵 참주하십시오 .
- 4 다리를 부리합니다 . 63 [페이지의](#page-62-0) " 다리 부리 " 를 참조하십시오 .
- 5 23[페이지의](#page-22-0) "광학 드라이브 분리"에 설명된 3[단계에](#page-22-1)서 5[단계](#page-22-2)까지의 지 침을 따름니다 .
- 6 VESA 마운트를 분리합니다. 33[페이지의](#page-32-0) "VESA 마운트 분리"를 참조하 십시오 .
- 7 후면 I/O 덮개를 분리합니다. 35[페이지의](#page-34-0) "후면 I/O 덮개 분리"를 참조하 십시오 .
- 8 측면 I/O 덮개를 분리합니다. 37[페이지의](#page-36-0) "측면 I/O 덮개 분리"를 참조하 십시오 .
- 9 시스템 보드 실드를 분리합니다. 47[페이지의](#page-46-0) "시스템 보드 실드 분리"를 참조하십시오 .
- 10 AV 보드를 분리합니다. 39[페이지의](#page-38-0) "AV(오디오 비디오) 보드 분리"를 참조하십시오 .
- 11 중앙부 프레임을 분리합니다. 65[페이지의](#page-64-0) "중앙부 프레임 분리"를 참조 하십시오 .
- 12 스피커 덮개를 새시에 고정하는 나사 6 개를 부리합니다 .
- 13 스피커 덮개를 섀시에 고정하는 탭 4 개를 분리합니다 .
- 14 스피커 덮개를 올려 컴퓨터에서 분리합니다 .

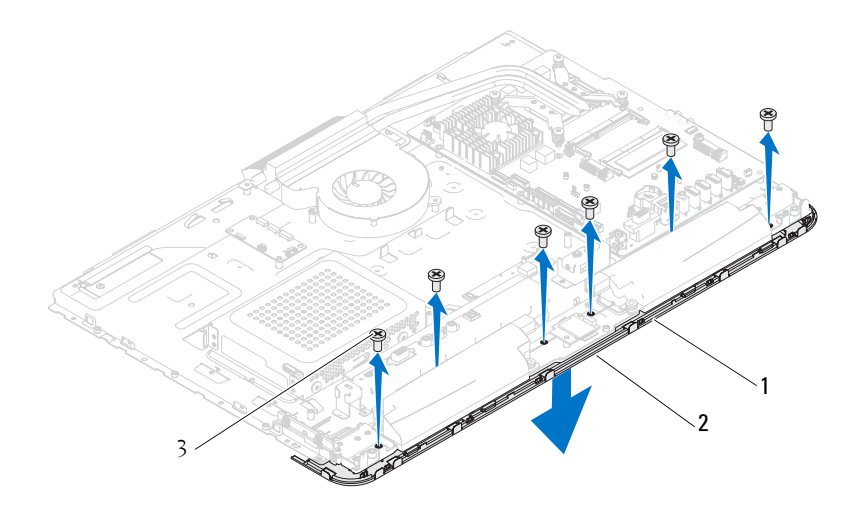

1 스피커 덮개 2 탭 (4 개 )

3 나사 (6 개 )

### 스피커 덮개 장착

- 1 9 페이지의 " [시작하기](#page-8-0) 전에 " 의 지침을 따릅니다 .
- 2 스피커 덮개의 탭 4 개를 새시의 슬롯에 고정합니다.
- 3 스피커 덮개의 나사 구멍을 섀시의 나사 구멍에 맞춥니다 .
- 4 스피커 덮개를 섀시에 고정하는 나사 6 개를 다시 끼웁니다.
- 5 중앙부 프레임을 장착합니다. 66페이지의 "중앙부 프레임 [장착하기](#page-65-0)"를 참조하십시오 .
- 6 AV 보드를 장착합니다. 41[페이지의](#page-40-0) "AV(오디오 비디오) 보드 장착"를 참조하십시오 .
- 7 시스템 보드 실드를 장착합니다. 48[페이지의](#page-47-0) "시스템 보드 실드 장착"를 참조하십시오 .
- 8 후면 I/O 덮개를 장착합니다. 36페이지의 "후면 I/O 덮개 [장착하기](#page-35-0)"를 참 조하십시오 .
- 110 | 스피커 덮개
- 9 측면 I/O 덮개를 장착합니다. 37[페이지의](#page-36-1) "측면 I/O 덮개 장착하기"를 참 조하십시오 .
- 10 25[페이지의](#page-24-0) "광학 드라이브 장착하기"에 설명된 4[단계에](#page-24-1)서 6[단계까](#page-24-2)지 의 지침을 따릅니다 ..
- 11 VESA 마운트를 장착합니다. 34[페이지의](#page-33-0) "VESA 마운트 장착하기"를 참 조하십시오 .
- 12 후면 스탠드 조립품을 장착합니다. 32[페이지의](#page-31-0) "후면 스탠드 조립품 장 [착하기](#page-31-0) " 를 참조하십시오 .
- 13 후면 덮개를 장착합니다. 17[페이지의](#page-16-0) "후면 덮개 장착"를 참조하십시오.

#### 주의 : 컴퓨터의 전원을 켜기 전에 나사를 모두 장착하고 컴퓨터 내부에 남아 있는 나사가 없는지 확인합니다 . 이렇게 하지 않으면 컴퓨터가 손상될 수 있 습니다 .

14 컴퓨터와 장착된 모든 장치를 전원 콘센트에 연결하고 전원을 켭니다 .

#### 스피커 덮개

# 21

## 시스템 설치

## 개요

다음과 같은 경우에 시스템 설치 프로그램을 사용합니다 .

- 컴퓨터에 하드웨어를 추가 , 교체 또는 분리한 후 시스템 구성 정보를 변 경하는 경우
- 사용자 암호와 같은 사용자 선택 가능한 옵션을 설정 또는 변경하는 경우
- 현재의 메모리 크기를 읽거나 설치된 하드 드라이브 종류를 설정하는 경우

■ 주 : 시스템 설치 프로그램을 변경하기 전에 나중에 참조할 수 있도록 시스템 설치 프로그램 화면 정보를 기록해 두는 것이 좋습니다 .

#### <span id="page-112-0"></span>시스템 설치 프로그램 시작

- 1 컴퓨터를 켜거나 재시작하십시오 .
- 2 DELL 로고가 표시되면 F2 프롬프트가 표시되는지 살폈다가 바로 <F2> 키를 누릅니다 .
	- <u>②</u> **참고 : F2** 프롬프트는 키보드가 초기화되었음을 표시합니다 . 이 프롬프 트는 매우 빨리 나타날 수 있으므로 , 표시되는지 잘 살폈다가 <F2> 키를 눌러야 합니다 . F2 프롬프트가 나타나기 전에 <F2> 키를 누르면 이 키 입 력이 사라집니다. 시간이 초과되어 운영 체제 로고가 나타나면 Microsoft Windows 바탕 화면이 표시될 때까지 기다린 다음 컴퓨터 전원을 끄고 다 시 시도합니다 . 9 [페이지의](#page-8-1) " 컴퓨터 끄기 " 를 참조하십시오 .

#### 시스템 설치 프로그램 화면

시스템 설치 프로그램 화면에는 컴퓨터의 현재 구성 정보 또는 변경 가능 한 구성 정보가 표시됩니다. 화면의 정보는 **설치 프로그램 항목**, 활성 **도** 움말 화면 <sup>및</sup> <sup>키</sup> 기능 <sup>등</sup> <sup>세</sup> 부분으로 구성되어 있습니다 .

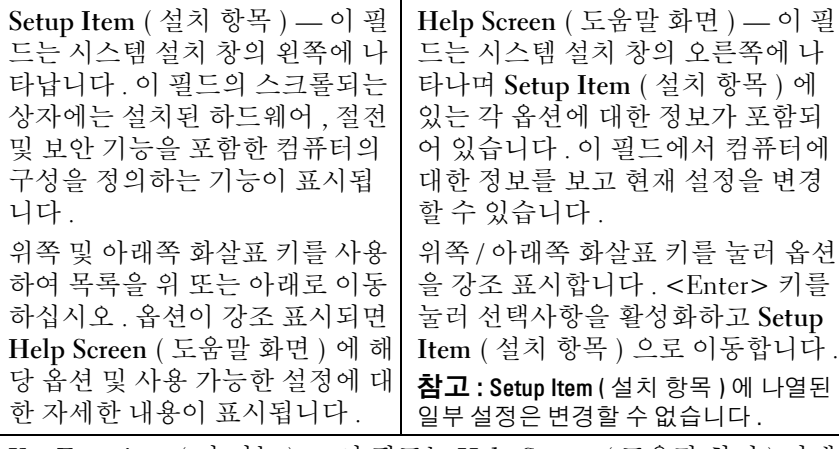

Key Functions ( <sup>키</sup> 기능 ) — <sup>이</sup> 필드는 Help Screen ( 도움말 화면 ) 아래 에 나타나며 활성화된 시스템 설치 필드에 키 목록과 각 키의 기능이 표 시됩니다 .

#### 시스템 설치 프로그램 옵션

■ 주 : 컴퓨터 및 설치된 장치에 따라 본 항목에 나열된 항목이 표시되거나 나열 된 것과 똑같이 표시되지 않을 수도 있습니다 .

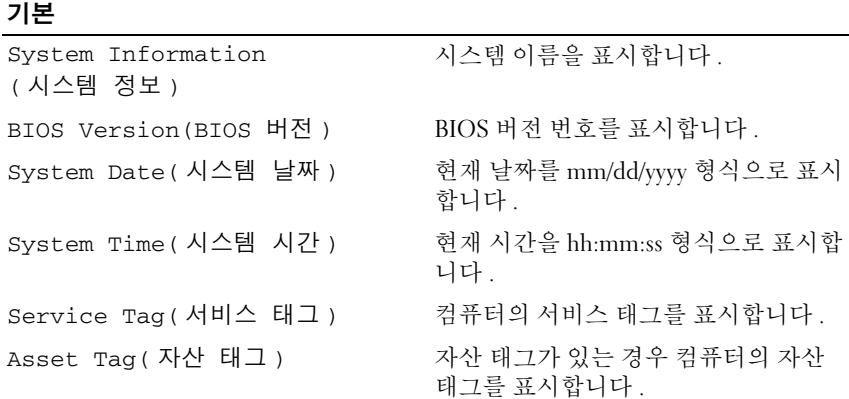

Processor Information ( 프로세서 정보 ) 프로세서 정보를 표시합니다 . Processor Type( 프로세서 종류 ) 프로세서 종류를 표시합니다 . L1 Cache size(L1 캐시 크기 ) Ll 캐시 크기를 표시합니다. L2 Cache size(L2 캐시 크기 ) L2 캐시 크기를 표시합니다 . L3 Cache size(L3 캐시 크기 ) [3캐시 크기를 표시합니다 . Memory Information ( 메모리 정보 ) Memory Installed ( 설치된 메모리 ) 설치된 메모리 크기 (MB) 를 나타냅니 다. Memory Available ( 사용 가능한 메모리 ) 사용할 수 있는 메모리 크기 (MB) 를 표 시합니다 . Memory Speed(메모리 속도) 메모리 속도 (MHz) 를 나타냅니다. Memory Technology ( 메모리 기술 ) 설치된 메모리의 종류를 나타냅니다 . Device Information( 장치 정보 ) SATA 0 SATA 0 커넥터에 연결된 SATA 드라이 브를 표시합니다 . SATA 1 SATA 1 커넥터에 연결된 SATA 드라이 브를 표시합니다 .

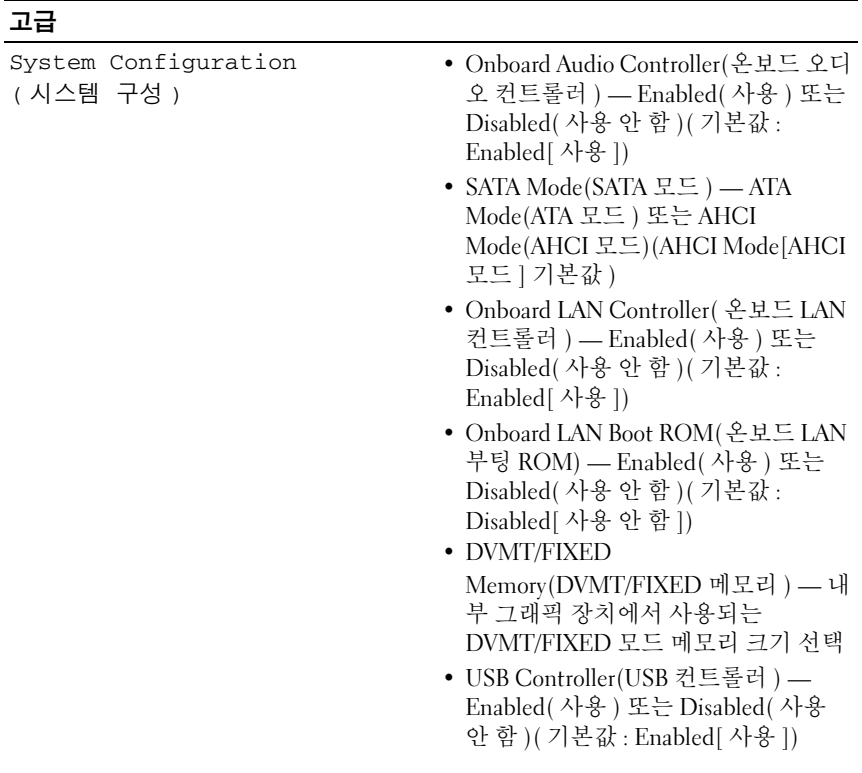

- Power Management( 전원 관리 ) AC Recovery(AC 복구) Power On(전 원 켜기 ), Power Off( 전원 끄기 ), Last State( 마지막 상태 )(Power Off[ 전원 끄기 ] 기본값 )
	- Remote Wake up( 원격 재개 ) Enabled( 사용 ) 또는 Disabled( 사용 안 함 )(Enabled[ 사용 ] 기본값 )
	- Auto Power On( 자동 전원 켜기 ) Enabled( 사용 ) 또는 Disabled( 사용 안 함 )( 기본값 : Disabled[ 사용 안 함 ])
	- Auto Power On Date( 자동 전원 켜기 날짜 ) — 0~31(15 기본값 )
	- Auto Power On hour(자동 전원 켜기 시 간 ) — 0~23(12 기본값 )
	- Auto Power On minute(자동 전원 켜기 분 ) — 0~59(30 기본값 )
	- Auto Power On second(자동 전원 켜기 초 ) — 0~59(30 기본값 )
- POST Behavior(POST 동작 ) Numlock Key( 숫자 잠금 키 ) On( 켜 기 ) 또는 Off( 끄기 )(On[ 켜기 ] 기본 값 )
	- Keyboard Errors( 키보드 오류 ) Report( 보고 ) 또는 Do Not Report( 보 고 안 함 )(Report[ 보고 ] 기본값 )
- 

- CPU Feature(CPU 기능 ) Hyper-Threading( 하이퍼 스레딩 ) Enabled( 사용 ) 또는 Disabled( 사용 안 함 )(Enabled[ 사용 ] 기본값 )
	- Multi Core Support( 멀티 코어 지원 ) — All( 모두 ), 1, 2, 3(All[ 모두 ] 기본 값 ), 각 프로세서 패키지에서 활성화 할 코어 개수
	- Limit CPUID Value(CPUID 값 제한 ) — Enabled( 사용 ) 또는 Disabled( 사 용 안 함 )( Disabled[ 사용 안 함 ] 기본 값 ) 이 필드는 프로세서 Standard CPUID Function 이 지원하는 최대 값 을 제한합니다 .
	- CPU XD Support(CPU XD 지원 ) Enabled( 사용 ) 또는 Disabled( 사용 안 함 )(Enabled[ 사용 ] 기본값 ) XD 는 지원하는 운영 체제와 결합할 경우 특정 클래스의 악성 버퍼 오버플로 공 격을 방지할 수 있습니다 .
	- Intel Virtualization Technology(Intel 가 상화 기술 ) — Enabled( 사용 ) 또는 Disabled( 사용 안 함 )(Enabled[ 사용 ] 기본값 ) 활성화된 경우 VMM 은 Vanderpool Technology 에서 제공하는 추가 하드웨어 기능을 활용합니다 .
	- Intel(R) SpeedStep Enabled(사용) 또는 Disabled( 사용 안 함 )(Enabled[ 사용 ] 기본값 )

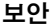

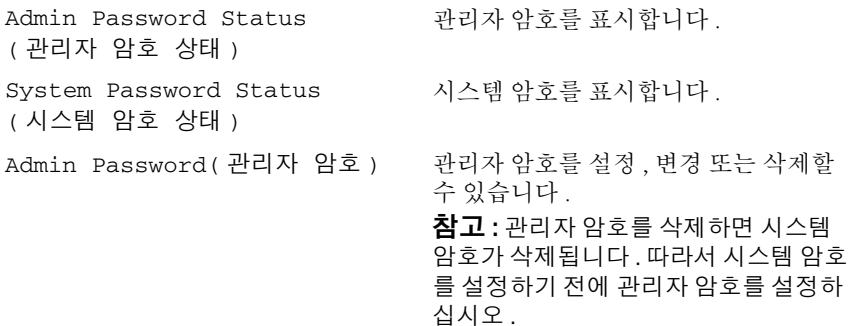

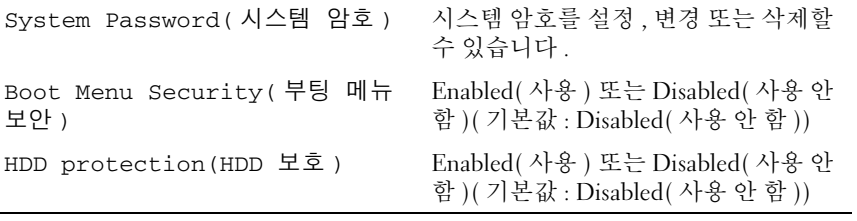

#### Boot ( 부팅 )

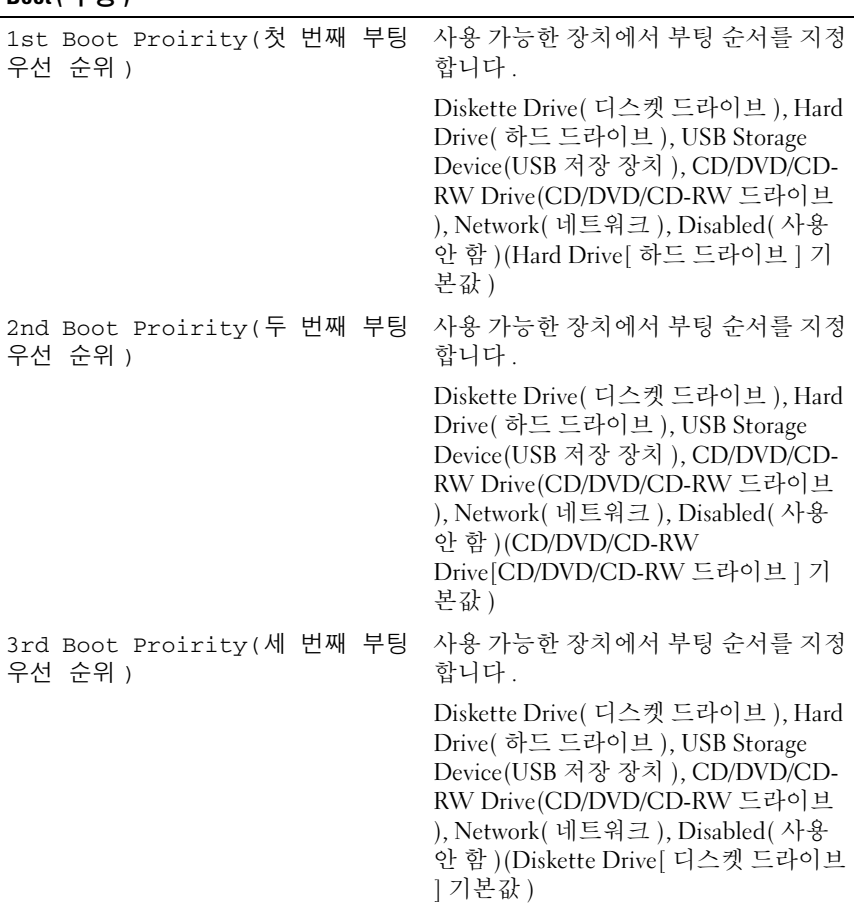

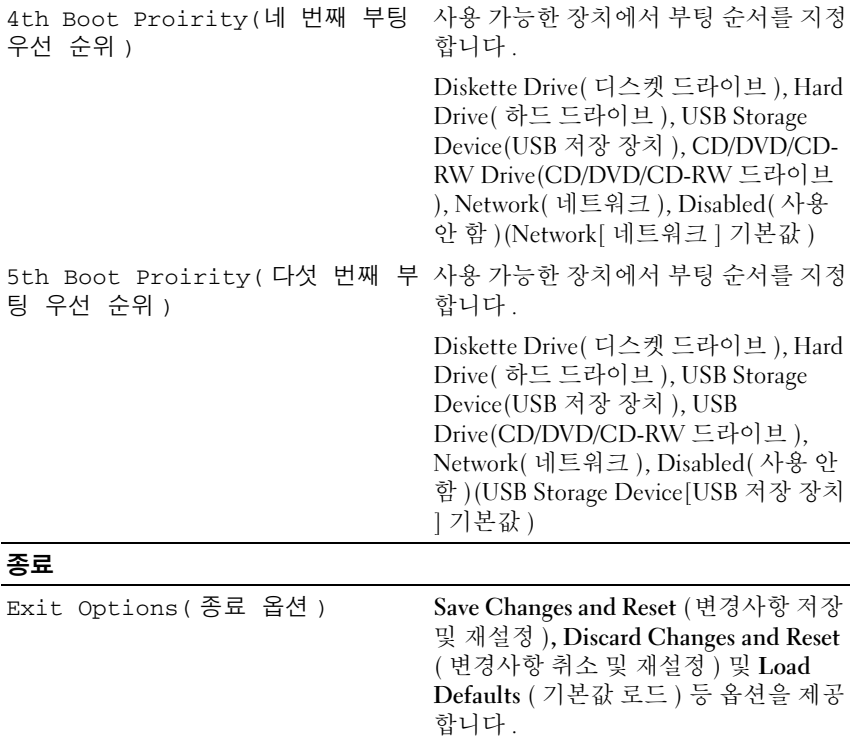

#### 부팅 순서 (Boot Sequence)

<sup>이</sup> 기능을 사용하여 장치 부팅 순서를 변경할 <sup>수</sup> 있습니다 .

#### 부팅 옵션

- Diskette Drive (디스켓 드라이브) 컴퓨터가 플로피 디스크 드라이브 에서 부팅을 시도합니다 . 운영 체제가 드라이브에 없는 경우에는 오류 메시지가 나타납니다.
- Hard Drive ( 하드 드라이브 ) 컴퓨터가 기본 하드 드라이브에서 부팅 을 시도합니다 . 운영 체제가 드라이브에 없는 경우에는 오류 메시지가 나타납니다.

#### $120$   $\phantom{1}\phantom{1}$  시스템 설치 프로그램 유틸리티

- CD/DVD/CD-RW Drive (CD/DVD/CD-RW 드라이브 ) 컴퓨터가 CD/DVD/CD-RW 드라이브에서 부팅을 시도합니다 . 드라이브에 CD/DVD/CD-RW 가 없거나 CD/DVD/CD-RW 에 운영 체제가 없는 경 우 컴퓨터에서 오류 메시지를 생성합니다 .
- USB Storage Device (USB 저장 장치 ) 메모리 장치를 USB 커넥터에 넣고 컴퓨터를 재시작합니다 . 화면 우측 하단 모서리에 F12 Boot Options(F12 부팅 옵션 ) 가 나타나면 <F12> 키를 누릅니다 . BIOS 에서 장치를 감지하여 USB 플래시 옵션을 부팅 메뉴에 추가합니 다 .

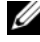

 $\mathbb Z$  주 : USB 장치를 부팅하려면 해당 장치가 부팅 가능해야 합니다 . 장치가 부팅 가능한지 확인하려면 해당 장치 설명서를 참조하십시오 .

• Network ( 네트워크 ) — 컴퓨터가 네트워크에서 부팅을 시도합니다 . 네 트워크에서 운영 체제가 발견되지 않을 경우에는 오류 메시지가 나타 납니다 .

#### 현재 부팅 순서 변경

<sup>이</sup> 기능을 사용하여 현재의 부팅 순서를 변경할 <sup>수</sup> 있습니다 . 예를 들어 Drivers and Utilities 디스크에서 Dell Diagnostics <sup>를</sup> 실행하기 위해 CD/DVD/CD-RW 드라이브에서 부팅하도록 설정할 <sup>수</sup> 있습니다 . 진단 <sup>검</sup> 사를 완료하면 이전의 부팅 수서가 복구됩니다 .

- 1 USB 장치에서 부팅하는 경우 USB 장치를 USB 커넥터에 연결합니다 .
- 2 컴퓨터를 켜거나 재시작하십시오 .
- 3 화면 우측 하단 모서리에 F2 Setup, F12 Boot Options(F2 설치 프로그램 , F12 부팅 옵션 ) 가 나타나면 <F12> 키를 누릅니다 .
- $\mathbb Z$  주 : 시간이 초과되어 운영 체제 로고가 나타나면 Microsoft Windows 바탕 화 면이 표시될 때까지 기다린 다음 그런 다음 컴퓨터를 종료한 후 다시 시작해 보십시오 .

사용할 수 있는 모든 부팅 장치 목록이 Boot Device Menu ( 부팅 장치 메뉴 ) 에 나타납니다

4 Boot Device Menu ( 부팅 장치 메뉴 ) 에서 부팅할 장치를 선택합니다 . 예를 들어 , USB 메모리 키로 부팅하는 경우 USB Storage Device (USB 저장 장치 ) 를 강조 표시하고 <Enter> 키를 누릅니다 .

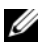

 $\mathbb Z$   $\tilde \Gamma$  : USB 장치를 부팅하려면 해당 장치가 부팅 가능해야 합니다 . 장치가 부팅 가능한지 확인하려면 해당 장치 설명서를 참조하십시오 .

#### 나중에 부팅 순서 변경

- <sup>1</sup> 시스템 설치를 시작하십시오. 113[페이지의](#page-112-0) "시스템 설치 프로그램 <sup>시</sup> [작](#page-112-0) " <sup>를</sup> 참조하십시오 .
- 2 화살표 키를 사용하여 Boot ( 부팅 ) 메뉴 옵션을 선택한 후 <Enter> 키 를 눌러 메뉴에 액세스합니다 .

 $\mathscr{O}$  참고 : 부팅 순서를 원래대로 복구할 경우에 대비하여 현재의 부팅 순서 를 기록해 두십시오 .

- 3 위쪽 및 아래쪽 화살표 키를 눌러 장치 목록 사이를 이동하십시오 .
- 4 더하기(+) 또는 빼기(-) 키를 눌러 장치의 부팅 우선 순위를 변경합니다.

### 잊은 암호 삭제

- 경고 : 이 항목의 절차를 시작하기 전에 컴퓨터와 함께 제공된 안전 지침을 따 릅니다 .
- 경고 : CMOS 설정을 지우려면 전원 콘센트에서 컴퓨터를 분리해야 합니다 .

주의 : 공인된 서비스 기술자만 컴퓨터를 수리해야 합니다 . Dell 사에서 공인 하지 않은 서비스로 인한 손상에 대해서는 보상하지 않습니다 .

- $\bigwedge$  주의 : 정전기 방전을 방지하려면 손목 접지대를 사용하거나 도색되지 않은 금속 표면 ( 예 : 컴퓨터의 커넥터 ) 을 주기적으로 만져 접지합니다 .
	- 1 9 페이지의 " [시작하기](#page-8-0) 전에 " 의 지침을 따릅니다 .
	- 2 후면 덮개를 분리합니다. 15[페이지의](#page-14-0) "후면 덮개 분리"를 참조하십시오.
	- 3 후면 스탠드 조립품을 분리합니다. 31[페이지의](#page-30-0) "후면 스탠드 조립품 분 [리](#page-30-0) " 를 참조하십시오 .
	- 4 후면 I/O 덮개를 분리합니다. 35[페이지의](#page-34-0) "후면 I/O 덮개 분리"를 참조하 십시오 .
	- 5 측면 I/O 덮개를 분리합니다. 37[페이지의](#page-36-0) "측면 I/O 덮개 분리"를 참조하 십시오 .
	- 6 시스템 보드 실드를 분리합니다. 47[페이지의](#page-46-0) "시스템 보드 실드 분리"를 참조하십시오 .
	- 7 시스템 보드에서 3 핀 암호 재설정 점퍼 (PASSWORD\_CLEAR) 를 찾습 니다 . 12 [페이지의](#page-11-0) " 시스템 보드 구성요소 " 를 참조하십시오 .
	- 8 핀 2 와 핀 3 에서 2 핀 점퍼 플러그를 분리하고 핀 1 과 핀 2 에 끼웁니다 .

#### 122 | 시스템 설치 프로그램 유틸리티

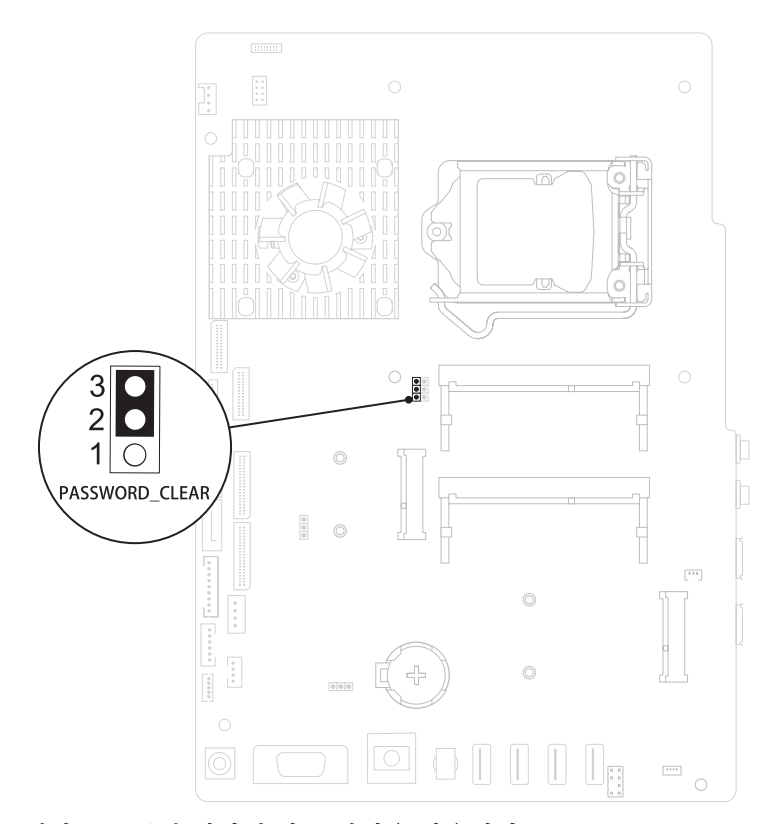

- 9 대략 5 초 동안 기다려 암호 설정을 지웁니다 .
- 10 핀 1 과 핀 2 에서 2 핀 점퍼 플러그를 분리하고 핀 2 와 핀 3 에 끼웁니다 .
- 11 시스템 보드 실드를 장착합니다 48 [페이지의](#page-47-0) " 시스템 보드 실드 장착 "
- 12 후면 I/O 덮개를 장착합니다. 36[페이지의](#page-35-0) "후면 I/O 덮개 장착하기"를 참 조하십시오 .
- 13 측면 I/O 덮개를 장착합니다. 37[페이지의](#page-36-1) "측면 I/O 덮개 장착하기"를 참 조하십시오 .
- 14 후면 스탠드 조립품을 장착합니다. 32[페이지의](#page-31-0) "후면 스탠드 조립품 장 [착하기](#page-31-0) " 를 참조하십시오 .
- 15 후면 덮개를 장착합니다. 17[페이지의](#page-16-0) "후면 덮개 장착"를 참조하십시오.
- 주의 : 컴퓨터의 전원을 켜기 전에 나사를 모두 장착하고 컴퓨터 내부에 남아 있는 나사가 없는지 확인합니다 . 이렇게 하지 않으면 컴퓨터가 손상될 수 있 습니다 .
- 16 컴퓨터와 장치를 전원 콘센트에 연결하고 전원을 켜십시오 .

## CMOS 암호 지우기

- 경고 : 이 항목의 절차를 시작하기 전에 컴퓨터와 함께 제공된 안전 지침을 따 릅니다 .
- 경고 : CMOS 설정을 지우려면 전원 콘센트에서 컴퓨터를 분리해야 합니다 .
- 주의 : 공인된 서비스 기술자만 컴퓨터를 수리해야 합니다 . Dell 사에서 공인 하지 않은 서비스로 인한 손상에 대해서는 보상하지 않습니다 .

주의 : 정전기 방전을 방지하려면 손목 접지대를 사용하거나 도색되지 않은 금속 표면 ( 예 : 컴퓨터의 커넥터 ) 을 주기적으로 만져 접지합니다 .

- 1 9 페이지의 " [시작하기](#page-8-0) 전에 " 의 지침을 따릅니다 .
- 2 후면 덮개를 분리합니다. 15[페이지의](#page-14-0) "후면 덮개 분리"를 참조하십시오.
- 3 후면 스탠드 조립품을 분리합니다. 31[페이지의](#page-30-0) "후면 스탠드 조립품 분 [리](#page-30-0) " 를 참조하십시오 .
- 4 후면 I/O 덮개를 분리합니다. 35[페이지의](#page-34-0) "후면 I/O 덮개 분리"를 참조하 십시오 .
- 5 측면 I/O 덮개를 분리합니다. 37[페이지의](#page-36-0) "측면 I/O 덮개 분리"를 참조하 십시오 .
- 6 시스템 보드 실드를 분리합니다. 47[페이지의](#page-46-0) "시스템 보드 실드 분리"를 참조하십시오 .
- 7 시스템 보드에서 3 핀 암호 재설정 점퍼 (CMOS\_CLEAR) 를 찾습니다 . 12 [페이지의](#page-11-0) " 시스템 보드 구성요소 " 를 참조하십시오 .
- 8 핀 2와 핀 3에서 2핀 점퍼 플러그를 분리하고 핀 1과 핀 2에 끼웁니다.

#### 124 | 시스템 설치 프로그램 유틸리티

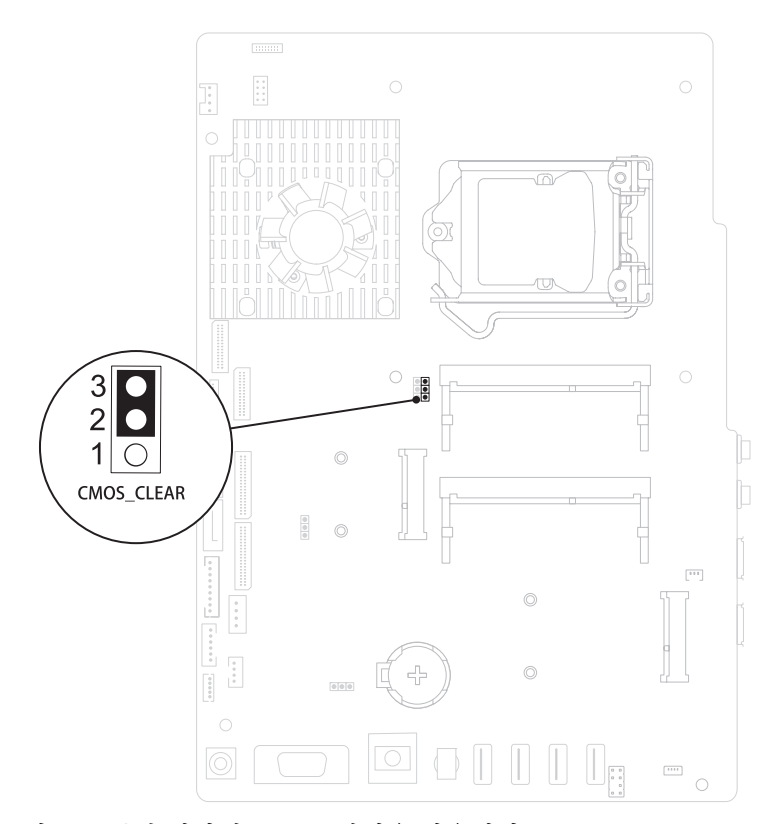

- 9 약 5 초 동안 기다려 CMOS 설정을 지웁니다 .
- 10 핀 1 과 핀 2 에서 2 핀 점퍼 플러그를 분리하고 핀 2 와 핀 3 에 끼웁니다 .
- 11 시스템 보드 실드를 장착합니다 48 [페이지의](#page-47-0) " 시스템 보드 실드 장착 "
- 12 후면 I/O 덮개를 장착합니다. 36[페이지의](#page-35-0) "후면 I/O 덮개 장착하기"를 참 조하십시오 .
- 13 측면 I/O 덮개를 장착합니다. 37[페이지의](#page-36-1) "측면 I/O 덮개 장착하기"를 참 조하십시오 .
- 14 후면 스탠드 조립품을 장착합니다. 32[페이지의](#page-31-0) "후면 스탠드 조립품 장 [착하기](#page-31-0) " 를 참조하십시오 .

15 후면 덮개를 장착합니다. 17[페이지의](#page-16-0) "후면 덮개 장착"를 참조하십시오.

#### $\bigwedge$  주의 : 컴퓨터의 전원을 켜기 전에 나사를 모두 장착하고 컴퓨터 내부에 남아 있는 나사가 없는지 확인합니다 . 이렇게 하지 않으면 컴퓨터가 손상될 수 있 습니다 .

16 컴퓨터와 장치를 전원 콘센트에 연결하고 전원을 켜십시오 .

# 3

# BIOS 플래싱

업데이트가 사용 가능하거나 시스템 보드를 교체하는 경우 BIOS <sup>를</sup> 플래 싱해야 <sup>할</sup> 수도 있습니다 . BIOS <sup>를</sup> 플래싱하려면 :

- 1 컨퓨터를 켜십시오.
- 2 support.dell.com/support/downloads 로 이동합니다 .
- 3 컴퓨터에 해당하는 BIOS 업데이트 파일을 찾습니다 .
	- 참고 : 해당 컴퓨터의 서비스 태그는 컴퓨터 후면의 레이블에 있습니다 . 컴퓨터의 서비스 태그가 있는 경우 :
	- a Enter a Tag ( 태그 입력 ) 를 클릭합니다 .
	- b Enter a service tag ( 서비스 태그 입력 ): 필드에 컴퓨터의 서비스 태 그를 입력하고 Go ( 이동 ) 를 클릭한 다음 4 [단계](#page-126-0)를 진행합니다 .

컴퓨터의 서비스 태그가 없는 경우 :

- a Select Model ( 모델 선택 ) 을 클릭합니다 .
- b Select Your Product Family ( 제품군 선택 ) 목록에서 제품 유형을 선 택합니다 .
- c Select Your Product Line (제품 계열 선택) 목록에서 제품 브랜드를 선택합니다 .
- d Select Your Product Model ( 제품 모델 선택 ) 목록에서 제품 모델 번 호를 서택합니다
- 참고 : 다른 모델을 선택한 경우 , 다시 시작하려면 메뉴의 오른쪽 위에 있는 Start Over ( 다시 시작 ) 를 클릭합니다.
- e Confirm ( 확인 ) 을 클릭합니다 .
- <span id="page-126-0"></span>4 결과 목록이 화면에 나타납니다 . BIOS 를 클릭합니다 .
- 5 Download Now ( 지금 다운로드 ) 를 클릭하여 최신 BIOS 파일을 다운로 드합니다 .

File Download ( 파일 다운로드 ) 창이 나타납니다 .

6 파일을 바탕 화면에 저장하려면 Save (저장)를 클릭합니다. 바탕 화면에 파일이 다우로드됩니다 .

- 7 Download Complete (다운로드 완료) 창이 나타나면 Close (닫기)를 클 릭합니다. 바탕 화면에 파일 아이콘이 표시되며 아이콘 이름은 다운로드한 BIOS 업데이트 파일의 이름과 같습니다 .
- 8 바탕 화면에서 파일 아이콘을 두 번 클릭하고 화면에 나타나는 지침을 따릅니다.